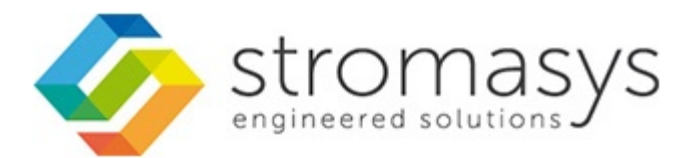

# **CHARON Linux Toolkit V1.47 Users Guide**

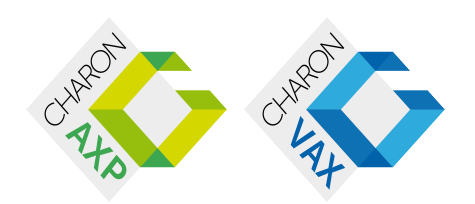

# **Contents**

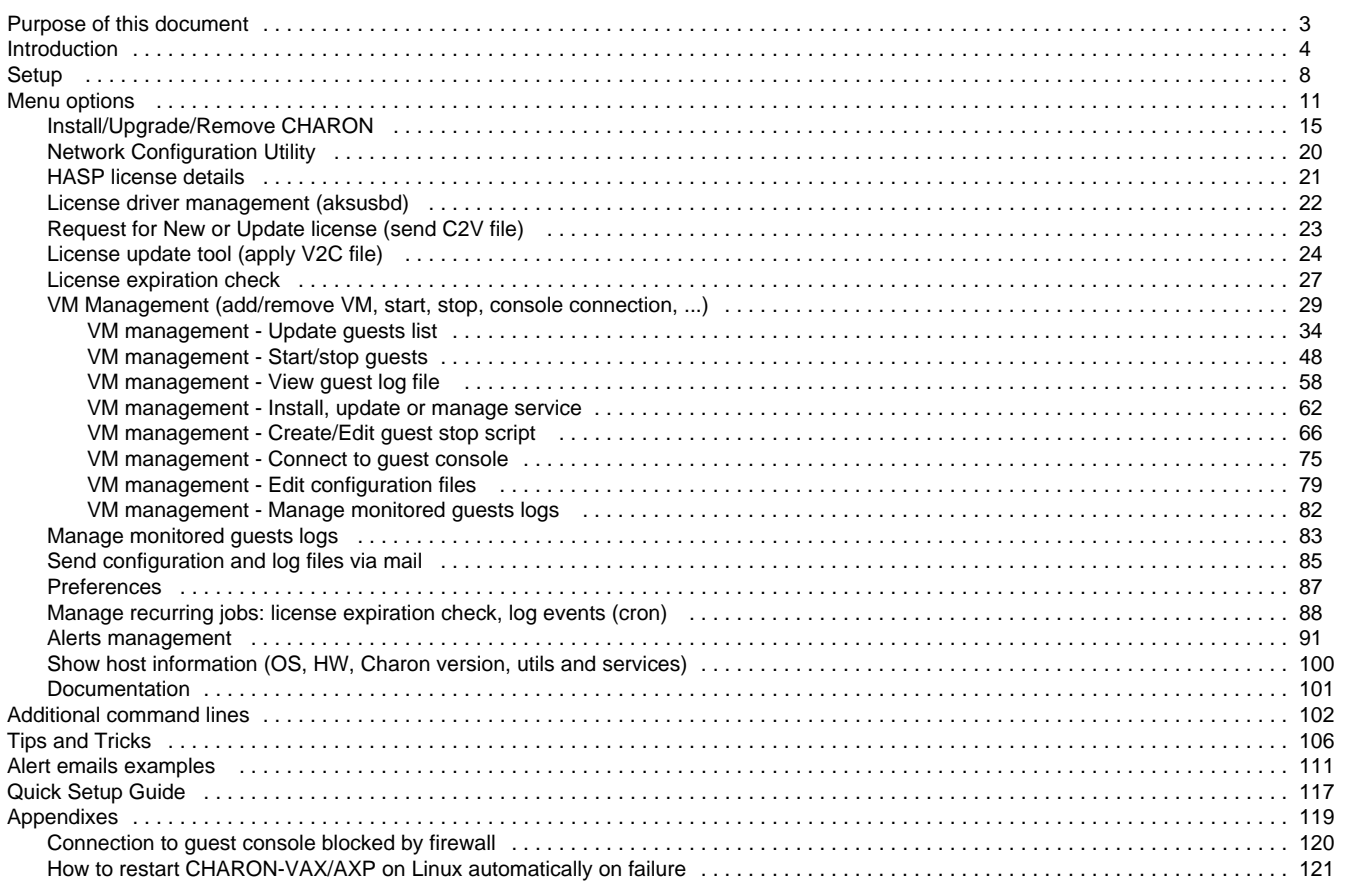

# <span id="page-2-0"></span>Purpose of this document

**This document is the user's guide of the "CHARON Linux Toolkit" scripts**.

These scripts are designed to:

- **Manage start/stop guests at server boot with services and customized shutdown commands**:
	- Automatic start of the guests (virtual machines) at Linux server boot
	- Clean shutdown of the guests at Charon server shutdown
	- Clean shutdown of one guest at will using customized shutdown scripts (using 'ssh', 'expect' or any customized tool)

#### **Monitor the CHARON guests log file**

- Alert on removal of the license dongle
- Send alerts for all INFO, WARN and ERROR messages found (depending on the error level setting)

#### **Alert on license approaching termination**

Number of days before expiration alert is sent can be customized

#### **Provide menu driven options** like:

- Start/stop guests (virtual machines)
- Connection to guests console
- Display license contents, gather license content and update (send C2V and apply V2C files)
- Send configuration and log files by email
- Edit configuration files
- Gather Charon server information: Hardware, Operating System, Storage, Network interfaces, Charon version, Utilities version

# <span id="page-3-0"></span>Introduction

### Table of contents

- [Important note](#page-3-1)
- [Kit download](#page-3-2)
- [Prerequisites](#page-4-0)
- [Conventions](#page-5-0)
	- [Throughout the document\(s\) these conventions are followed](#page-5-1)
	- [The following definitions apply](#page-6-0)
- [Note related to display/edit options](#page-6-1)
- [Note related to emails](#page-6-2)

### <span id="page-3-1"></span>Important note

**This document applies to Linux Toolkit version 1.47**

### <span id="page-3-2"></span>Kit download

To download the kit, you must issue a request via email to the Stromasys support team (support@stromasys.com) or ask your reseller

### <span id="page-4-0"></span>**Prerequisites**

- Basic knowledge of Unix commands
- Basic knowledge of Charon products
- Charon qualified versions:

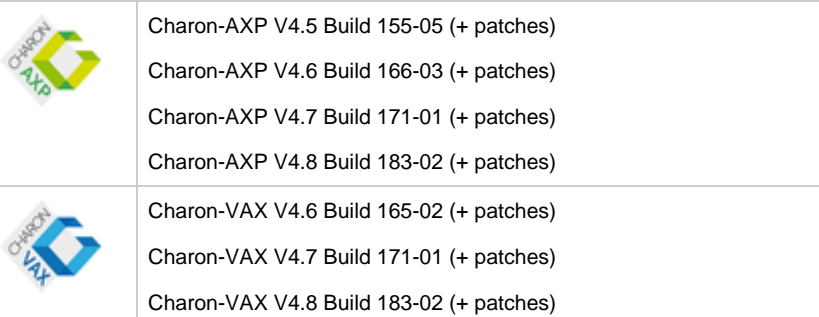

■ Scripts have been tested and validated on the following Linux distributions/versions:

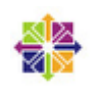

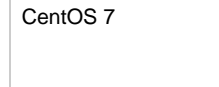

Red Hat Enterprise Linux Server release 6.x

Red Hat Enterprise Linux Server release 7.x

- Some packages have to be installed on the Charon server:
	- Mandatory packages:
		- glibc.i686
		- $\bullet$  bc
		- perl
		- $\bullet$  at
	- Recommended packages:
		- telnet : recommended for connection from the Charon server to the virtual machine console
		- expect : recommended if ssh cannot be used to execute shutdown commands from the console
		- evince : recommended for reading online documentation
		- postfix : recommended, Mail Transport Agent used to send emails
		- firefox : recommended for checking and updating licenses, accessing online documentation
- All described operations will have to be performed on the Charon server and logged in as '**root**' (no other user supported). The 'menu' must be used by one user at a time only
- Charon-AXP and Charon-VAX installations are supported when installed in **/opt/charon** folder only
- Mail service must have been configured. Mail transfer agent can be postfix, sendmail, ...
- **N** Within the Charon virtual machines configuration files:
	- do not use spaces or tabs between a parameter and its value as the toolkit does not handle this correctly, i.e.: parameter=value is correct,  $parameter = value$  is not correct.
	- do not add devices parameters on the same line, please split the line in 2 lines

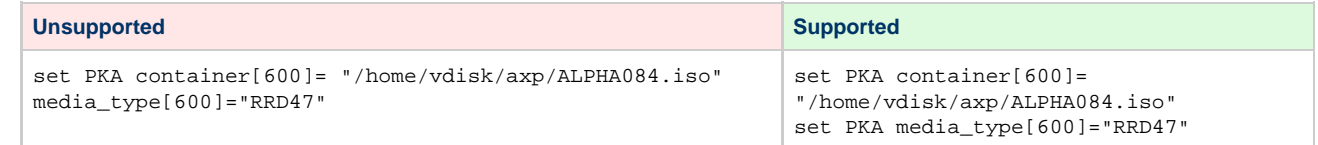

### <span id="page-5-0"></span>**Conventions**

### <span id="page-5-1"></span>**Throughout the document(s) these conventions are followed**

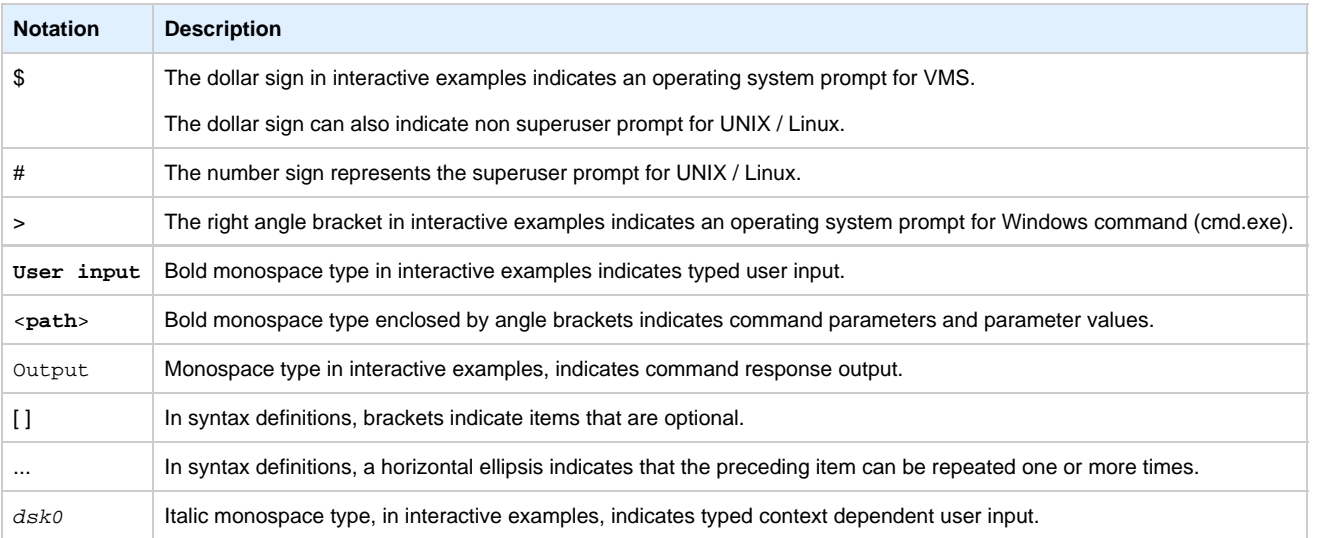

### **The following definitions apply**

<span id="page-6-0"></span>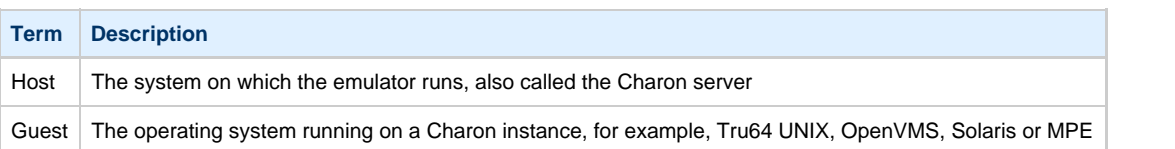

# <span id="page-6-1"></span>Note related to display/edit options

Some menu options will allow you to display or edit files using available editors (if installed) between:

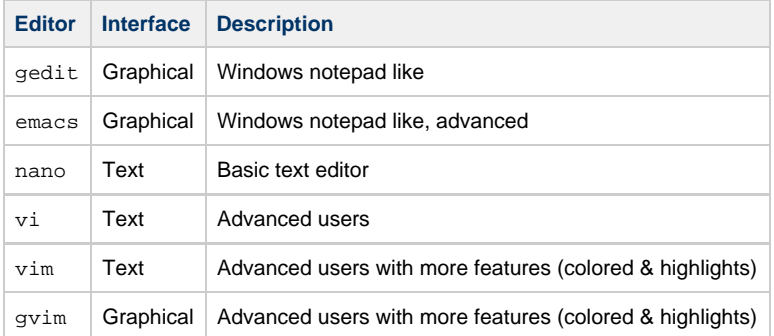

Select the one you prefer or refer to 'man pages' for more information on available ones.

### <span id="page-6-2"></span>Note related to emails

#### There are 2 kinds of emails:

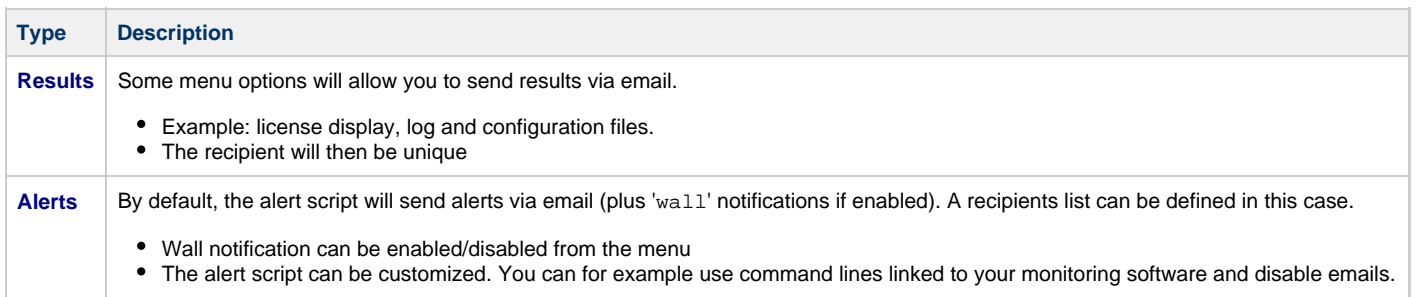

Do not use Stromasys email address to send results directly, for example to support@stromasys.com. The sender will be unknown to us, it is then recommended to send results to yourself first and to forward us the email you received.

**Both use** 'sendmail' command to send emails. Mail transfer agent can be postfix, sendmail, ...

# <span id="page-7-0"></span>**Setup**

### Table of contents

- [Installation](#page-7-1)
- [Upgrade](#page-9-0)

### <span id="page-7-1"></span>Installation

The tools are provided in a tar file that must be extracted into the  $\sqrt{\text{opt}}$  charon/utils folder.

If the folder does not exist, by default created at Charon installation, create it and copy the tar file in this directory. In the example below, we assume the tar file was downloaded in the /charon folder:

```
# mkdir -p /opt/charon/utils
# cp /charon/charon_linux_toolkit.V1.47.tar /opt/charon/utils
```
Extract the files from the tar file to the Charon installation directory, subdirectory 'utils'

```
# cd /opt/charon/utils
# tar –xf charon_linux_toolkit.V1.47.tar
```
Execute the installation script:

```
# ./menusetup
```
- The setup will check first your terminal settings, if set to VT100 you will not be able to continue until you set the TERM value to VT200, dtterm or xterm (see how to here: [Configuration](https://stromasys.atlassian.net/wiki/spaces/DocCHLinuxUtils01047/pages/138284276/Menu+options#Menuoptions-Configuration))
- Mandatory and recommended packages installation will be checked.
	- **If some mandatory packages are missing you will not be able to continue.**
	- If some recommended packages are missing, installation will continue. Installation of these packages can be done later if needed
- If 'telnet' is installed, you will be prompted to force the mode to character to avoid some input issues while connected to the guests consoles
- The 'menu', 'logtail', 'logview' and 'vmlist' aliases will be created. They will be the commands you'll use to access the menu or to view virtual machines states and log files.
- Preferences can be defined during the setup or later, they are related to the default editors used with text and graphical user interfaces, Out Of Memory (OOM) Killer settings and continuous log view when starting a guest (virtual machine)
- Recurring jobs will be added in the crontab file:
	- $\bullet$  if the crontab file does not exist, it will be automatically filled
	- if it already exists, you will be prompted to update it via the selected editor: a check will be performed and the missing entries will be added
- Alerts parameters will now have to be filled (see [Alerts management](https://stromasys.atlassian.net/wiki/spaces/DocCHLinuxUtils01047/pages/138285497/Alerts+management) chapter for more if needed)
	- Select between HTML or pure TEXT emails
	- Mail recipients list (used for alerts, not for sending files like log and configuration files for example)
	- Mail sender (can be used to change the displayed name of the sender)
	- Customize emails footer: if needed, add here your disclaimer, information on the CHARON server or any information you think useful
	- Enable/disable wall alert messages
	- Install or update the alert script. It can be customized later, in this case it is recommended to do this once the virtual machines are installed
	- Select the alert level from guests log files:  $0 =$  none,  $1 =$  informational+warning+error entries,  $2 =$  warning+error entries (default),  $3 =$ error entries only
	- View alerts if any
	- Enable or disable license expiration alerts from guests logs: 1 alert per hour if enabled, 1 (default) or more alerts per day as defined per the recursive jobs settings
	- The alerts simulator can be used to send all the know alerts via email (for checks)

#### **Example**:

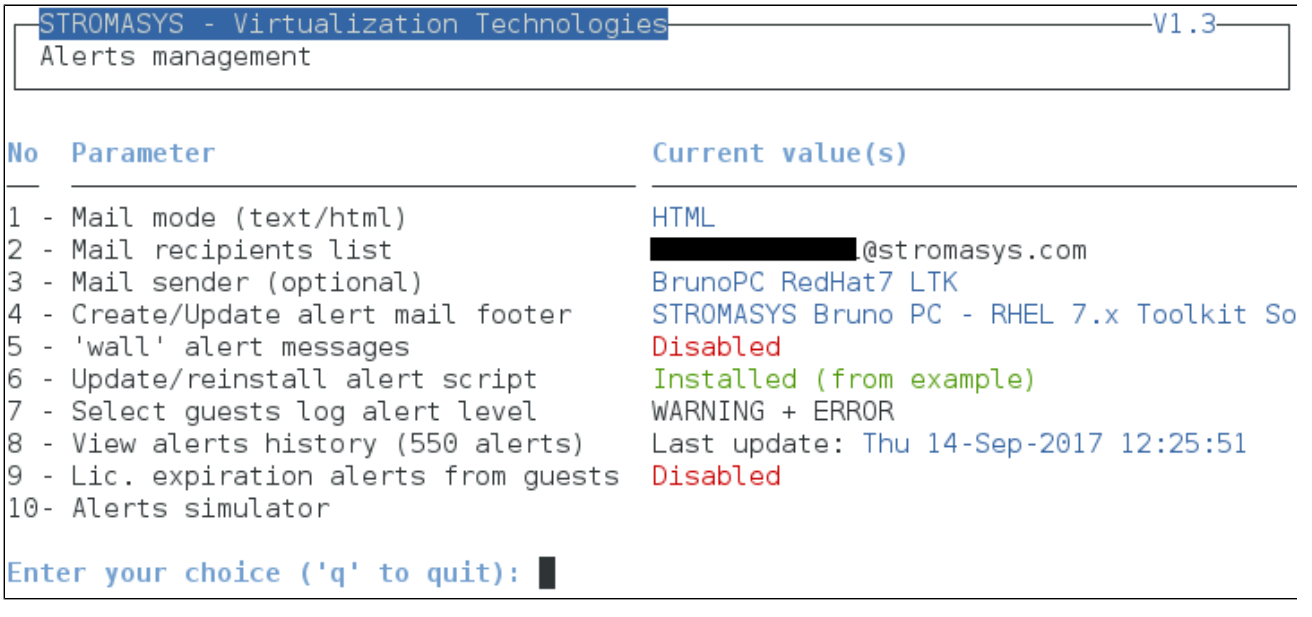

When the setup is completed either log out to define the command aliases or execute the following command:

# **. /etc/profile.d/charon\_menu.sh**

### <span id="page-9-0"></span>Upgrade

Except if mentioned in the release notes, an upgrade does not require the Charon virtual machines to be stopped

To upgrade the kit, you will need to:

- read the [CHARON Linux Toolkit Release notes for kit 1.47](https://stromasys.atlassian.net/wiki/spaces/KBP/pages/136776390/DRAFT+-+CHARON+Linux+Toolkit+-+Release+notes+for+Kit+1.47) document
- copy and extract the files from the tar file to the CHARON installation directory, subdirectory 'utils'

```
# cd /opt/charon/utils
# tar –xf charon_linux_toolkit.V1.47.tar
```
■ To install newly defined aliases (logtail, logview, vmlist, ...), please run the following command:

# **cd /opt/charon/utils** (if not already done) # **./menusetup -a**

then either logout or execute the following command for the changes to take effect:

# **. /etc/profile.d/charon\_menu.sh**

You can then run the 'menu' command as usual

In case of upgrade from a kit older than 41 on a CentOS 7 or Red Hat 7 system, you must first stop all services, including the virtual machines running, and remove the services that were defined using the previous method as described below:

1. List installed services

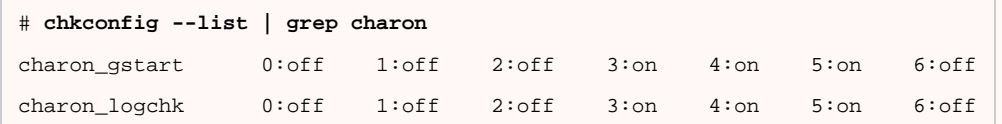

2. Remove installed services

```
# chkconfig --del charon_gstart
# chkconfig --del charon_logchk
```
Once these services are removed, you can perform a standard kit upgrade

G Services will have to be redefined or updated from the 'menu', they will then use the 'systemd' features

# <span id="page-10-0"></span>Menu options

# Table of Contents

- [Menu launcher](#page-10-1)
- [Configuration](#page-11-0)
- [Menu Options](#page-13-0)

# <span id="page-10-1"></span>Menu launcher

Execute the following command:

# **menu**

to display the Toolkit menu:

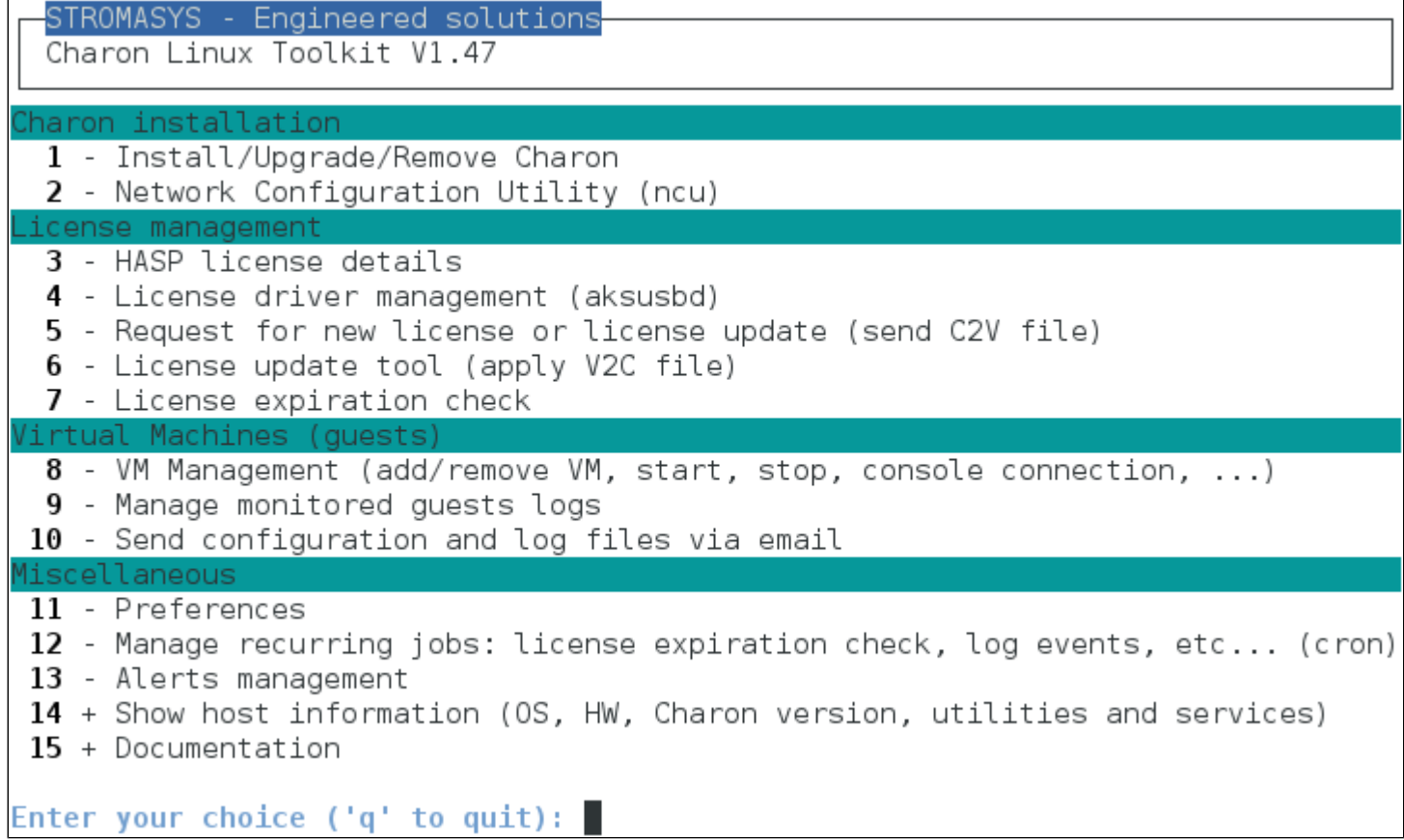

# <span id="page-11-0"></span>**Configuration**

If the menu does not correctly display line drawing, change the terminal settings. If set to vt100 for example, you will see lowercase characters in place of menu borders.

To correct this, enter the following commands:

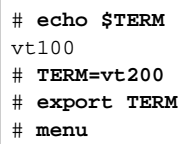

#### **Notes**:

- New TERM value can also be set to **xterm**
- If you're using putty, you'll maybe have to force the **Terminal-type string**:

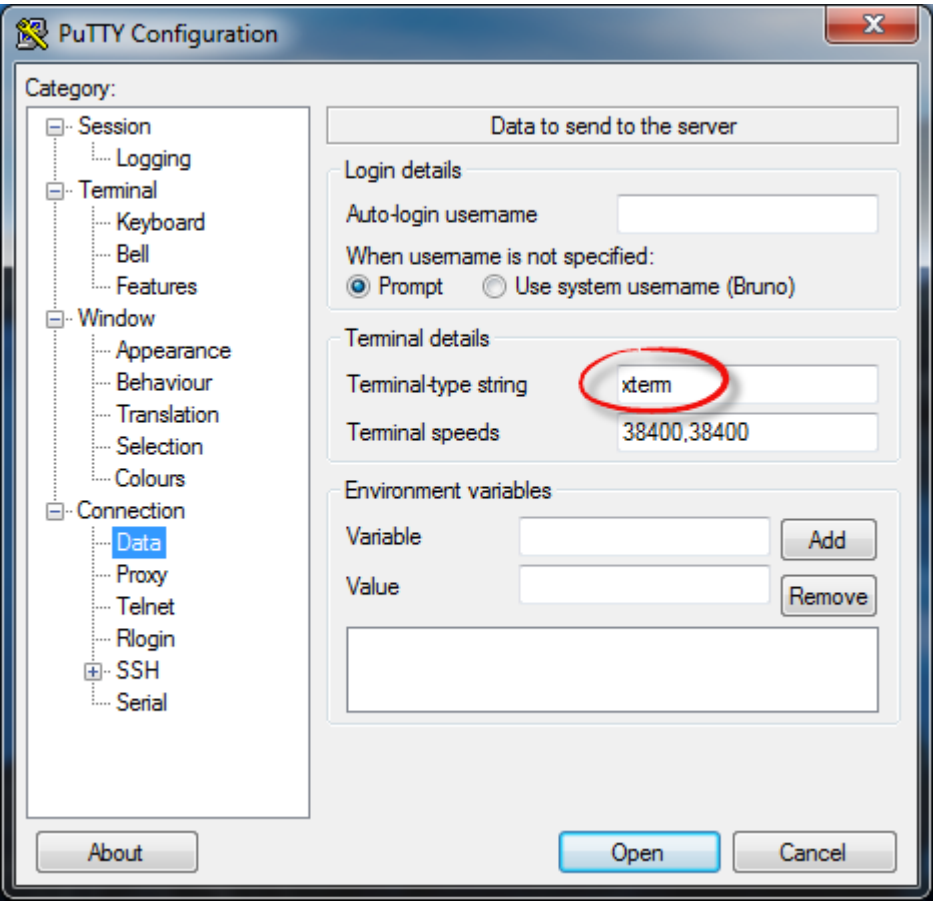

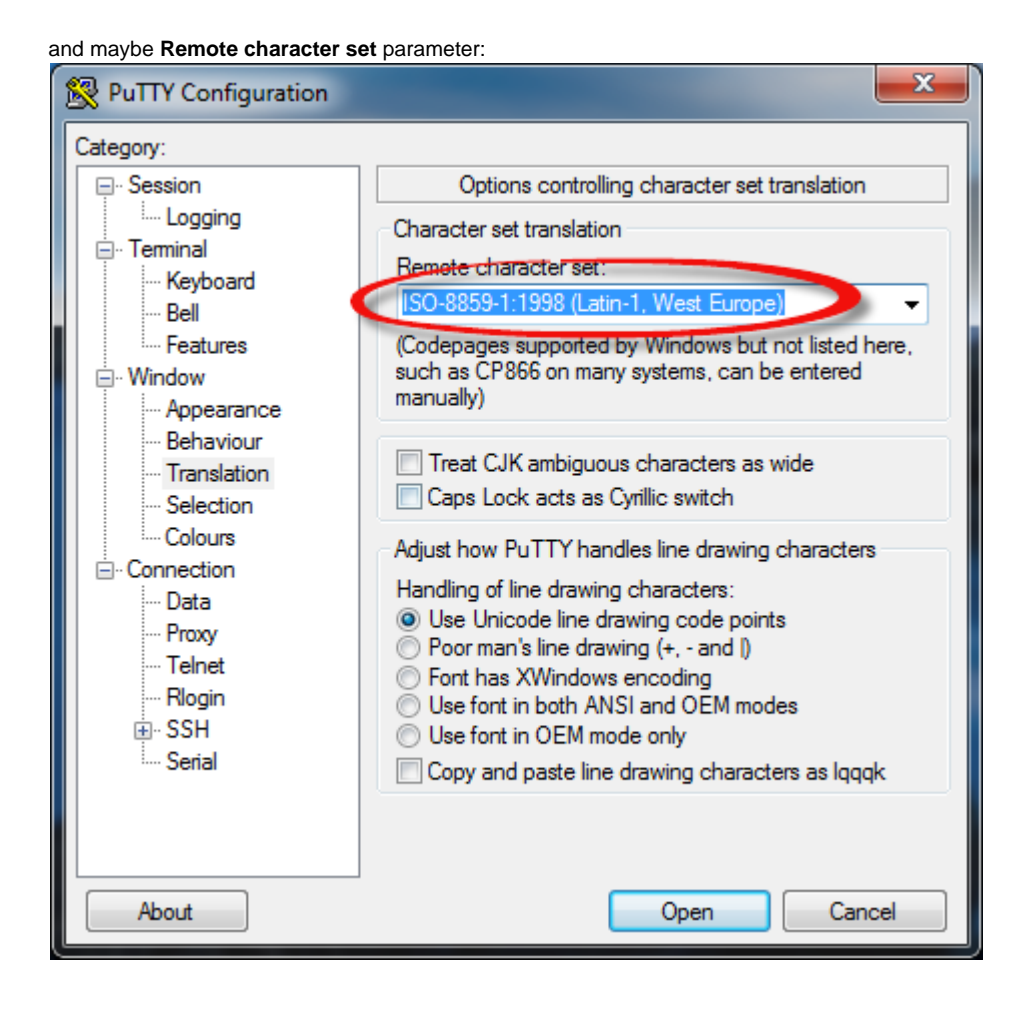

Recommended color scheme for 'putty' is (all other values can remain as they are by default):

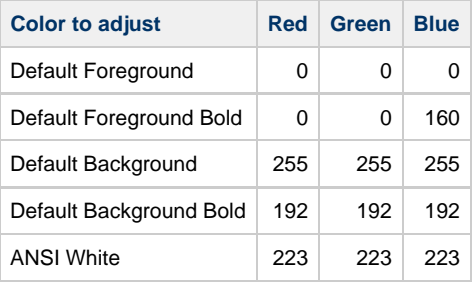

# <span id="page-13-0"></span>**Menu Options**

- [Install/Upgrade/Remove CHARON](https://stromasys.atlassian.net/wiki/spaces/DocCHLinuxUtils01047/pages/138285274)
- [Network Configuration Utility](https://stromasys.atlassian.net/wiki/spaces/DocCHLinuxUtils01047/pages/138285505/Network+Configuration+Utility)
- [HASP license details](https://stromasys.atlassian.net/wiki/spaces/DocCHLinuxUtils01047/pages/138285270/HASP+license+details)
- [License driver management \(aksusbd\)](https://stromasys.atlassian.net/wiki/spaces/DocCHLinuxUtils01047/pages/138285268)
- [Request for New or Update license \(send C2V file\)](https://stromasys.atlassian.net/wiki/spaces/DocCHLinuxUtils01047/pages/138285264)
- [License update tool \(apply V2C file\)](https://stromasys.atlassian.net/wiki/spaces/DocCHLinuxUtils01047/pages/138285441)
- [License expiration check](https://stromasys.atlassian.net/wiki/spaces/DocCHLinuxUtils01047/pages/138285404/License+expiration+check)
- [VM Management \(add/remove VM, start, stop, console connection, ...\)](https://stromasys.atlassian.net/wiki/spaces/DocCHLinuxUtils01047/pages/138285272)
	- [VM management Update guests list](https://stromasys.atlassian.net/wiki/spaces/DocCHLinuxUtils01047/pages/138286860/VM+management+-+Update+guests+list)
	- [VM management Start/stop guests](https://stromasys.atlassian.net/wiki/spaces/DocCHLinuxUtils01047/pages/138286815)
	- [VM management View guest log file](https://stromasys.atlassian.net/wiki/spaces/DocCHLinuxUtils01047/pages/138286759/VM+management+-+View+guest+log+file)
	- [VM management Install, update or manage service](https://stromasys.atlassian.net/wiki/spaces/DocCHLinuxUtils01047/pages/138286813/VM+management+-+Install%2C+update+or+manage+service)
	- [VM management Create/Edit guest stop script](https://stromasys.atlassian.net/wiki/spaces/DocCHLinuxUtils01047/pages/138286820)
	- [VM management Connect to guest console](https://stromasys.atlassian.net/wiki/spaces/DocCHLinuxUtils01047/pages/138286811/VM+management+-+Connect+to+guest+console)
	- [VM management Edit configuration files](https://stromasys.atlassian.net/wiki/spaces/DocCHLinuxUtils01047/pages/138286787/VM+management+-+Edit+configuration+files)
	- [VM management Manage monitored guests logs](https://stromasys.atlassian.net/wiki/spaces/DocCHLinuxUtils01047/pages/138286756/VM+management+-+Manage+monitored+guests+logs)
- [Manage monitored guests logs](https://stromasys.atlassian.net/wiki/spaces/DocCHLinuxUtils01047/pages/138285286/Manage+monitored+guests+logs)
- [Send configuration and log files via mail](https://stromasys.atlassian.net/wiki/spaces/DocCHLinuxUtils01047/pages/138285484/Send+configuration+and+log+files+via+mail)
- [Preferences](https://stromasys.atlassian.net/wiki/spaces/DocCHLinuxUtils01047/pages/166270225/Preferences)
- [Manage recurring jobs: license expiration check, log events \(cron\)](https://stromasys.atlassian.net/wiki/spaces/DocCHLinuxUtils01047/pages/138285391)
- [Alerts management](https://stromasys.atlassian.net/wiki/spaces/DocCHLinuxUtils01047/pages/138285497/Alerts+management)
- [Show host information \(OS, HW, Charon version, utils and services\)](https://stromasys.atlassian.net/wiki/spaces/DocCHLinuxUtils01047/pages/138285387)
- [Documentation](https://stromasys.atlassian.net/wiki/spaces/DocCHLinuxUtils01047/pages/138285395/Documentation)

# <span id="page-14-0"></span>Install/Upgrade/Remove CHARON

### **Table of contents**

- **[Description](#page-14-1)**
- **[Fresh CHARON installation example](#page-14-2)**
- [CHARON upgrade installation](#page-17-0)
- [Installation of CHARON-AXP and CHARON-VAX on the same Linux server](#page-17-1)

### **Description**

<span id="page-14-1"></span>This option is designed to perform easy installation and uninstallation of CHARON. You have to provide the .tar.gz file (kit) location, the .tar file if it has been unzipped or the folder where the kit was unzipped and extracted, the tool will install all packages. You can also provide a software license kit location if any, .tar or folder, the script will also perform the setup.

It is recommended to locate all CHARON kits in the same folder as this menu will remind the last folder you used in the previous session (if not, you will be prompted to select the folder)

#### **Notes**:

- Zipped kits will be unzipped automatically (.tar.gz file)
- .tar files will be removed once extracted into their destination folder
- If the kit is provided with a .md5sum file and this file is present in the same folder as the kit, the md5sum check will be automatically performed.
- To display the options available, type "?" and press enter:

```
Enter your choice (i/u/r/s/q)?: ?
Enter:
  i
         - to install
         - to uninstall (available if a product is at least installed)
  \mathbf{U}- to reload the screen (refresh)
  r
         - to install/uninstall Software license
  S
         - to quit
  q
  ? or h - to display this message
```
To upgrade CHARON-AXP or CHARON-VAX, you will need to stop the running virtual machines (AXP and VAX), uninstall the current version and install the new one.

- If you only upgrade the CHARON Linux Toolkit, you will not have to stop the running virtual machines except if notified in the [Release](https://stromasys.atlassian.net/wiki/spaces/KBP/pages/111083631/CHARON+Linux+Toolkit+-+Release+notes+for+Kit+1.46) [notes](https://stromasys.atlassian.net/wiki/spaces/KBP/pages/111083631/CHARON+Linux+Toolkit+-+Release+notes+for+Kit+1.46) document.
- To remove CHARON-AXP or CHARON-VAX, you must ensure there is no running virtual machine related to the product
- $\bullet$ The installation log will be stored in the /opt/charon/log folder with names yum.install.<date> (name is given at the end of the installation process)

#### **Fresh CHARON installation example**

#### <span id="page-14-2"></span>**Context**:

- Operating sysem used is Red Hat Enterprise Linux 7.2
- We will install CHARON-AXP V4.8 Build 183-02
- License key is based on USB dongle
- We assume CHARON kits have been downloaded to the /charon folder:

```
[root@rhel72 ~]# cd /charon
[root@rhel72 charon]# ls -l *4.8*
-rw-r-----. 1 root root 57419115 Dec 29 14:16 charon-axp-4.8-18302.el71.tar.gz
-rw-r--r--. 1 root root
                             67 Dec 29 14:17 charon-axp-4.8-18302.el71.tar.gz.md5sum
-rw-r-----. 1 root root 35780502 Dec 29 14:17 charon-vax-4.8-18302.el71.tar.gz
                              67 Dec 29 14:17 charon-vax-4.8-18302.el71.tar.gz.md5sum
-rw-r--r--. 1 root root
```
For a fresh installation the setup does not know where you use to store the CHARON kits so enter the kit location (**2**) and select the kit you want to install ( **3**):

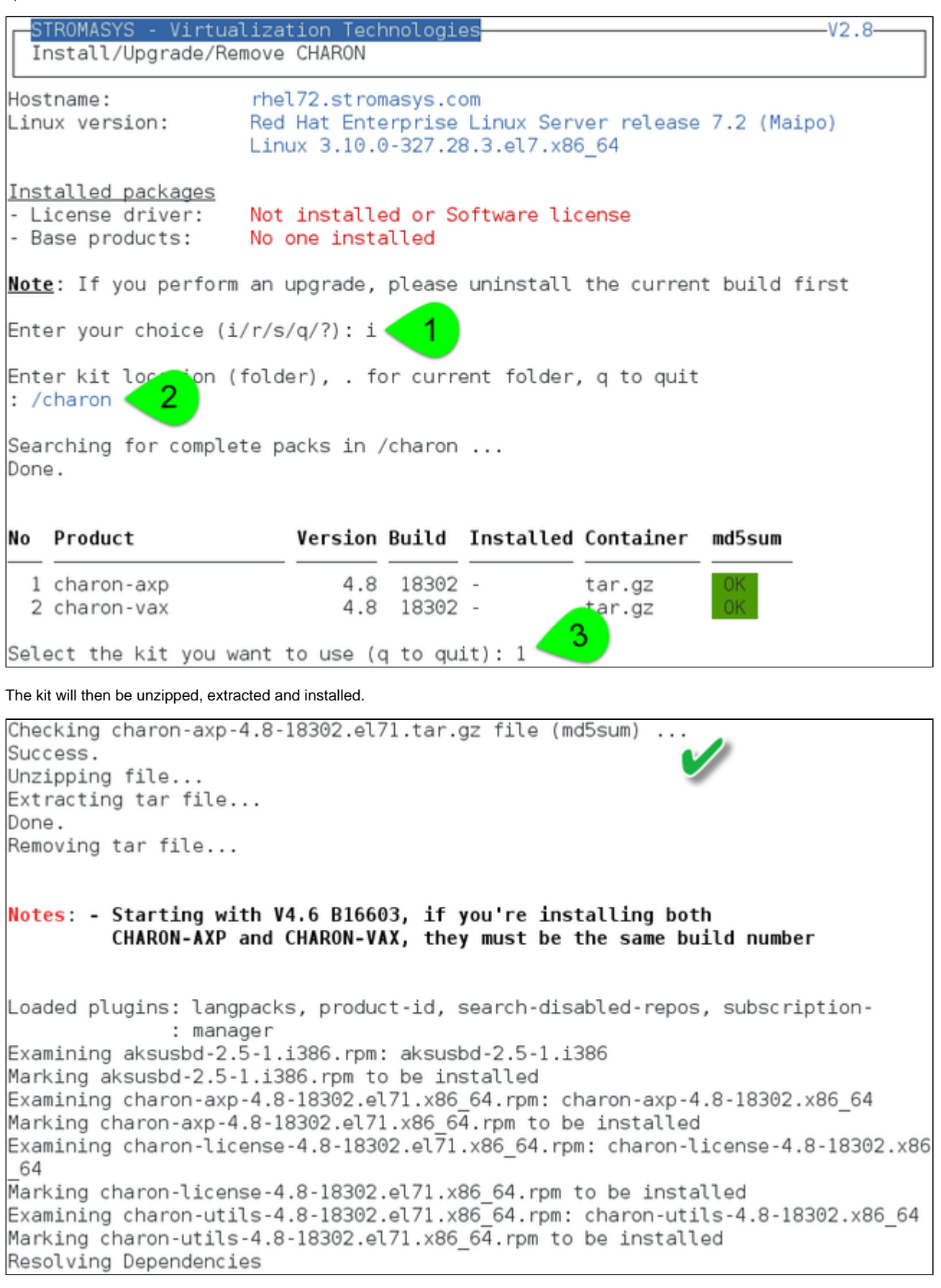

...

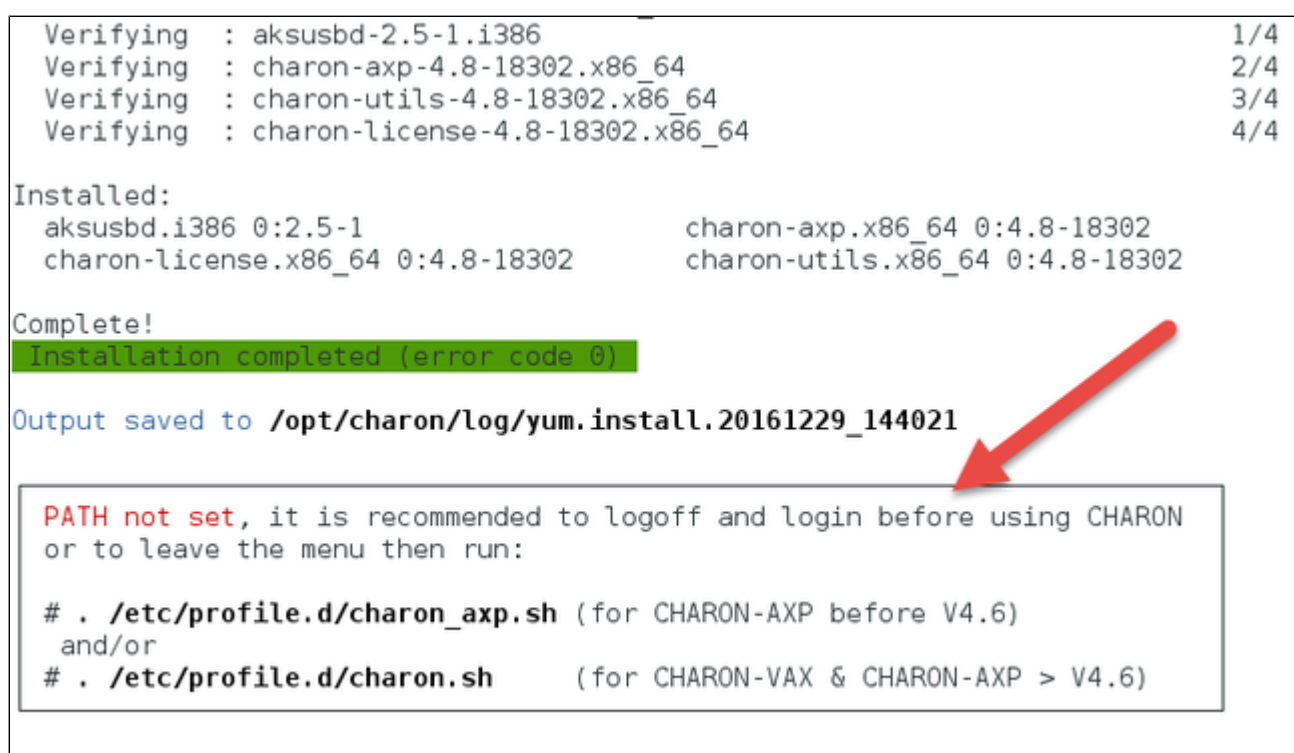

Press enter

CHARON-AXP is now installed as shown below:

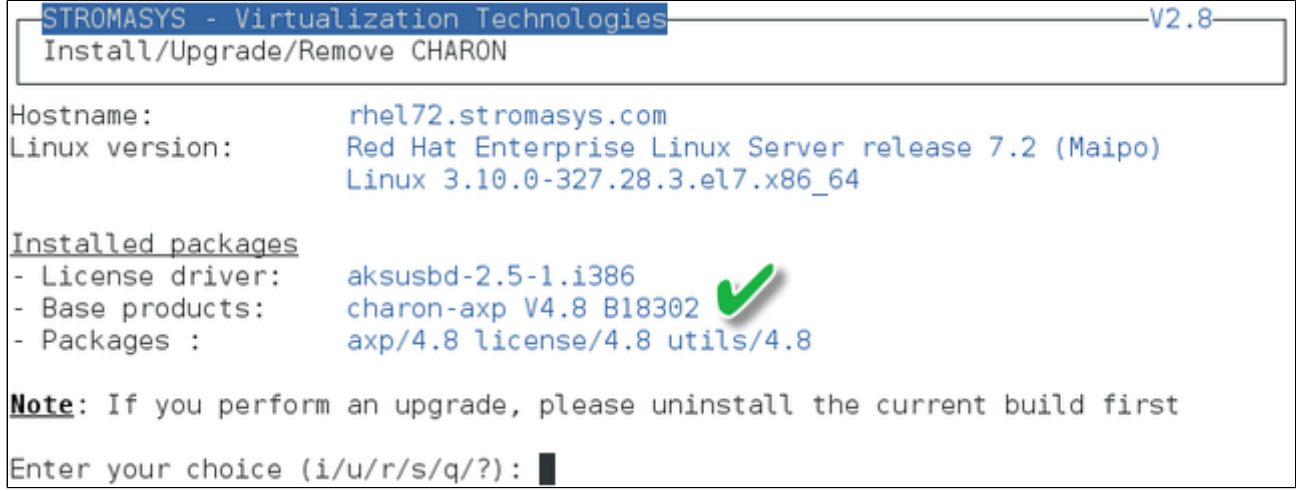

### **CHARON upgrade installation**

<span id="page-17-0"></span>To upgrade a CHARON product version or to install patches, please refer to the appropriate release notes first.

- All running virtual machines have to be shutdown before upgrade
- Upgrading to a new version requires all previous versions to be uninstalled

### <span id="page-17-1"></span>**Installation of CHARON-AXP and CHARON-VAX on the same Linux server**

Starting with build 16803, if you install CHARON-AXP and CHARON-VAX on the same server, they must be the same build

#### **Context**:

- Operating sysem used is Red Hat Enterprise Linux 7.2
- We will install CHARON-VAX V4.8 Build 183-02 on a server where CHARON-AXP V4.8 Build 183-02 is already installed
- We assume the kits have been downloaded to the /charon folder

Execute the "menu" command and select option 1 and ensure the already installed CHARON-AXP build matches the CHARON-VAX:

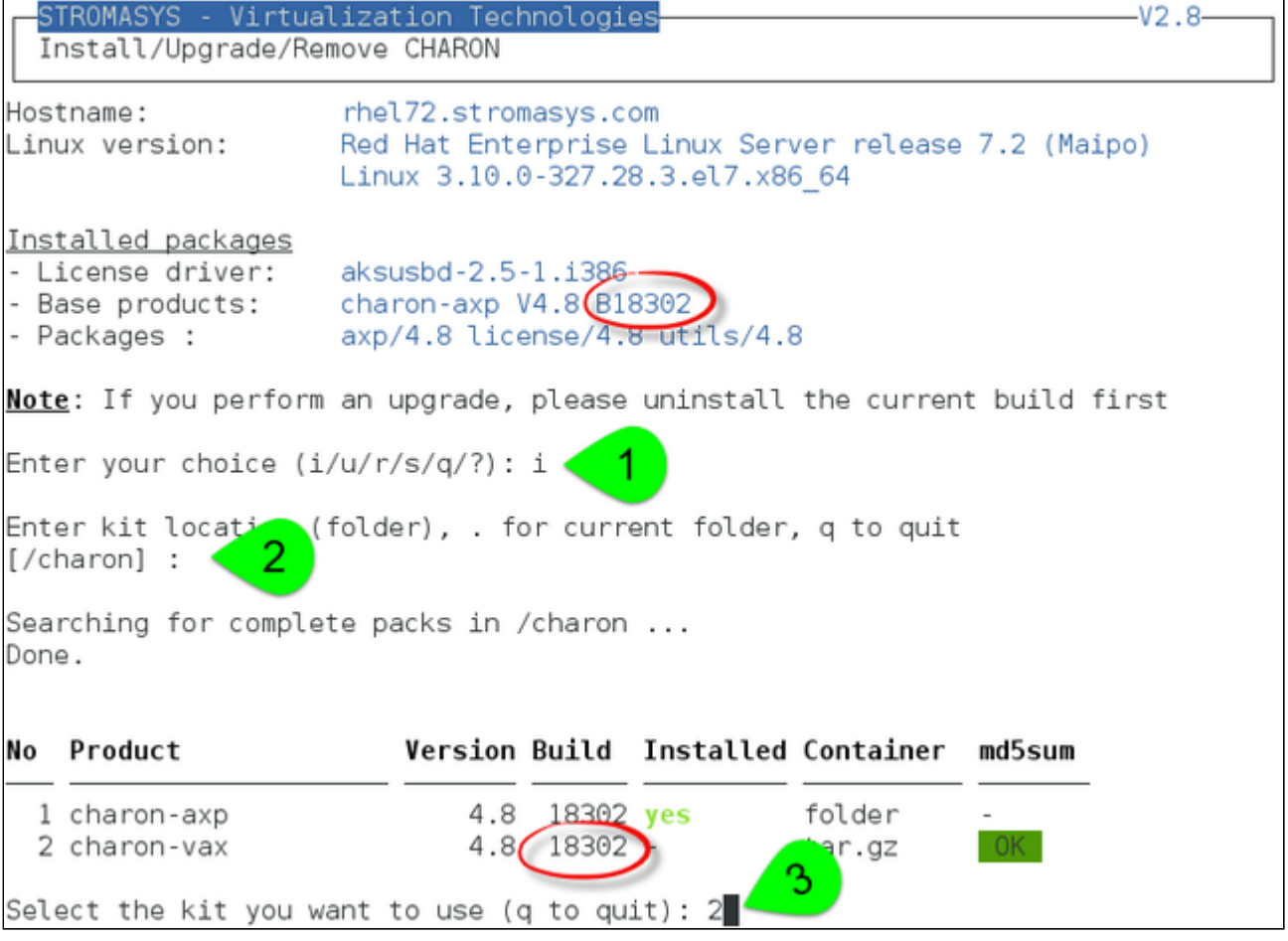

(**2**): The program remembers the folder where you stored the kit during previous installation so just press enter.

CHARON-VAX installation begins. Once completed, the installed packages are listed:

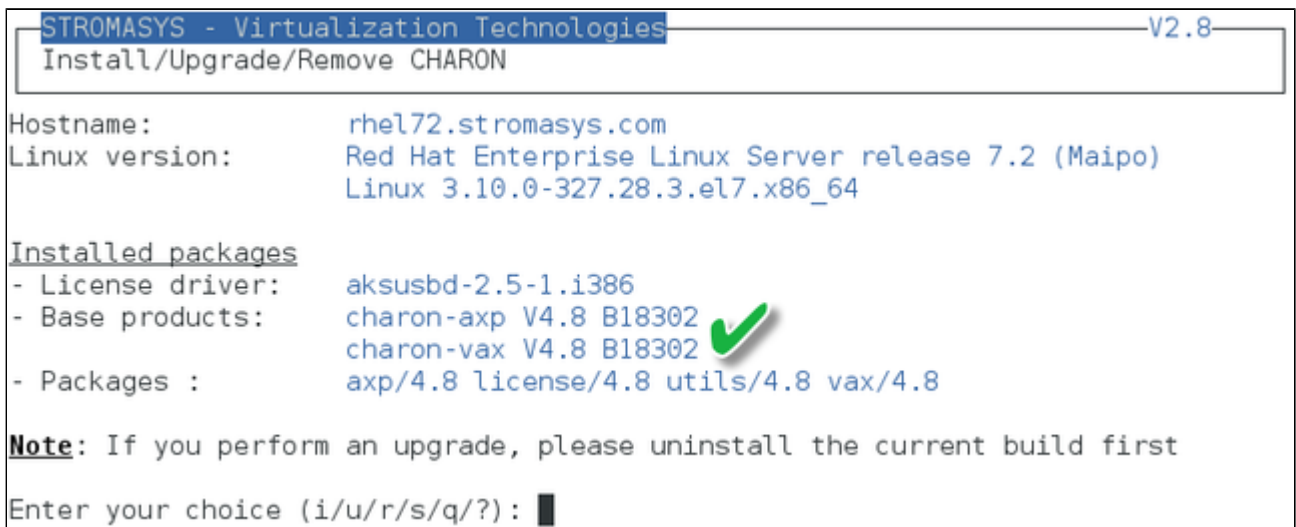

# <span id="page-19-0"></span>Network Configuration Utility

### **Table of contents**

- **[Description](#page-19-1)**
- [Example](#page-19-2)

### **Description**

<span id="page-19-1"></span>This option will execute the "Network Configuration Utility" (ncu) if installed. Linux distribution/version and CHARON product version dependent

Refer to the corresponding CHARON product version documentation for more information on 'ncu' ("Installation" chapter then "Configuration with NCU utility")

### **Example**

<span id="page-19-2"></span>One network adapter, "eno50332216" is dedicated to Charon:

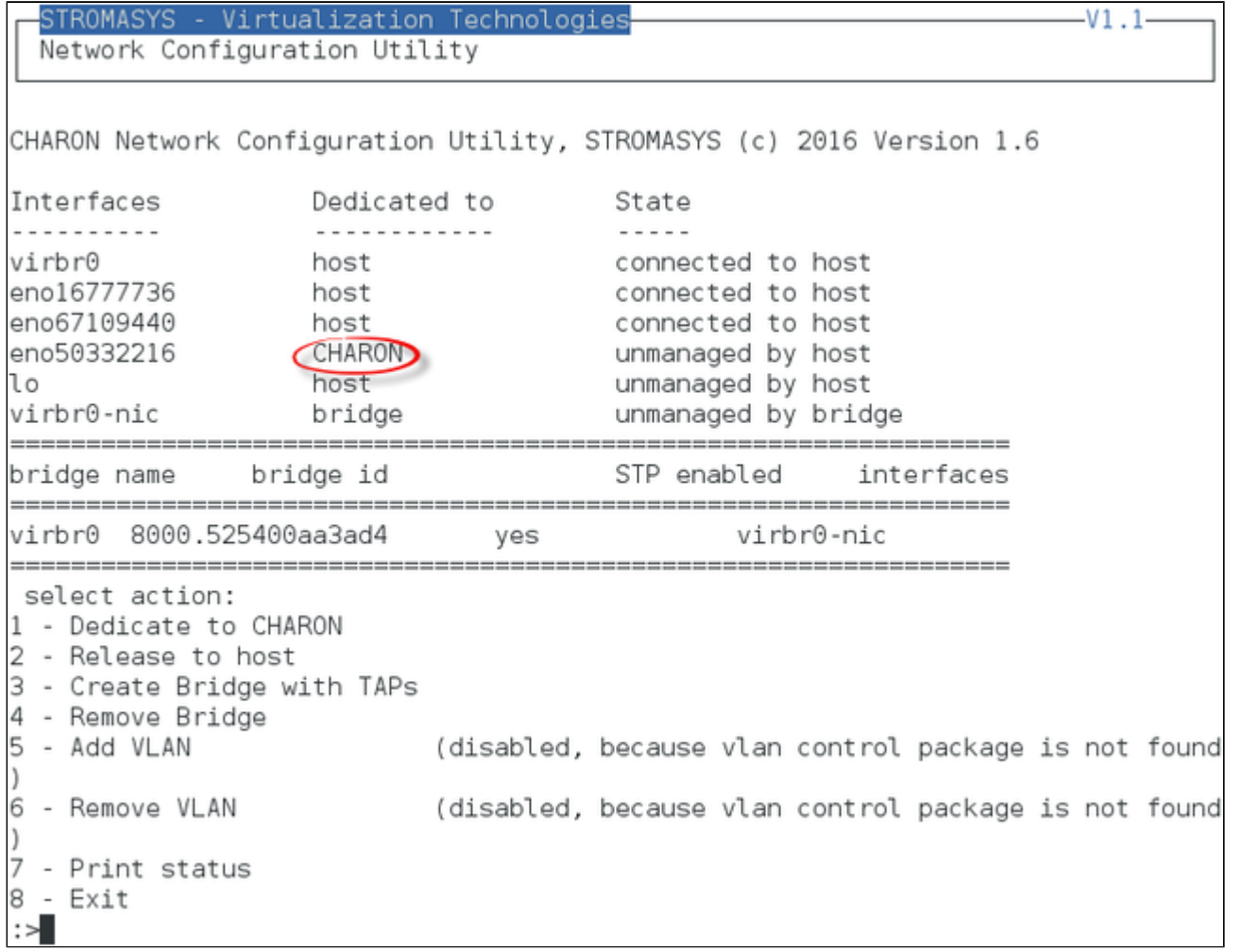

### <span id="page-20-0"></span>HASP license details

#### **Description**

This option displays the license content and optionally can be used to send the license content, human readable, via email

It will work even if you are logged in via 'ssh' . See [CHARON on Linux - Cannot get license information or run guests over ssh](https://stromasys.atlassian.net/wiki/spaces/KBP/pages/13991956/CHARON+on+Linux+-+Cannot+get+license+information+or+run+guests+over+ssh) for more information

Licenses descriptions (usage, location, etc...) can be added to the display list by manually creating the following file:

/opt/charon/utils/charon\_licenses.list

This optional file can contain the license number, a description and an ANSI color code (see "# man terminfo" and search for "Color Handling"), each parameter separated by a semicolon. One line per license.

#### **Example**:

We describe here the license 1002922 as "Main license, from of the tower" with a green color (ANSI code 2)

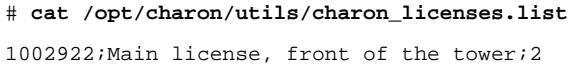

#### **Example**

STROMASYS - Virtualization Technologies  $-V1.5-$ HASP license details Please wait, generating output...

Once the file is generated, you'll either be prompted to select the editor you want to use or the editor will be opened automatically is you did setup your [pr](https://stromasys.atlassian.net/wiki/spaces/DocCHLinuxUtils01047/pages/166270225/Preferences) [eferences.](https://stromasys.atlassian.net/wiki/spaces/DocCHLinuxUtils01047/pages/166270225/Preferences)

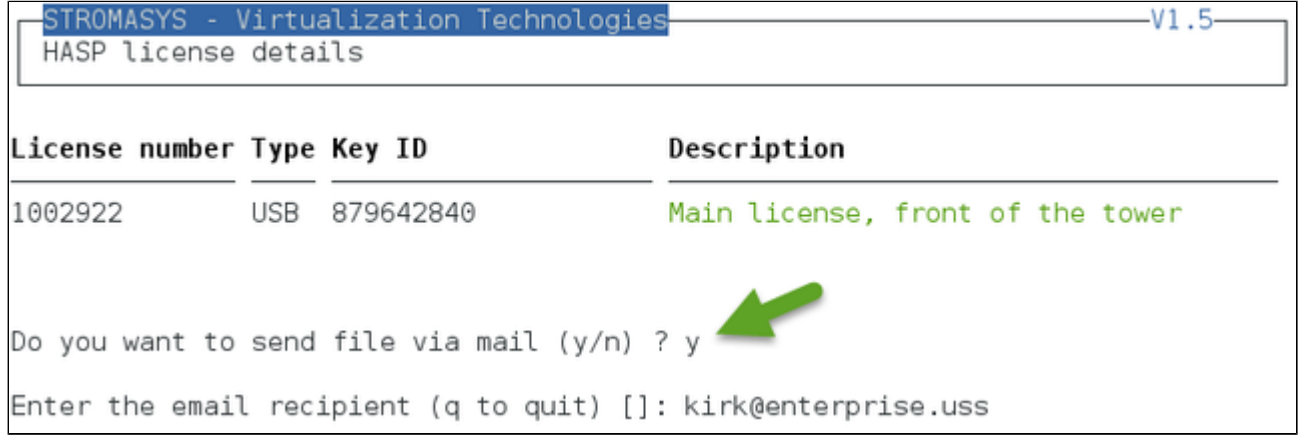

If you decide to send the result via email, you will receive one with subject: "[CHARON] View license HASP\_SRM\_VIEW"

### <span id="page-21-0"></span>License driver management (aksusbd)

### **Description**

This option is used to displays the license driver service status and to restart it if needed

### **Example**

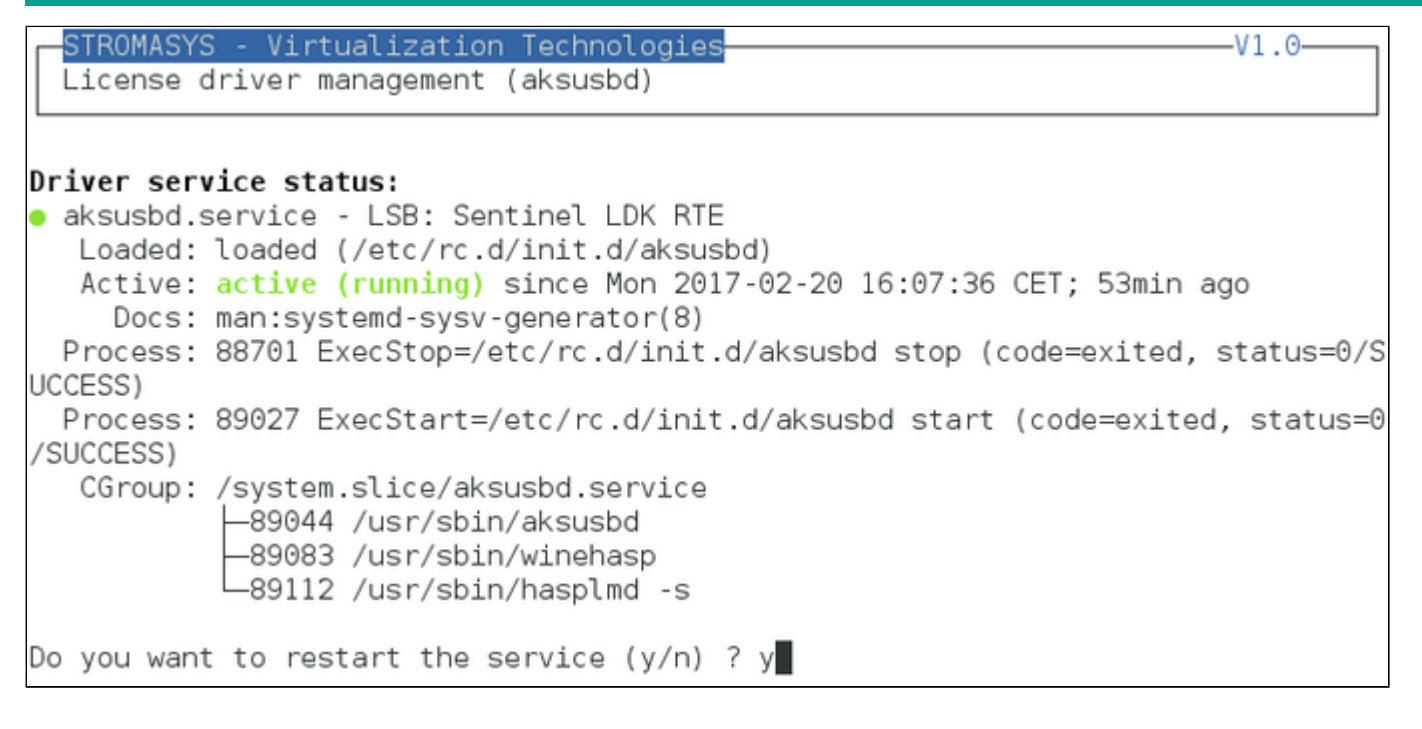

# <span id="page-22-0"></span>Request for New or Update license (send C2V file)

#### **Description**

This option creates a C2V (Customer to Vendor) file to be sent to Stromasys in order to update a license.

- If you use a hardware license (USB stick) then use option 1.
- Option 2 is used to generate a fingerprint to obtain a software license (no USB stick)

Send it first to yourself and not directly to Stromasys as mentioned in the [Note related to emails](https://stromasys.atlassian.net/wiki/spaces/DocCHLinuxUtils01047/pages/138284292/Introduction#Introduction-Noterelatedtoemails)

#### **Example**

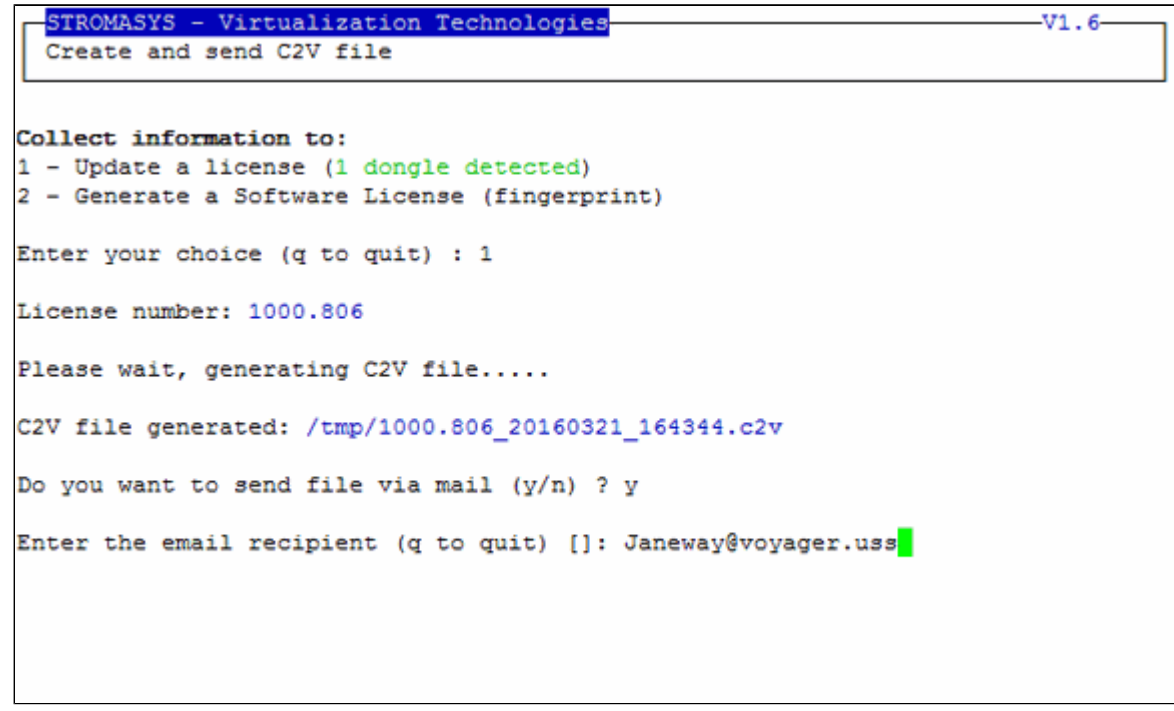

Enter the email recipient or press enter to use the latest recipient entered from any other menu option that sends emails.

You will then receive an email with subject: "[CHARON] C2V file / License xxx" where xxx represents the license number or "[CHARON] C2V file / Collect for Software License" if option 2 was used.

# <span id="page-23-0"></span>License update tool (apply V2C file)

### **Table of contents**

- **[Description](#page-23-1)**
- [Using Graphical User Interface \(GUI\)](#page-23-2)
- **[Using Character User Interface \(CUI\)](#page-24-0)**

#### **Description**

<span id="page-23-1"></span>This option either:

opens Firefox Web browser (Graphical User Interface) in order to apply the V2C (Vendor to Customer) file received from Stromasys or if the 'hasp\_update' executable file is present, coming from the CHARON kit (starting with V4.6) or from a provided HASP SL (Software License) runtime package, allows you to apply updates from a Character User Interface.

### **Using Graphical User Interface (GUI)**

<span id="page-23-2"></span>Select option 1 from the menu:

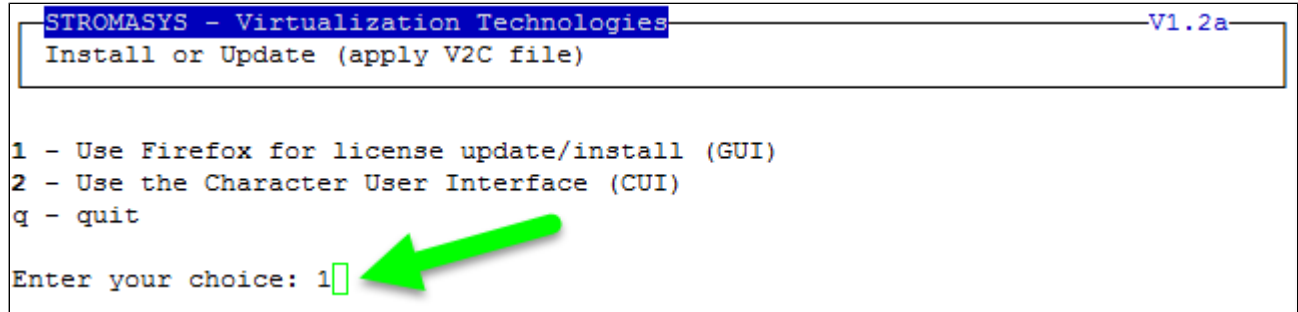

and click on the Browse button to select and apply the V2C files:

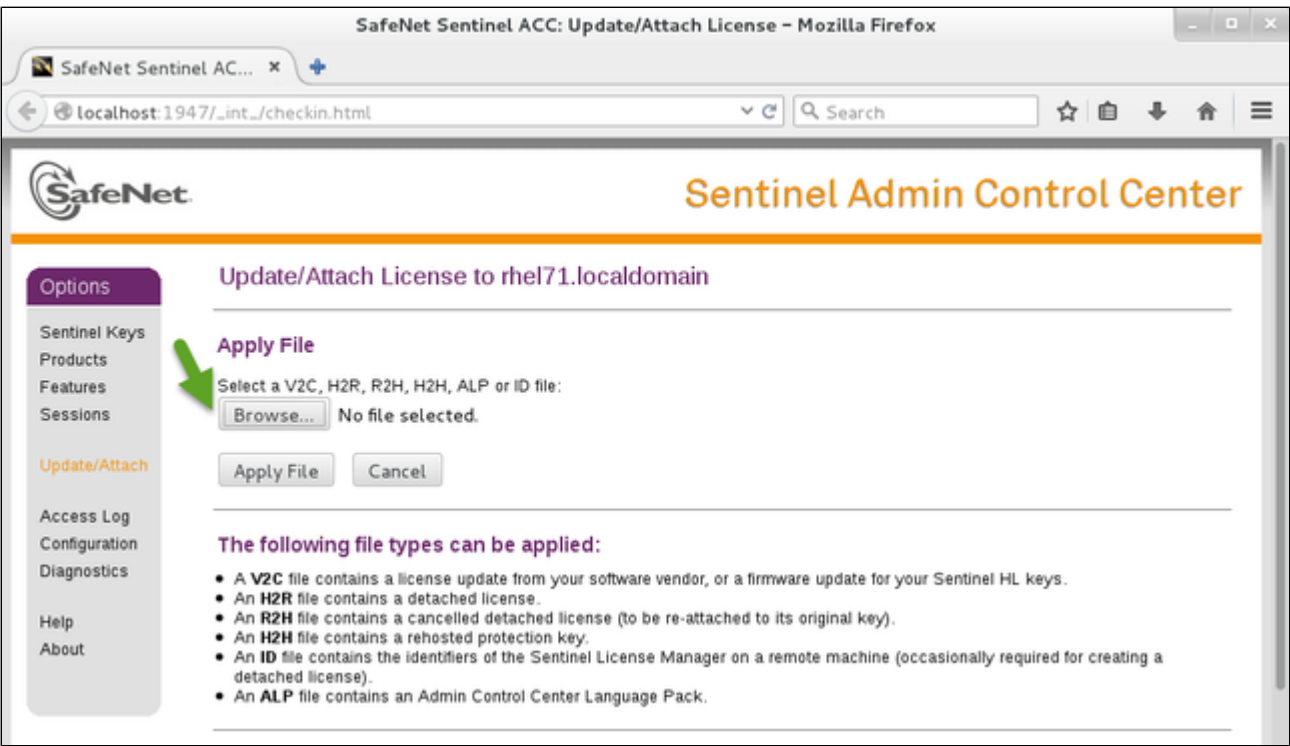

In case of update, install the  $_f$ mt. v2c file first ( $_f$ mt = format)

### **Using Character User Interface (CUI)**

<span id="page-24-0"></span>Select option 2 from the menu:

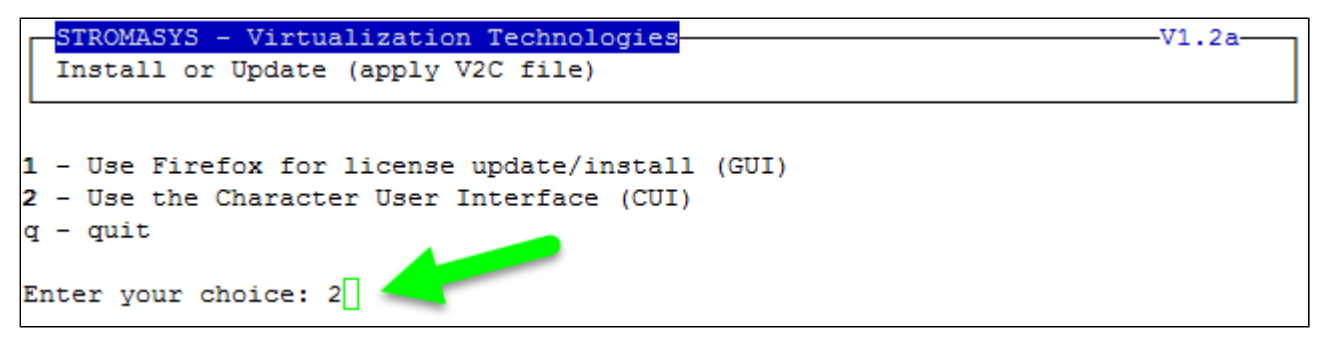

You will have, if not already done, to specify the container (folder) where you store the .v2c files.

The specified folder must already exist. In the example below, the "# mkdir -p /charon/licenses" command was used to create the container

#### **Example**:

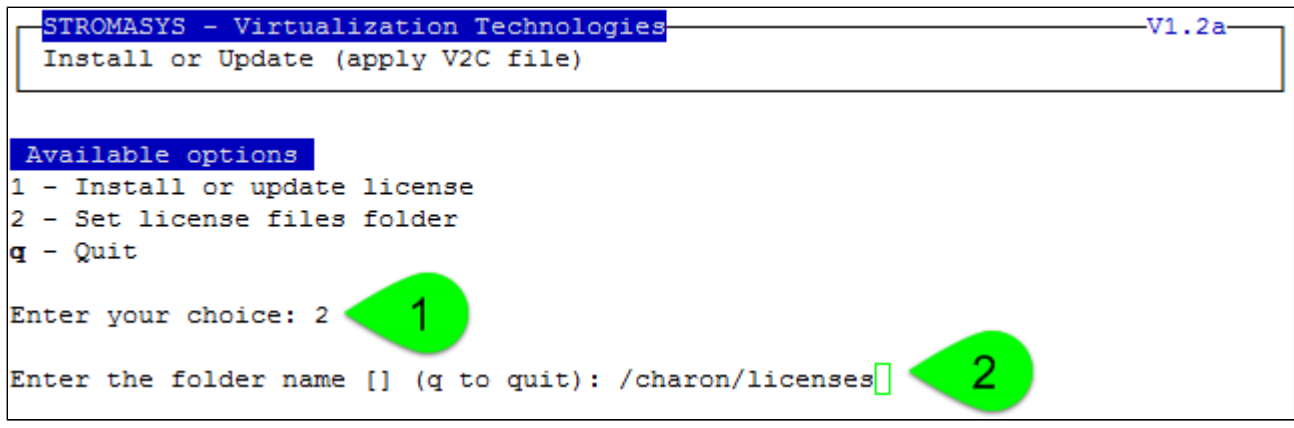

#### **Example**:

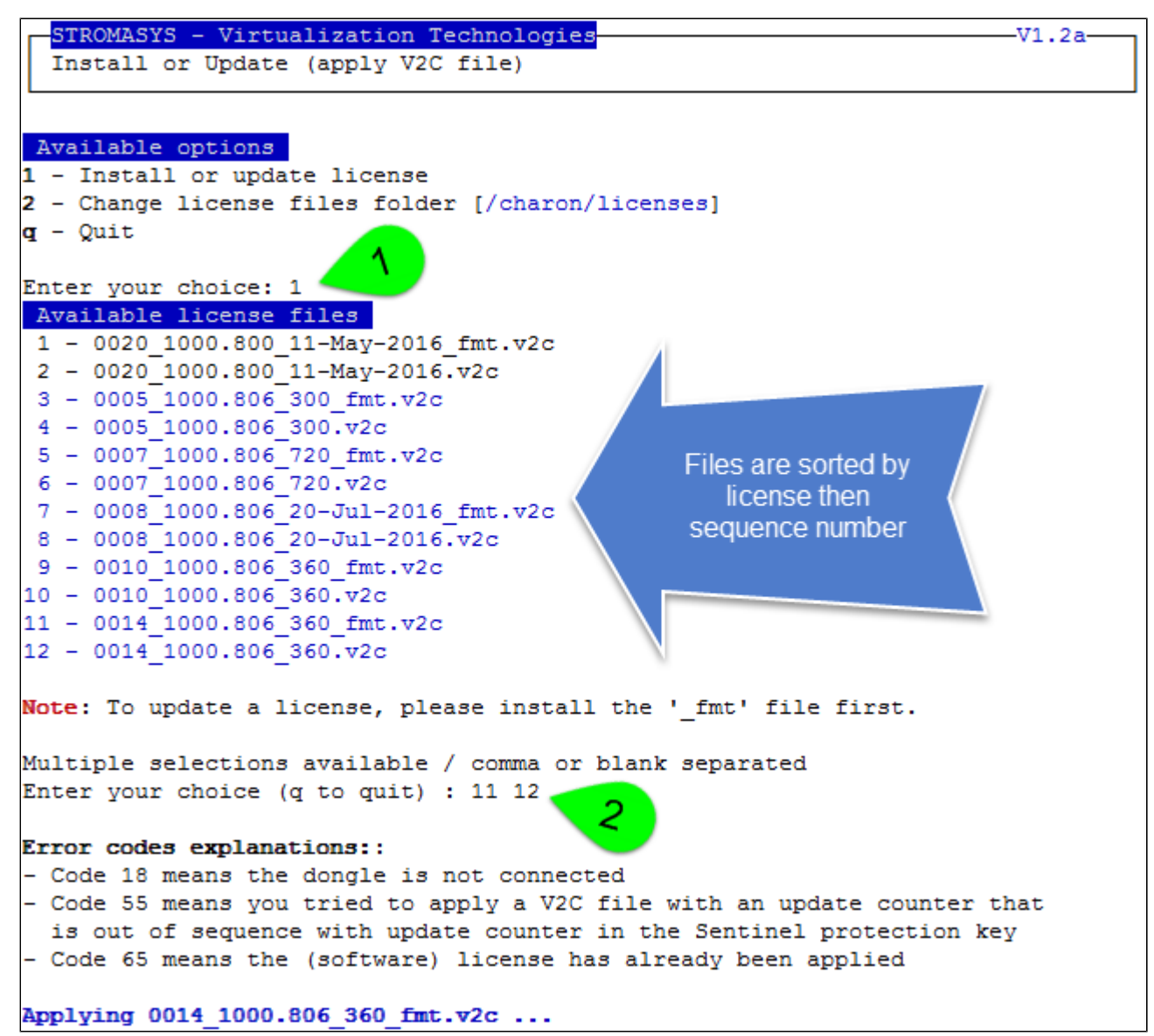

The license updates will be applied in the order specified.

Common errors codes translations are displayed. If the error code is not listed here, please have a look at this article: [hasp\\_update utility returns error](https://stromasys.atlassian.net/wiki/spaces/KBP/pages/41222353/hasp_update+utility+returns+error+message) [message](https://stromasys.atlassian.net/wiki/spaces/KBP/pages/41222353/hasp_update+utility+returns+error+message) (if the code is not listed in this page, please contact our support)

# <span id="page-26-0"></span>License expiration check

### **Description**

This option checks the license expiration dates interactively.

This check is also performed automatically, by default everyday at 09:00 AM, and starts sending alerts 15 days before expiration. See [Manage](https://stromasys.atlassian.net/wiki/spaces/DocCHLinuxUtils01046/pages/120226270) [recursive jobs: license expiration check, log events \(cron\)](https://stromasys.atlassian.net/wiki/spaces/DocCHLinuxUtils01046/pages/120226270) for more and customization.

Alert levels are defined as follows:

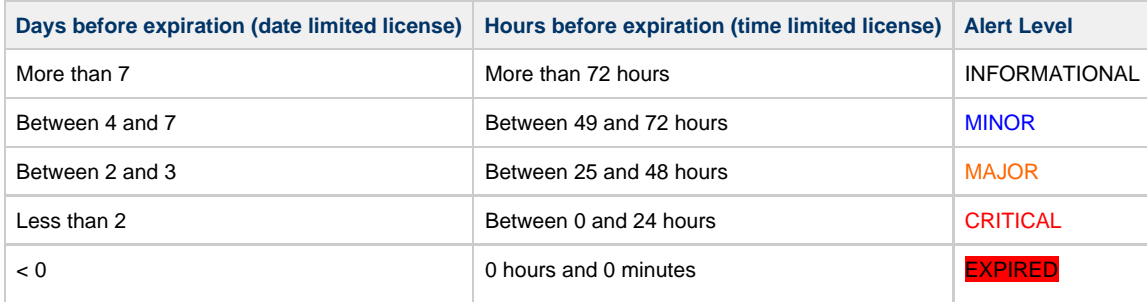

### **Examples**

### **Example - Regular license**

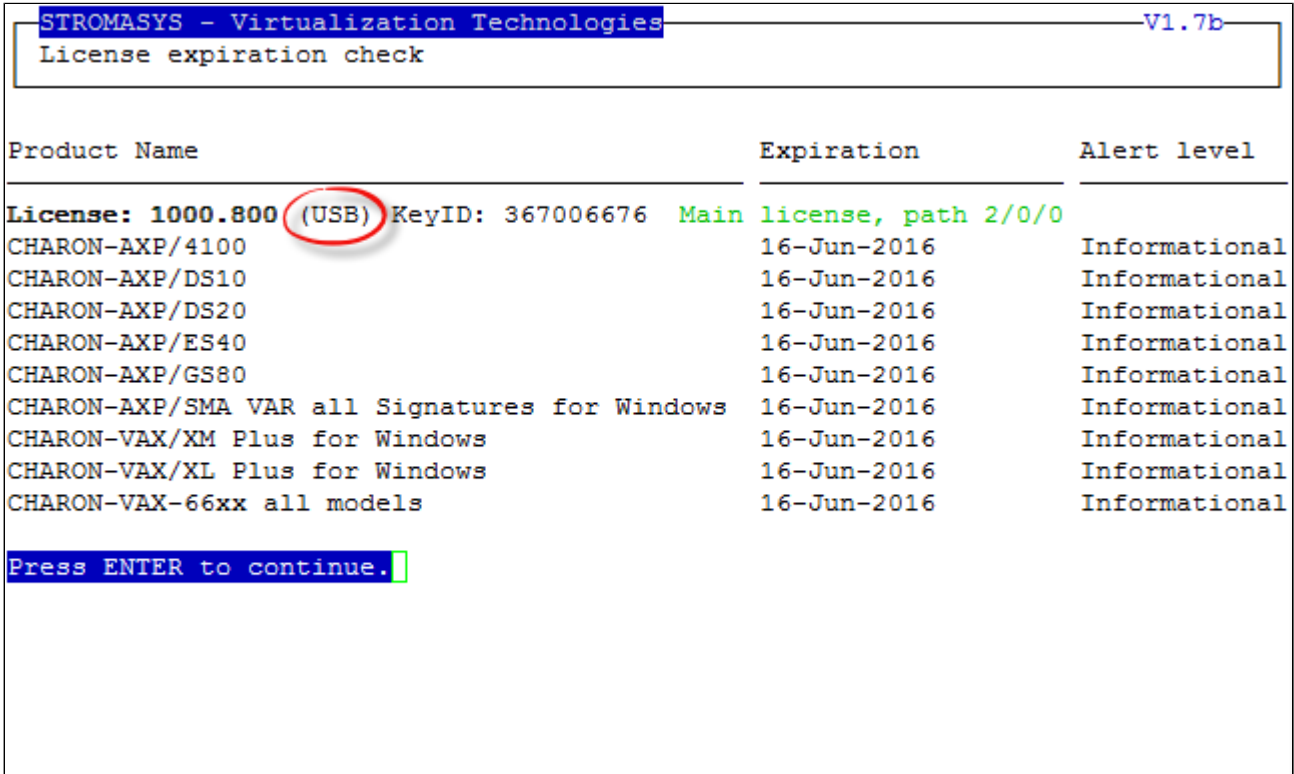

#### **Example - Software License**

#### STROMASYS - Virtualization Technologies  $-v1.7b-$ License expiration check Product Name Expiration Alert level License:  $7002166$  (Soft) CHARON-AXP/4100 Unlimited Informational CHARON-AXP/DS10 Unlimited Informational CHARON-AXP/DS20 Unlimited Informational CHARON-AXP/ES40 Unlimited Informational CHARON-VAX/XL Plus for Windows Unlimited Informational CHARON-VAX/XM Plus for Windows Unlimited Informational

#### Press ENTER to continue.

#### **Example - Runtime limited license**

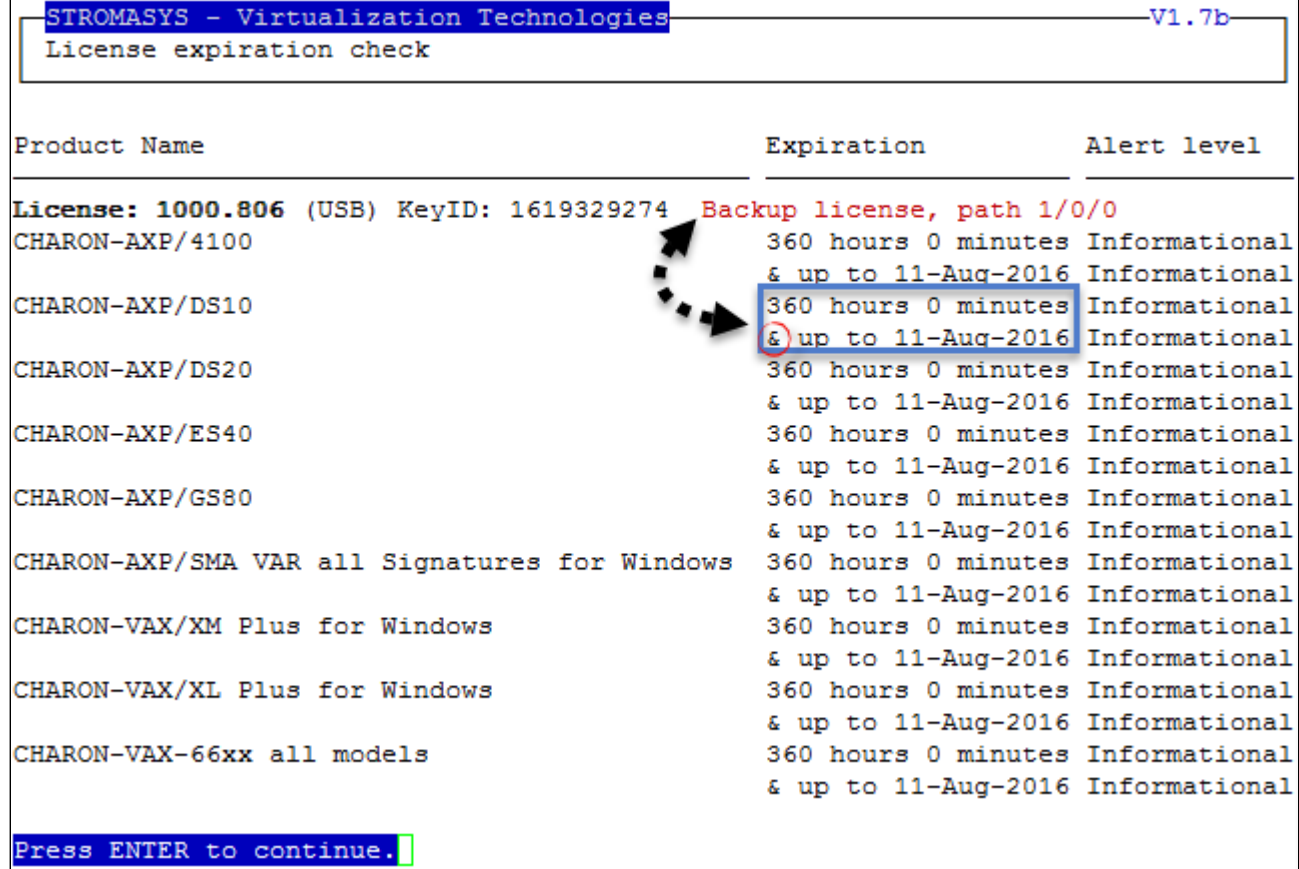

### <span id="page-28-0"></span>VM Management (add/remove VM, start, stop, console connection, ...)

#### **Table of Contents**

- [Description](#page-28-1)
- [Menu description](#page-29-0)
- [Examples](#page-30-0)
	- [Red Hat 7.x Virtual machine up and running, another one down](#page-30-1)
	- [Red Hat 7.x One virtual machine is restarting after failure](#page-31-0)
	- [Red Hat 7.x All virtual machines stopped by administrator \(requested\)](#page-32-0)
- [Menu options](#page-32-1)

#### **Description**

<span id="page-28-1"></span>This menu option manages the CHARON virtual machines (guests) defined as services. It is used to create, delete, start and stop virtual machines on user request or upon system request (Linux server boot & shutdown).

The service works with a guests list containing the emulator executable file name, configuration file and, optionally, the auto\_boot on server startup parameter  $\left(\frac{1}{2}\right)$  at service level, not same as SRM console level) parameters:

- **Startup**: the virtual machine is executed in detached mode (using '-d' parameter) and then requires the console to be set as virtual serial line.
	- Connection to the console will be performed using telnet on the defined localhost / port. This can also be performed using other utilities like putty. If there is more than one guest on the server, guests are started in parallel.
	- Before the guest starts, the network interfaces used will be checked and all the offload parameters will be set offline
- **Shutdown**: a common shutdown script can be created for guests shutdown. See ["Service management Create/Edit guest stop script"](https://stromasys.atlassian.net/wiki/spaces/DocCHLinuxUtils01047/pages/138286820) for details.
	- If the script does not exist, the virtual machine process is **killed** without proper guest shutdown.
	- If the script exists, it executes the customer defined command lines to perform a proper shutdown (using 'ssh' or 'expect' for example). If the virtual machine process is still running after execution, the stop operation is considered as failed so for Linux systems not using  $sy$ stemd (Red Hat 6) the script must stop the emulator either by sending a "power off" at SRM prompt (AXP) or F6 key (VAX) with 'expe ct' or just by killing the process. For Linux systems using systemd (Red Hat 7 and Fedora), the process is killed by the system.
	- If there is more than one guest on the server, guests are stopped in sequential mode during server shutdown based on their order in the guests list. This order can be modified from the menu.  $\blacksquare$  This is valid only for Linux systems not using systemd (Red Hat 6), for other systems, the services description files will have to be modified to add dependencies using Before= or After= for example. more information, see manpages: # **[man systemd.unit](http://www.freedesktop.org/software/systemd/man/systemd.unit.html)**

#### <span id="page-29-0"></span>**Menu description**

- The first part of the menu displays **server information**: server boot time, number of CPUs and Memory Free / Total.
- The second part displays the **list of virtual machines** (guests) managed. Column details:

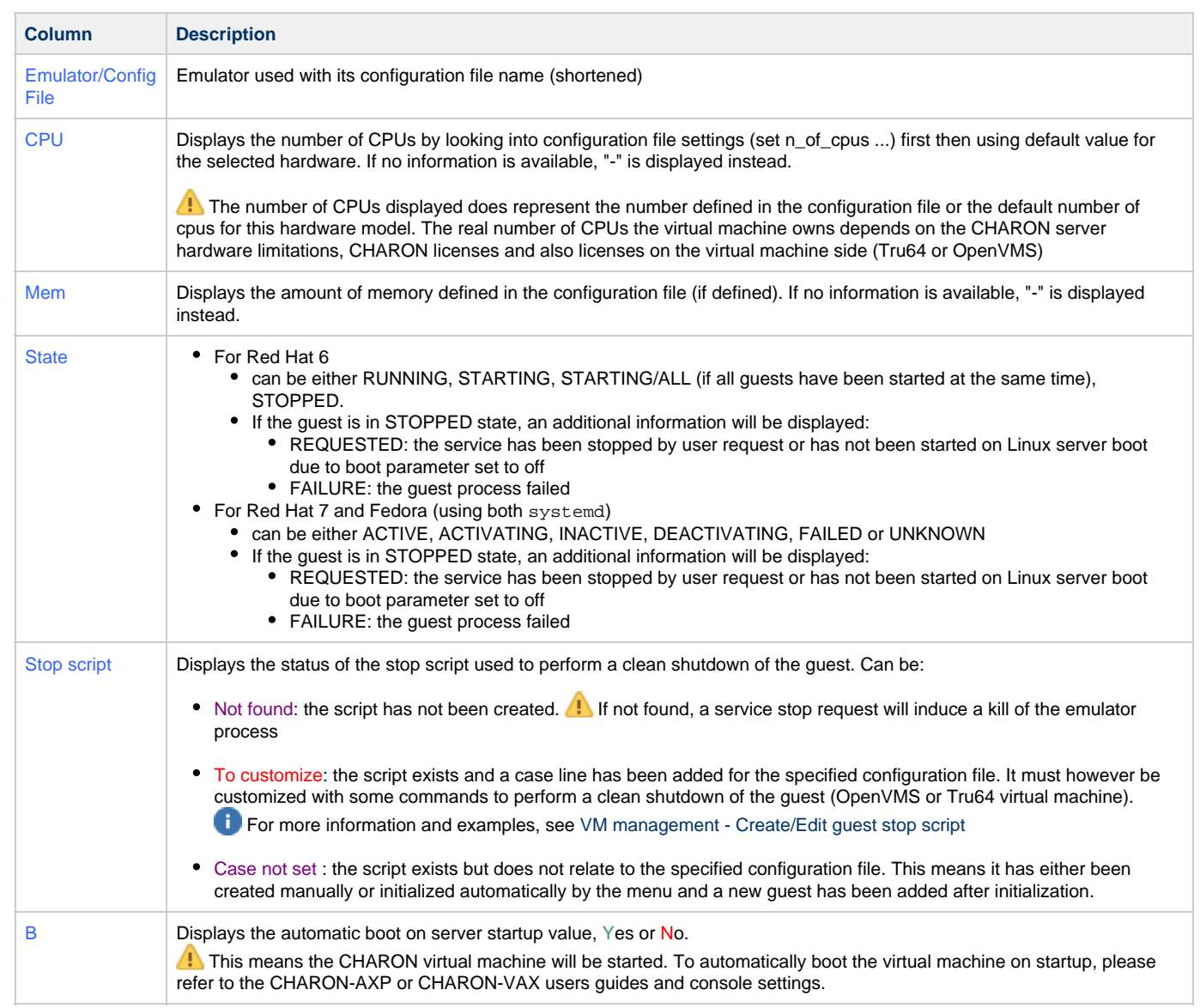

Depending on settings and virtual machine state, more information can be displayed

- Auto-restart settings (feature managed by systemd, described here: [How to restart CHARON-VAX/AXP on Linux automatically on](https://stromasys.atlassian.net/wiki/spaces/DocCHLinuxUtils01047/pages/138284772) [failure](https://stromasys.atlassian.net/wiki/spaces/DocCHLinuxUtils01047/pages/138284772) )
- Service start and/or stop timeouts
- Description (not available on Red Hat Enterprise Linux 6.x)
- Start date
- Protected against Out Of Memory Killer (OOM Killer)
- Guest OS response (optional, see [Service management Create/Edit guest stop script / Optional guest display status script\)](https://stromasys.atlassian.net/wiki/spaces/DocCHLinuxUtils01047/pages/138286820#VMmanagement-Create/Editgueststopscript-Optionalguestdisplaystatusscript)
- Network Interfaces settings
- The third part displays the available options that are detailed in the [Menu options](#page-32-1) chapter further.

<span id="page-30-1"></span><span id="page-30-0"></span>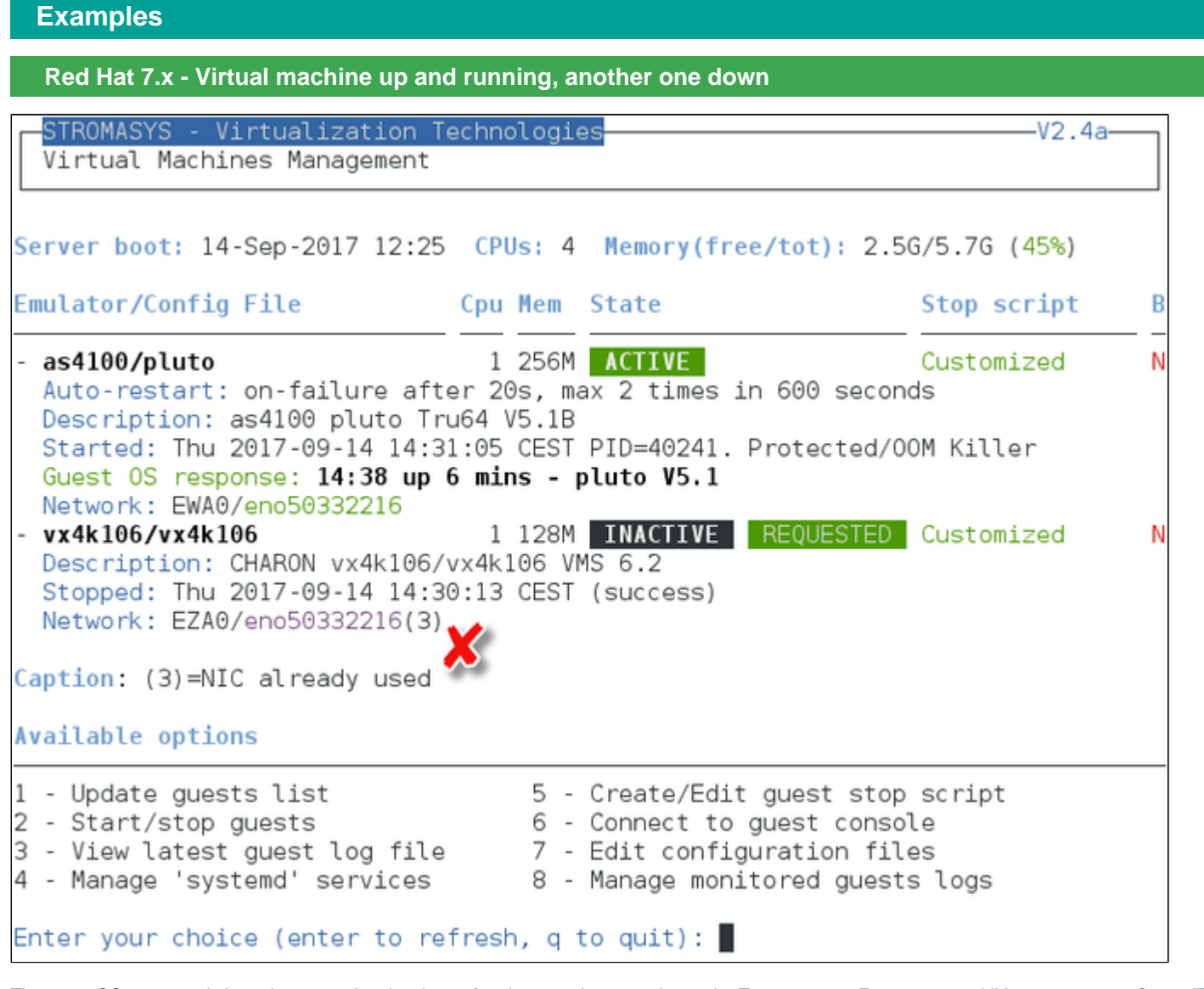

The guest OS response is based on an optional script performing an ssh connection to the Tru64 system. For more, see: [VM management - Create/Edit](https://stromasys.atlassian.net/wiki/spaces/DocCHLinuxUtils01047/pages/138286820) [guest stop script](https://stromasys.atlassian.net/wiki/spaces/DocCHLinuxUtils01047/pages/138286820)

If the guest OS response returns error code 255, this means Tru64 or OpenVMS system is not booted (still at SRM prompt)

We can see above the 2 virtual machines use the same NIC and a warning message is displayed

<span id="page-31-0"></span>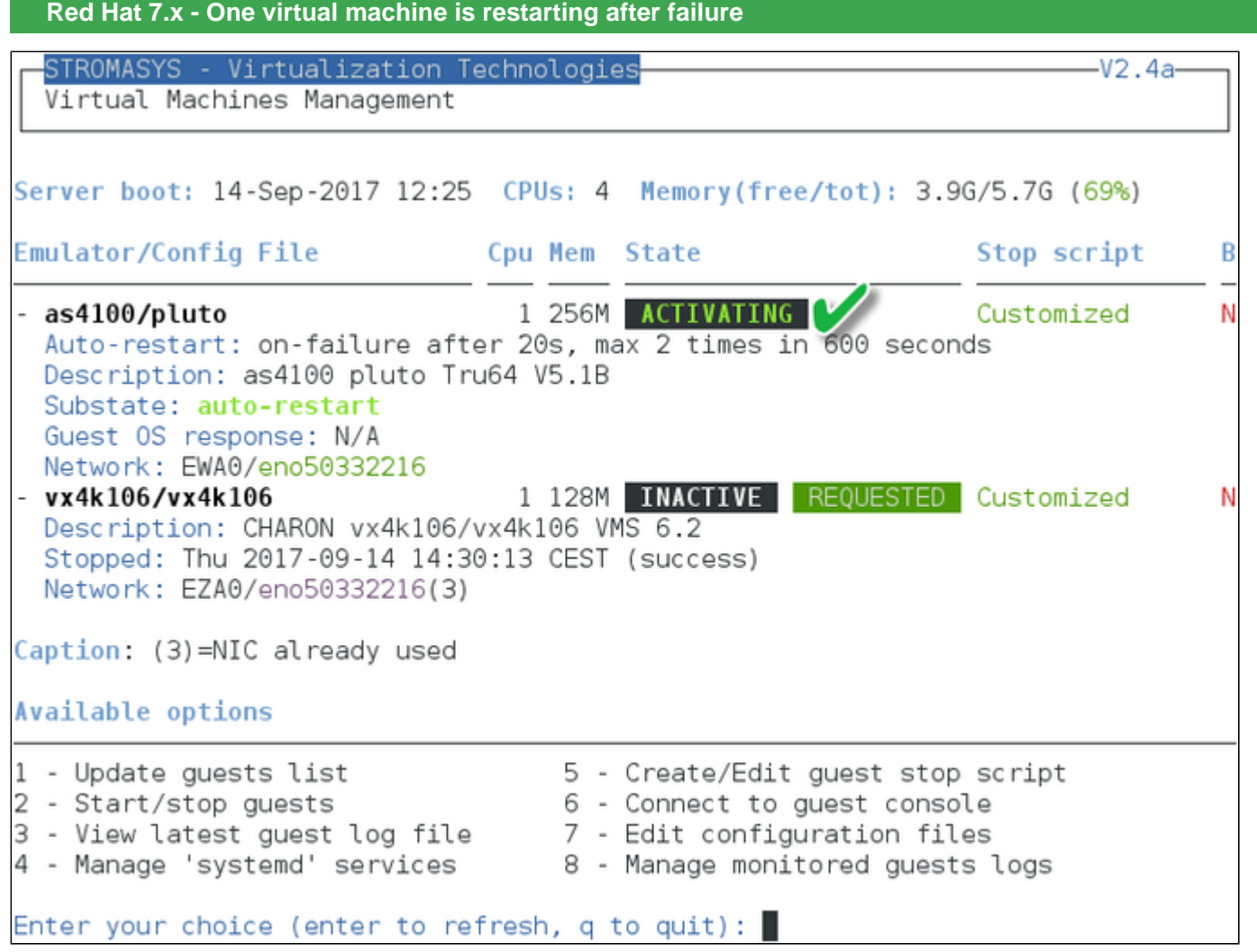

Enabling auto restart on failure is managed by systemd and is described here: [How to restart CHARON-VAX/AXP on Linux automatically on failure](https://stromasys.atlassian.net/wiki/spaces/KBP/pages/56655880)

<span id="page-32-0"></span>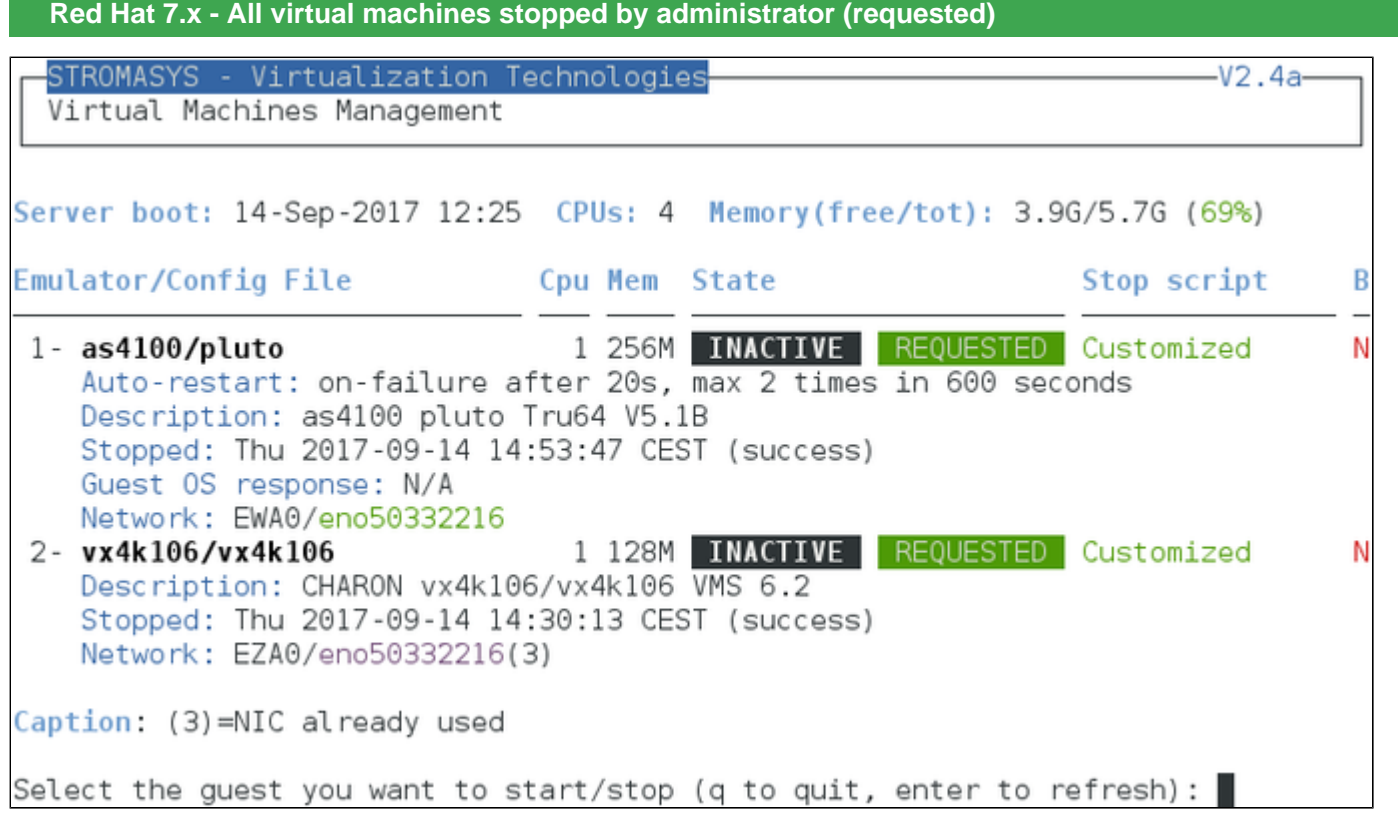

### <span id="page-32-1"></span>**Menu options**

- [VM management Update guests list](https://stromasys.atlassian.net/wiki/spaces/DocCHLinuxUtils01047/pages/138286860/VM+management+-+Update+guests+list)
- [VM management Start/stop guests](https://stromasys.atlassian.net/wiki/spaces/DocCHLinuxUtils01047/pages/138286815)
- [VM management View guest log file](https://stromasys.atlassian.net/wiki/spaces/DocCHLinuxUtils01047/pages/138286759/VM+management+-+View+guest+log+file)
- [VM management Install, update or manage service](https://stromasys.atlassian.net/wiki/spaces/DocCHLinuxUtils01047/pages/138286813/VM+management+-+Install%2C+update+or+manage+service)
- [VM management Create/Edit guest stop script](https://stromasys.atlassian.net/wiki/spaces/DocCHLinuxUtils01047/pages/138286820)
- [VM management Connect to guest console](https://stromasys.atlassian.net/wiki/spaces/DocCHLinuxUtils01047/pages/138286811/VM+management+-+Connect+to+guest+console)
- [VM management Edit configuration files](https://stromasys.atlassian.net/wiki/spaces/DocCHLinuxUtils01047/pages/138286787/VM+management+-+Edit+configuration+files)
- [VM management Manage monitored guests logs](https://stromasys.atlassian.net/wiki/spaces/DocCHLinuxUtils01047/pages/138286756/VM+management+-+Manage+monitored+guests+logs)

### <span id="page-33-0"></span>**VM management - Update guests list**

#### **Table of Contents**

- [Description](#page-33-1)
- [Add guest](#page-33-2)
- [Remove guest](#page-43-0)
- [Enable/Disable start at server boot](#page-45-0)
- [Edit guests lists \(for stop order\)](#page-46-0)

#### **Description**

<span id="page-33-2"></span><span id="page-33-1"></span>Add, remove and enable/disable auto start virtual machines (guests) at server boot.

#### **Add guest**

Available emulated hardware is displayed based on installed packages. A list of available hardware emulators can be displayed based on the attached license by entering "v".

Select the emulator to add based on the "Available emulated hardware" list then enter the name of the configuration file previously created/edited (out of the menu) or clone (c) an existing one based on the list that can be displayed by entering "l".

Once cloned, the configuration file must be edited to change settings like disks, network interface(s), etc..

**Some checks are performed to verify the same network interface and same console ports are not already used, vdisk files if used exist or not, etc...** 

This does not guarantee the configuration file is correct. Please refer to the corresponding CHARON product and version for configuration file details.

Once added, the guest can be started directly.

**Example**: Red Hat Enterprise Linux 7.3 server with CHARON-AXP V4.8 installed

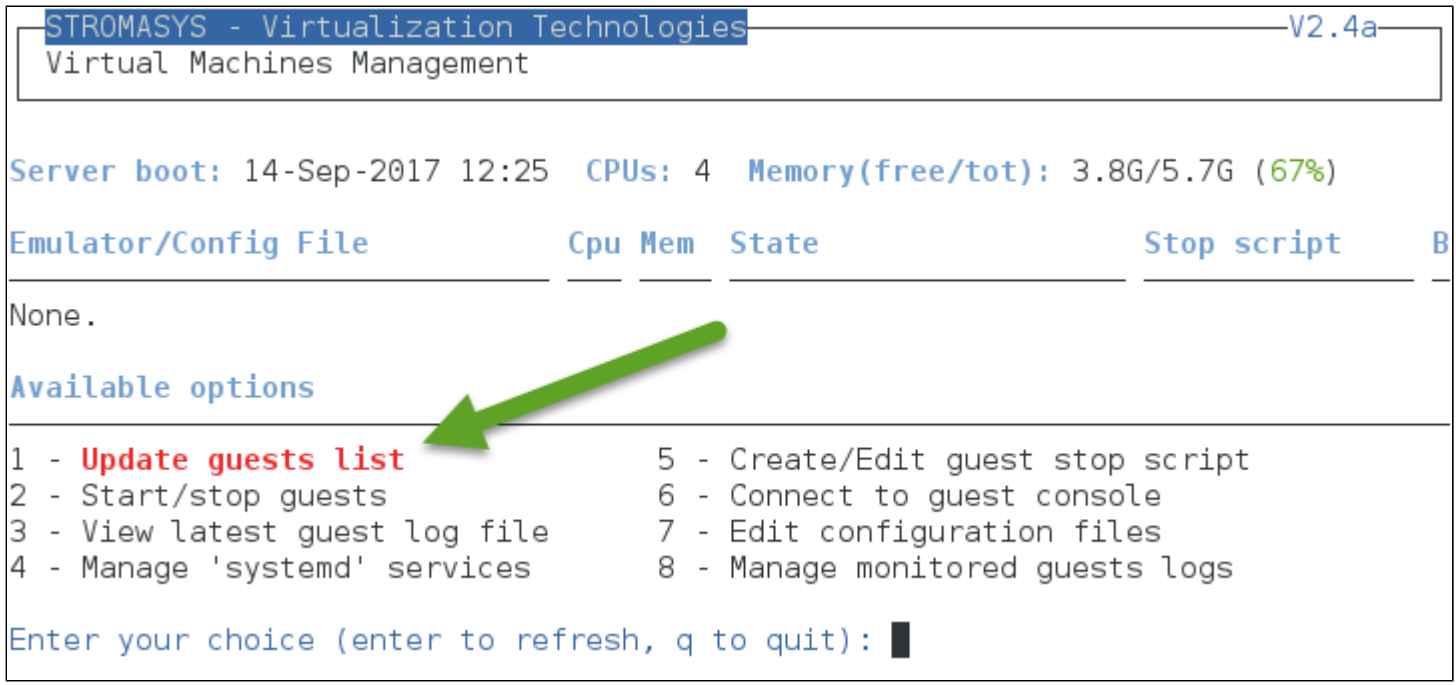

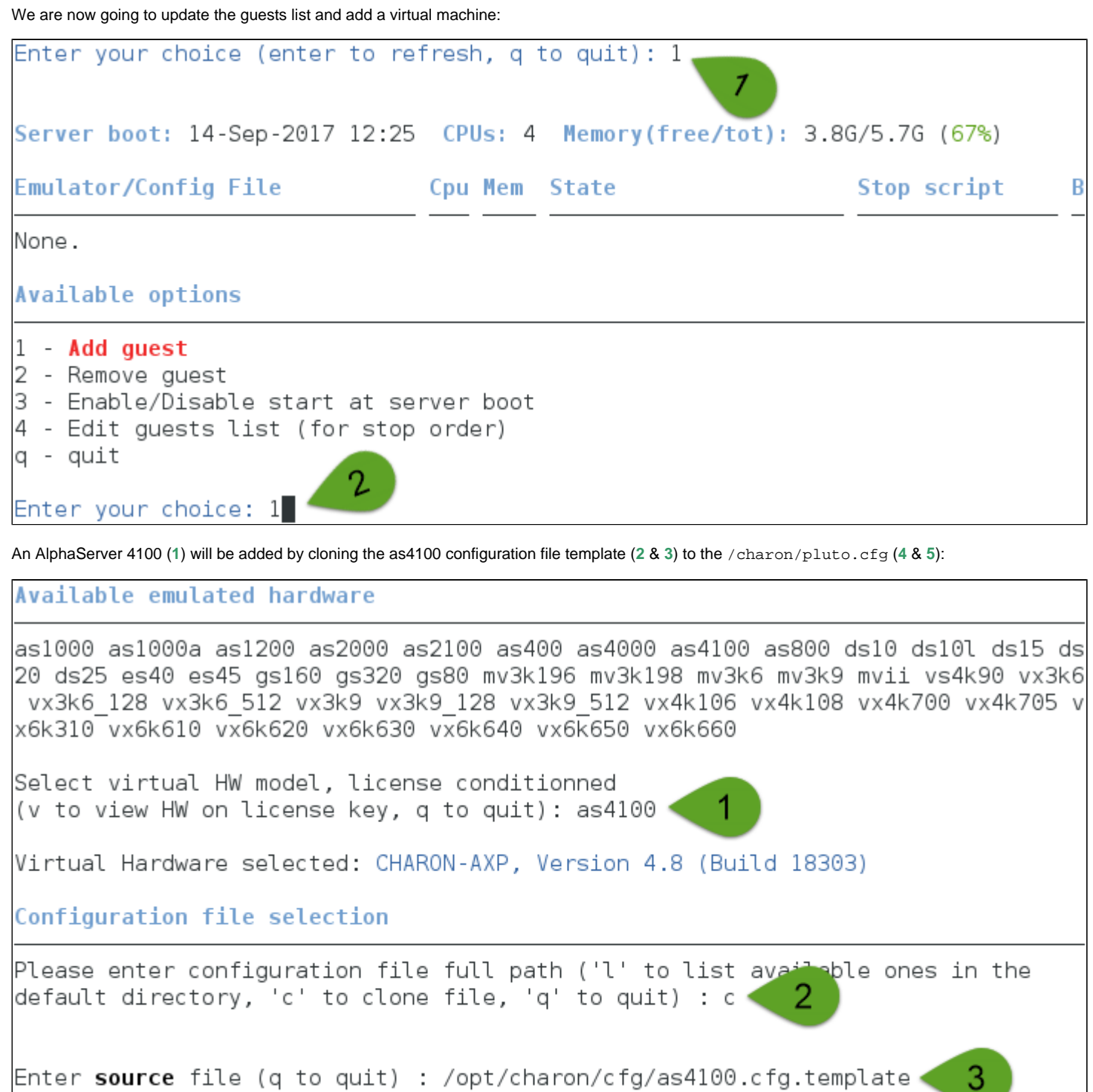

Last modified on Apr 10 07:59

Enter  $target$  file (q to quit) : /charon/pluto.cfg

Please confirm (y/n) ? y

 $\blacksquare$  Use the 'l' option to list available configuration files and templates

5

Once the clone is completed, we can leave the clone utility (**1** & **2** below) then use (**3**) and customize the newly created file:

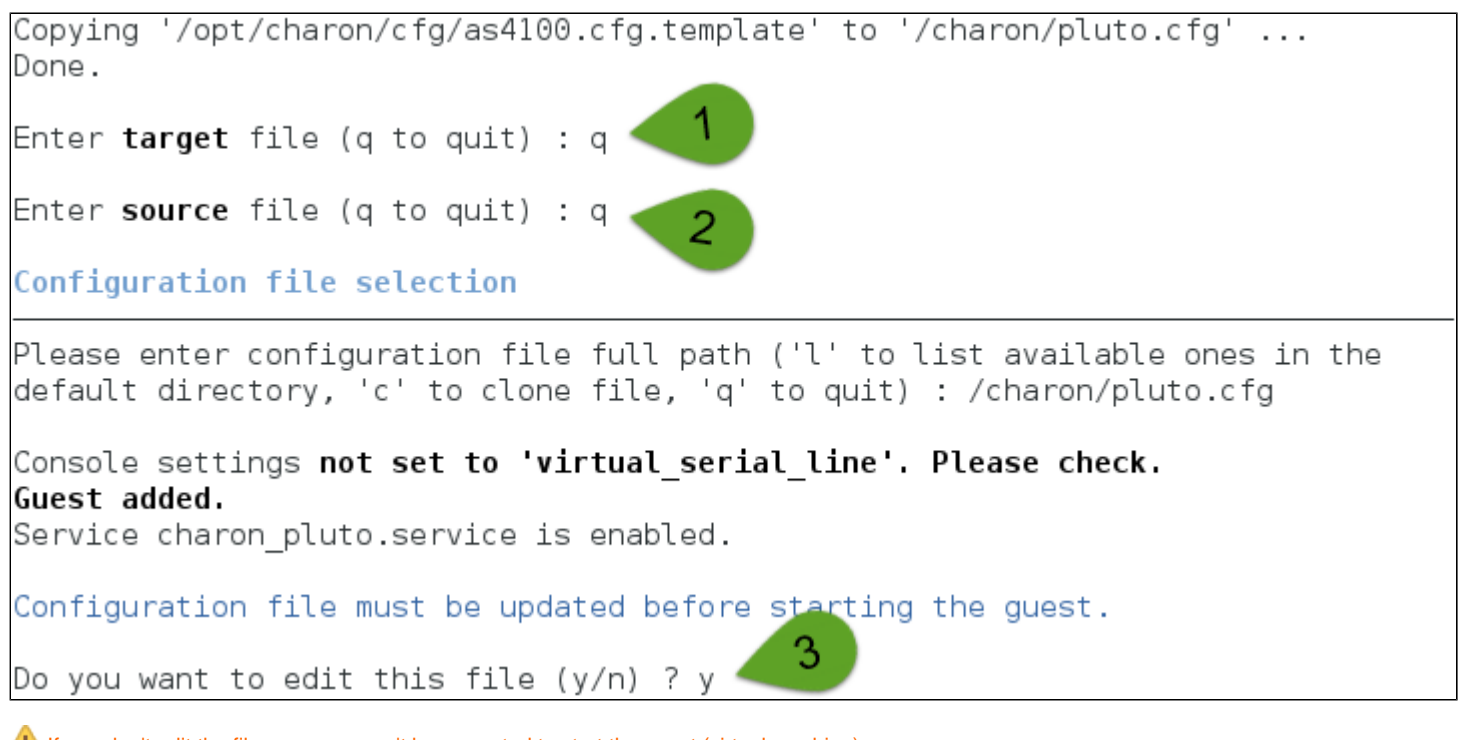

If you don't edit the file now, you won't be prompted to start the guest (virtual machine).

 $\blacksquare$  The editor will be asked if you did not set your favorite one in the preferences option.

Using the selected editor, the configuration file can be customized:
```
#INFO: AS4100 pluto demo - Development server
set session hw model="AlphaServer 4100"
set session configuration name = \frac{1}{1}pluto"
#set session log="/charon/pluto.log" log method="append"
set session log="/charon/logs"
set ace cpu architecture = EV56set rom dsrdb[0] = 1408 system name = "AlphaServer 4100 5/400"
set session n of cpus=1
set ram size=256
set rom container="/charon/pluto.bin"
set toy container="/charon/pluto.dat"
load virtual serial line OPAO port=10012 3
set OPAO stop on = F6set OPA0 break on = "Ctrl-P"
set OPA0 \log = "/charon/logs" 2load DE500BA/dec21x4x EWA interface=EWA0
load packet port/chnetwrk EWA0 interface="eno50332216"
#load packet port/chnetwrk EWA0 interface="(disabled)"
              = Tru64 system disk
#INFO: DKA0
set PKA container[0] = "/data/disks/pluto tru64.vdisk" 4#INFO: DKA100 = Data 1 5
                          "/data/disks/pluto datal.vdisk"
\mathsf{set} PKA container[100] =
```
### **Notes on the above example**:

- 1 & 2 : The log rotation mechanism will be used in this example. Ensure the corresponding folder, here /charon/logs, exists before starting the virtual machine
- **3** : The console is defined as a virtual serial line on port 10003 (default). Ensure the port number is unique if multiple virtual machines will run on the same server
- **4** : The iso file will be used to install Tru64 V5.1B r2650. The virtual disk that will be used as the system disk, pluto\_tru64, has to be created using the "mkdskcmd" command. Ensure the virtual disk exists before starting the virtual machine. **Example**:

```
[root@rhel71 Desktop]# mkdir -p /data/disks
[root@rhel71 Desktop]# mkdskcmd -o /data/disks/pluto_tru64.vdisk -d rz29
Please wait...
100% done
Success.
[root@rhel71 Desktop]# ls -l /data/disks/pluto_tru64.vdisk
-rw-r--r--. 1 root root 4290600960 Nov 26 15:49 /data/disks/pluto_tru64.vdisk
```
**5** : Lines starting with "#INFO:" are comments that will be displayed when accessing the console

When leaving the editor, the guest log file name is extracted and the monitoring service is automatically enabled (installed).

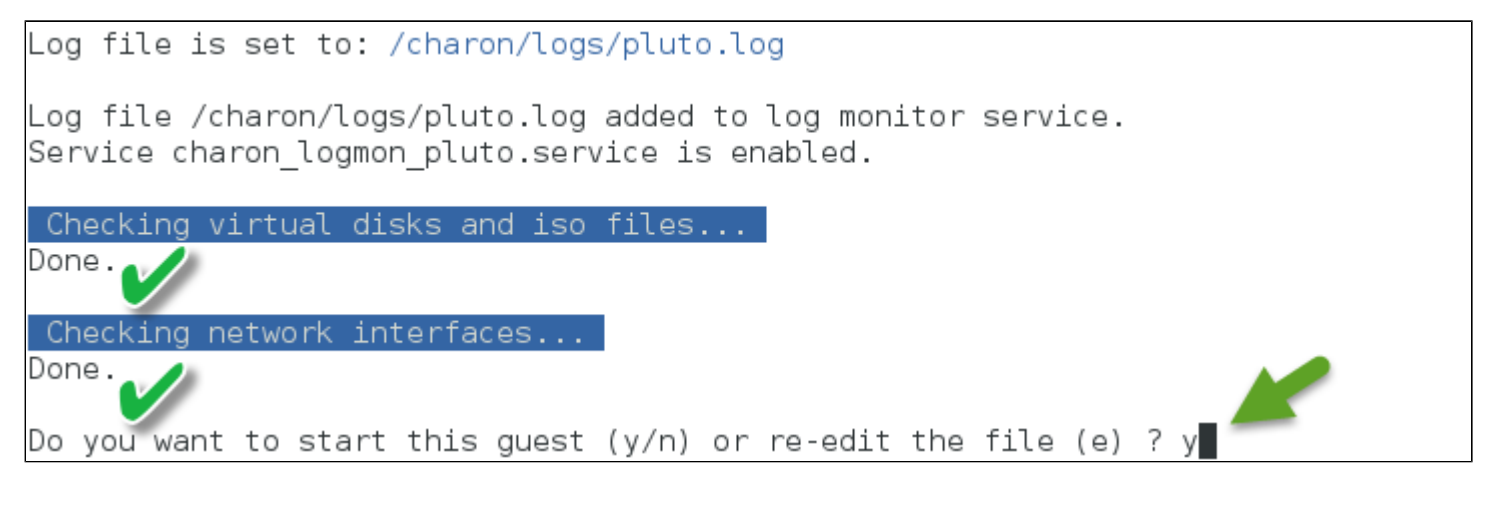

We can now start the guest. If the preferences have been set to have a continuous view of the log file, the log will be displayed:

```
Starting charon logmon pluto.service at 05-0ct-2017 14:54:47
Status: active
Restarting aksusbd log monitor service...
Starting charon pluto.service at 05-0ct-2017 14:54:52
Oct 04 17:56:32 [WARN ] Service stopped (requested)
Oct 05 14:54:52 Starting CHARON as4100/pluto...
Oct 05 14:54:52 [INFO ] aksusbd monitor service status is: active
Oct 05 14:54:52 [INFO ] Log monitor service status is: active
Oct 05 14:54:52 [INFO ] Verifying license presence
Oct 05 14:54:58 [INFO ] License found.
Oct 05 14:54:58 [INFO ] Checking network settings...
Oct 05 14:54:58 [INFO ] Switching off all offload parameters for interface eno50
332216
Oct 05 14:54:58 [INFO ] Checking vdisk files if any...
Oct 05 14:54:58 [INFO ] Starting emulator: /opt/charon/bin/as4100 -d /charon/plu
to.cfg
Oct 05 14:54:58 [INFO ] OOM process killing prevention is enabled
Oct 05 14:54:58 [INFO ] Process 117813 is now protected
Oct 05 14:54:58 Started CHARON as4100/pluto.
```
Document number: **65-16-006-001**

20171005:153729:INFO :0:000003A5:hexane.cxx(5 session: loading built-in c nfiguration "AlphaServer 4100"... 20171005:153729:INF0 :0:000003A6:hexane.cxx(5376): session: ... done loading bu ilt-in configuration "AlphaServer 4100" 20171005:153729:INF0 :0:000003AA:hexane.cxx(5450): session: loading configurati on file "/charon/pluto.cfg"... 20171005:153729:INF0 :0:000003AB:hexane.cxx(5474): session: ... done loading co nfiguration file "/charon/pluto.cfg" 20171005:153729:INF0 :0:000003F2:sesmgr.cxx(1480): session: default log file si ze limit is 4194304 bytes 20171005:153729:INFO :0:0000032B:hexane.cxx(2588): Start request received. 20171005:153730:INF0 :0:000003AC:hexane.cxx(1311): session: process affinity is 000000000000000F, system affinity is 000000000000000F 20171005:153730:INF0 :0:000003D1:hexane.cxx(1575): session: I/O domain affinity is 00000000000000001, CPU domain affinity is 000000000000000E 20171005:153730:INF0 :0:000003BA:ll sentine( 730): Looking for a license key .. 20171005:153733:INF0 :0:000003DC:ll sentine( 825): ... found license key 879642 840. 20171005:153733:INF0 :0:0000024D:hexane.cxx(2729): STROMASYS SA, (C) 2009-2016 20171005:153733:INF0 :0:00000408:hexane.cxx(2771): CHARON-AXP (AlphaServer 4100 ), V 4.8 B 18303, Apr 10 2017 / 1002922 / 879642840 20171005:153733:INF0 :0:00000336:hexane.cxx(2812): The end user of this softwar e has agreed to STROMASYS' Terms and Conditions for Software License and Limited Warranty, as described at: http://www.stromasys.com/pub/doc/30-17-033.pdf 20171005:153733:INF0 :0:0000009D:hexane.cxx(2876): License info: CHARON product code: "CHAXP-470xx-WI-LI". Licensed to: "Stromasys - Bruno Miretti". Date limited license, limited to: 26/0ct/2017 01:55:00. Warning: setting the host system date back will permanently invalidate the licen se key. 20171005:153733:INF0 :0:00000097:hexane.cxx(2885): 0S Environment: Linux 3.10.0 -514.26.2.el7.x86 64 #1 SMP Fri Jun 30 05:26:04 UTC 2017 x86 64. 20171005:153733:INF0 :0:00000098:hexane.cxx(2890): Host CPU: AuthenticAMD , Family 21, Model 2, Stepping 0, AMD FX(tm)-8350 Eight-Core Processor , 1 Sockets, 4 Cores per Socket, 1 Threads per Core, at ~4013 MHz, 4 cpu's avai lable 20171005:153733:INFO :0:00000099:hexane.cxx(2895): Host Memory: 5888Mb 20171005:153733:WARN :1:00000354:hexane.cxx(3014): 4 host CPUs detected but 8 r ecommended, performance might be limited. 20171005:153733:WARN :1:00000353:hexane.cxx(3032): The host system is below rec

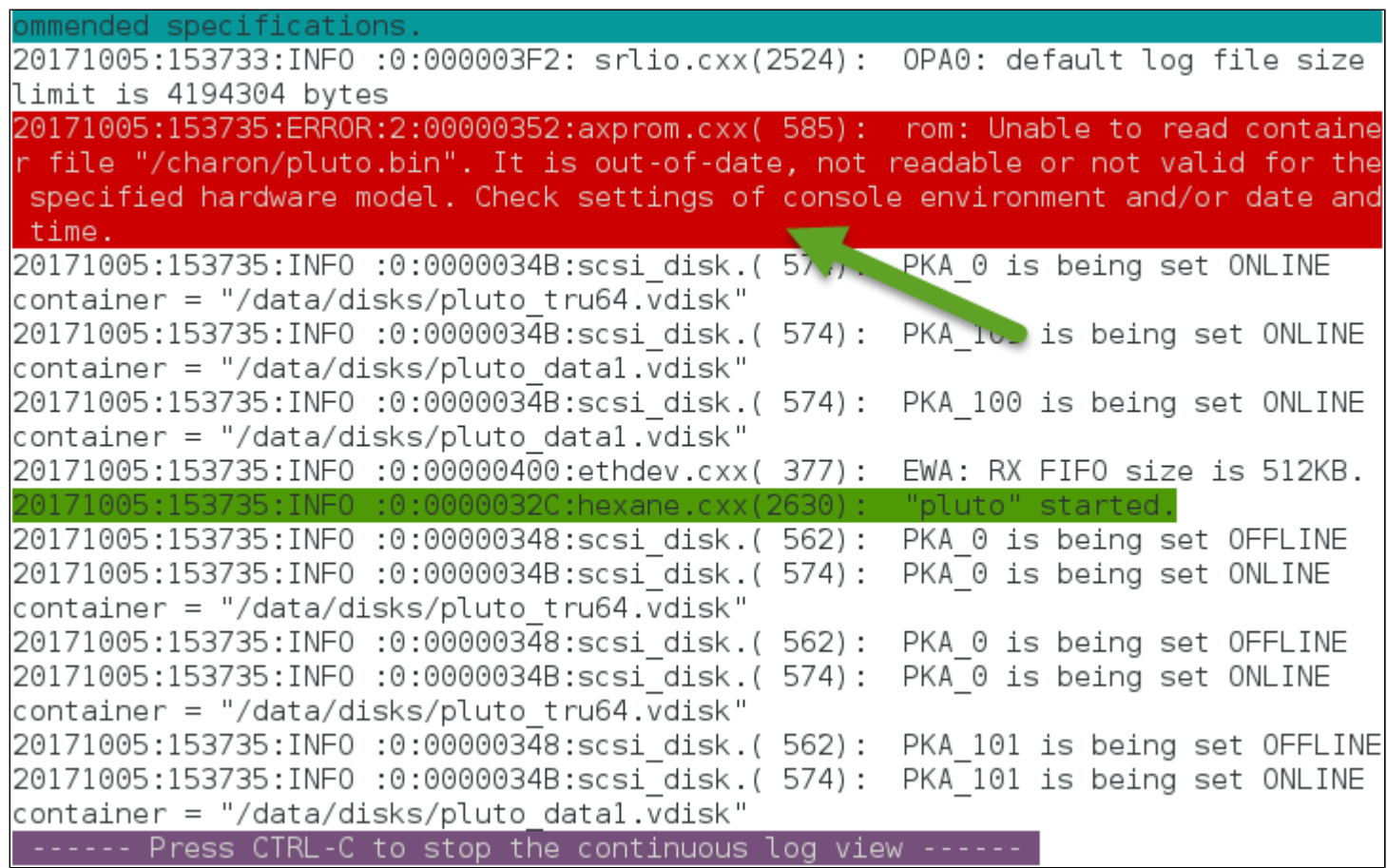

The error message above (white/red) is expected the first time the virtual machine is started. It tells the .bin file does not exist as it is initialized when console parameters are set

Press **CTRL-C** at any time to leave the log file view.

The "pluto" started message above, code 32C means the guest is UP and ready to be installed/booted

Enter 'q' twice to reach the "Service management" menu:

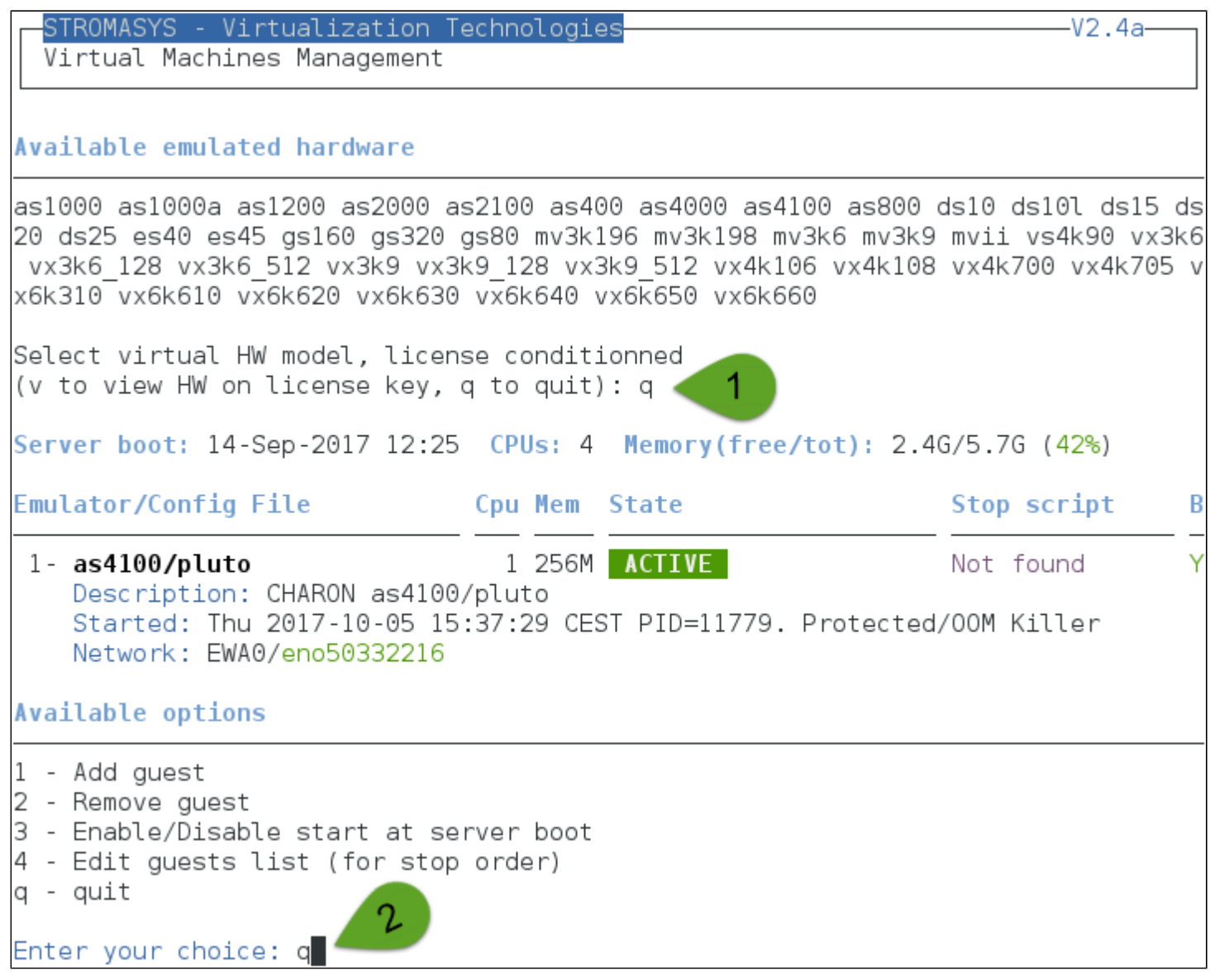

We can see below the service is active, meaning the emulator is running ( $\bigcap$  this does not mean "booted") and will be automatically started at Linux server boot ("B" column on the right side)

The "Stop script" column shows the script has not been initialized meaning the guest will receive a SIGKILL signal upon stop request. This will be explained further (see [Service management - Create/Edit guest stop script](https://stromasys.atlassian.net/wiki/spaces/DocCHLinuxUtils41/pages/48365789))

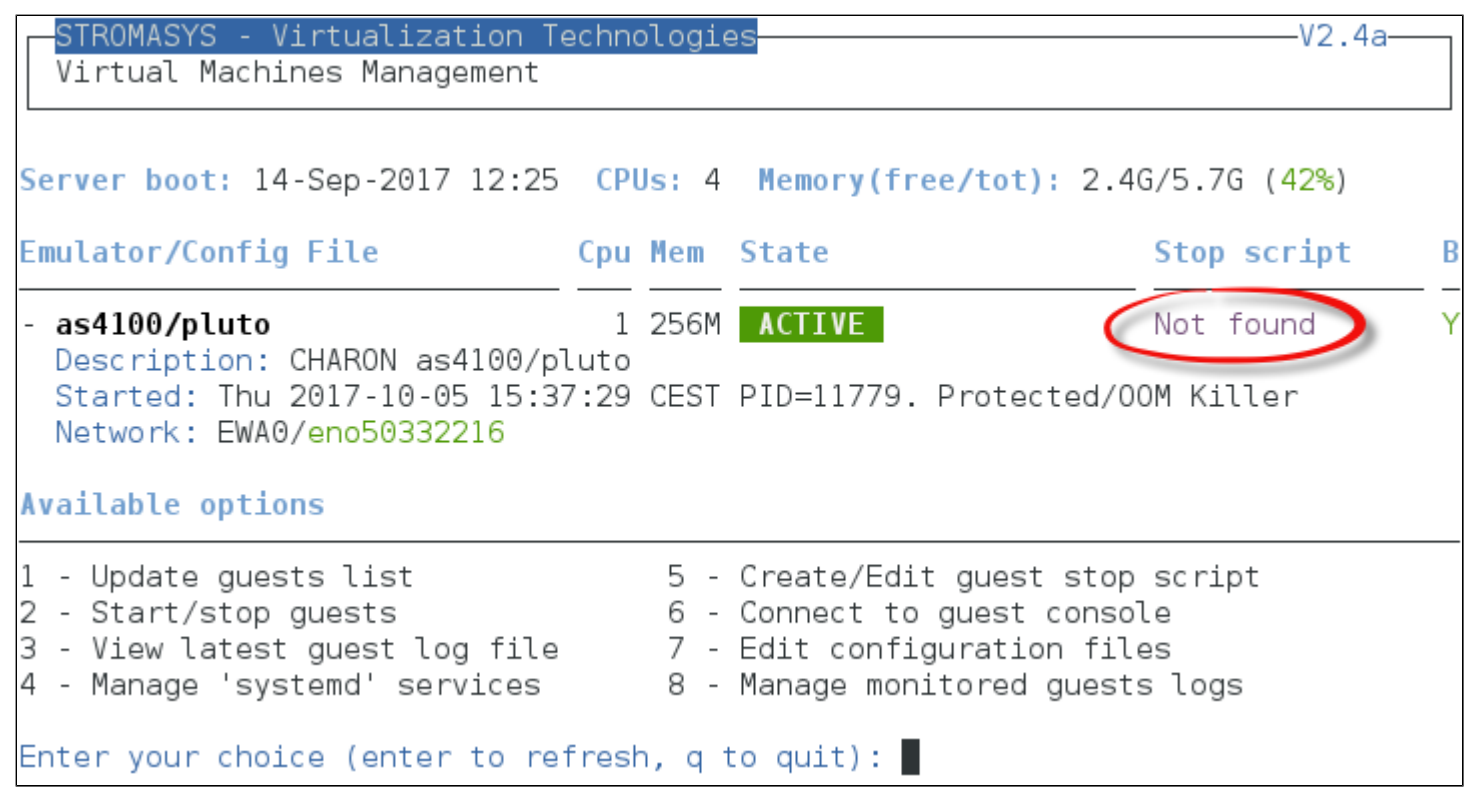

# **Remove guest**

Before removing a guest, please ensure it has been properly stopped (a check will automatically be performed before removal). The way the guest is stopped depends on the "Stop script" existence and settings (see [Service management - Create/Edit guest stop script](https://stromasys.atlassian.net/wiki/spaces/DocCHLinuxUtils41/pages/48365789))

If the guest log is monitored, you will be proposed to stop and remove the monitoring service

**Example**: Red Hat Enterprise Linux 7.3 server with CHARON-AXP V4.8 installed, virtual machine as4100/pluto installed

We are now going to remove (**1** & **2**) the as4100/pluto guest, currently in active state:

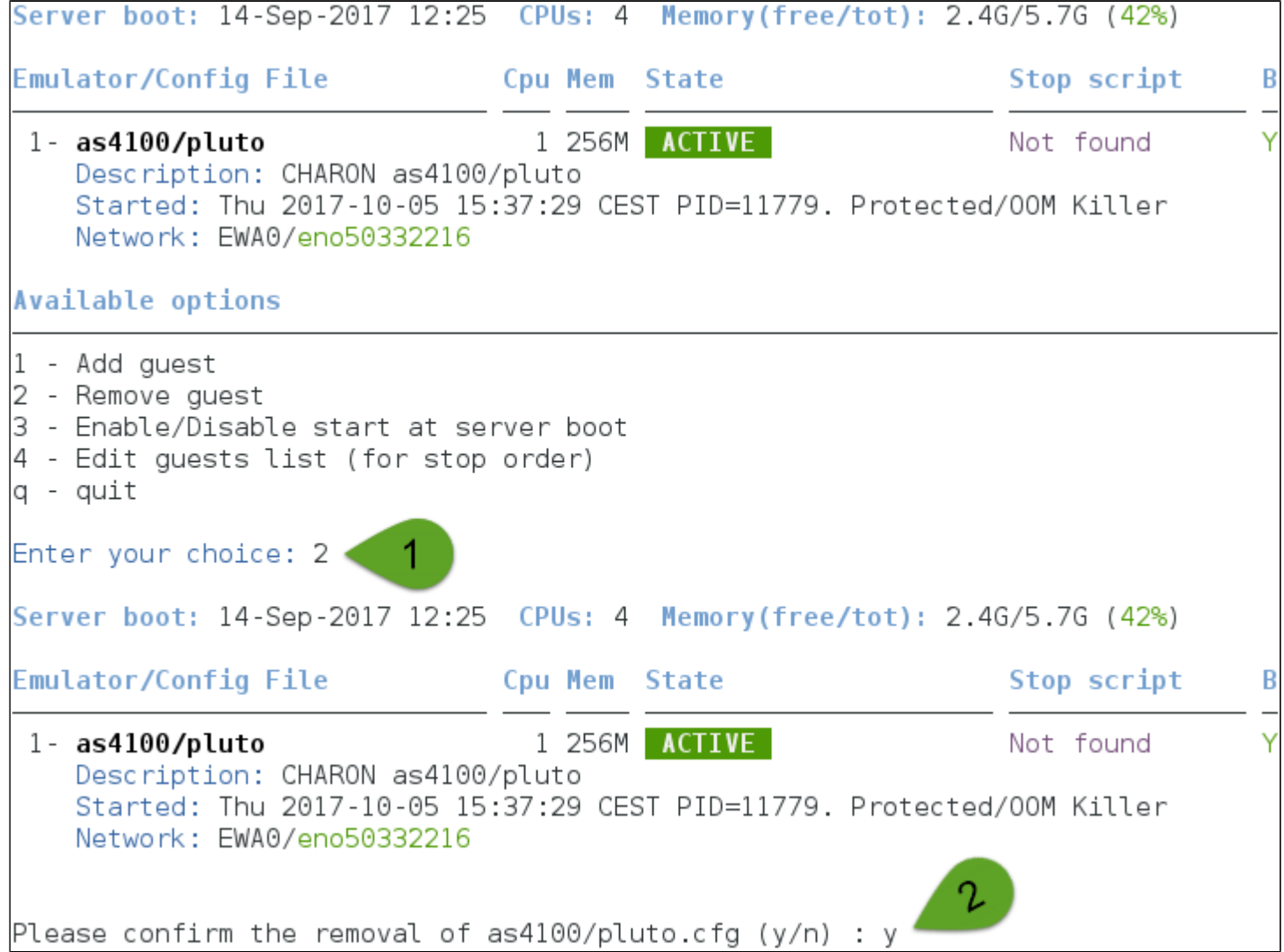

No stop script has been defined so this guest will be stopped (**1** below) without proper shutdown (emulator process will receive a SIGKILL). The service status will then be considered as failed (last line in the screenshot below) and deleted:

No stop script found, emulator will be killed without proper shutdown !! Do you want to stop the guest now (y/n) ?  $y$ Stopping charon pluto.service at 05-0ct-2017 Oct 05 15:37:29 Started CHARON as4100/pluto. Oct 05 15:57:23 Stopping CHARON as4100/pluto... Oct 05 15:57:23 [INFO ] Stopping... Oct 05 15:57:23 [WARN ] No stop script defined, sending KILL signal to emulator, pid 11779 Oct 05 15:57:23 [INFO ] Waiting for process id 11779 termination Oct 05 15:57:24 charon\_pluto.service: main process exited, code=killed, status=9 /KILL Oct 05 15:57:28 [INFO ] Process id 11779 has terminated Oct 05 15:57:35 Stopped CHARON as4100/pluto. Oct 05 15:57:35 Unit charon pluto.service entered failed state. Oct 05 15:57:35 charon pluto.service failed.

As the guest has been deleted, the log monitoring service can also be removed (**1** below):

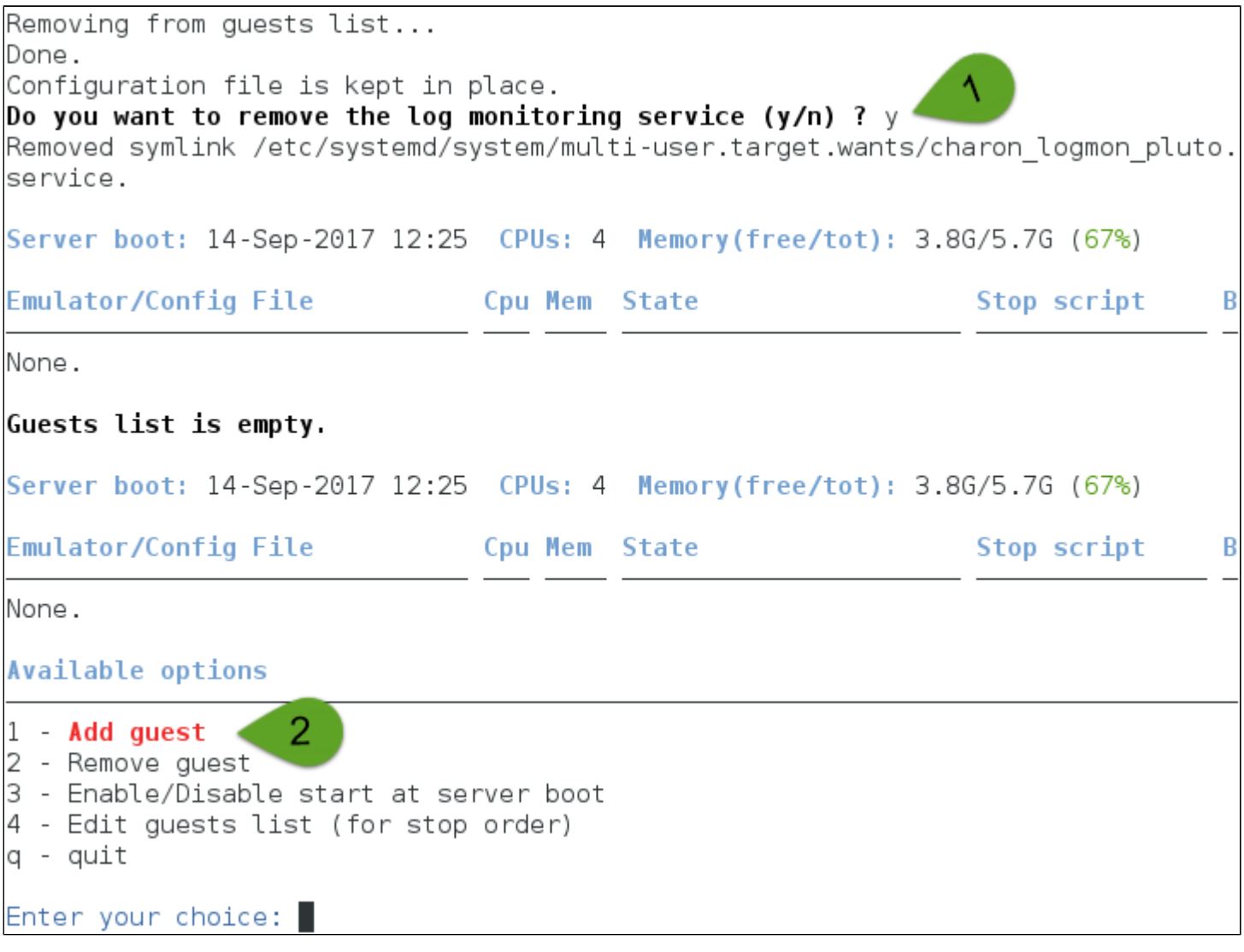

Another guest can be added if needed (**2**).

**Multiple CHARON** guests can be added on the Linux server. This is however limited by the license (available products and instances allowed) and the Linux server hardware configuration.

## **Enable/Disable start at server boot**

Use this option if you want (default) or do not want a guest to be started at Linux server boot

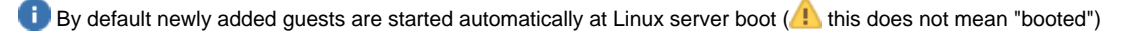

**Example**: Red Hat Enterprise Linux 7.3 server with CHARON-AXP V4.8 installed, virtual machine as4100/pluto installed

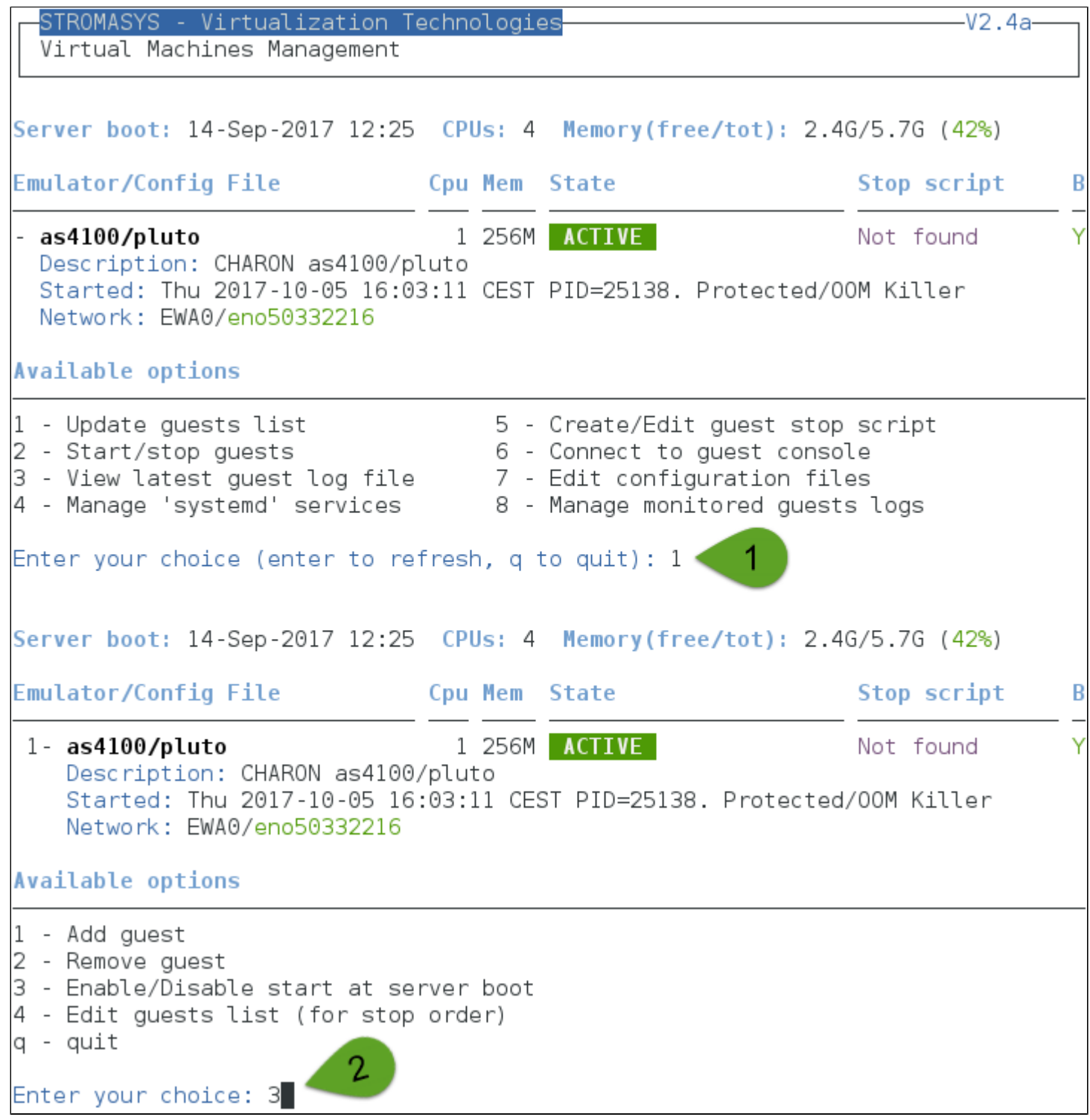

We are now going to prevent from the as4100/pluto guest to be started automatically (**1**). Once completed enter 'n' to return to the previous menu (**2**):

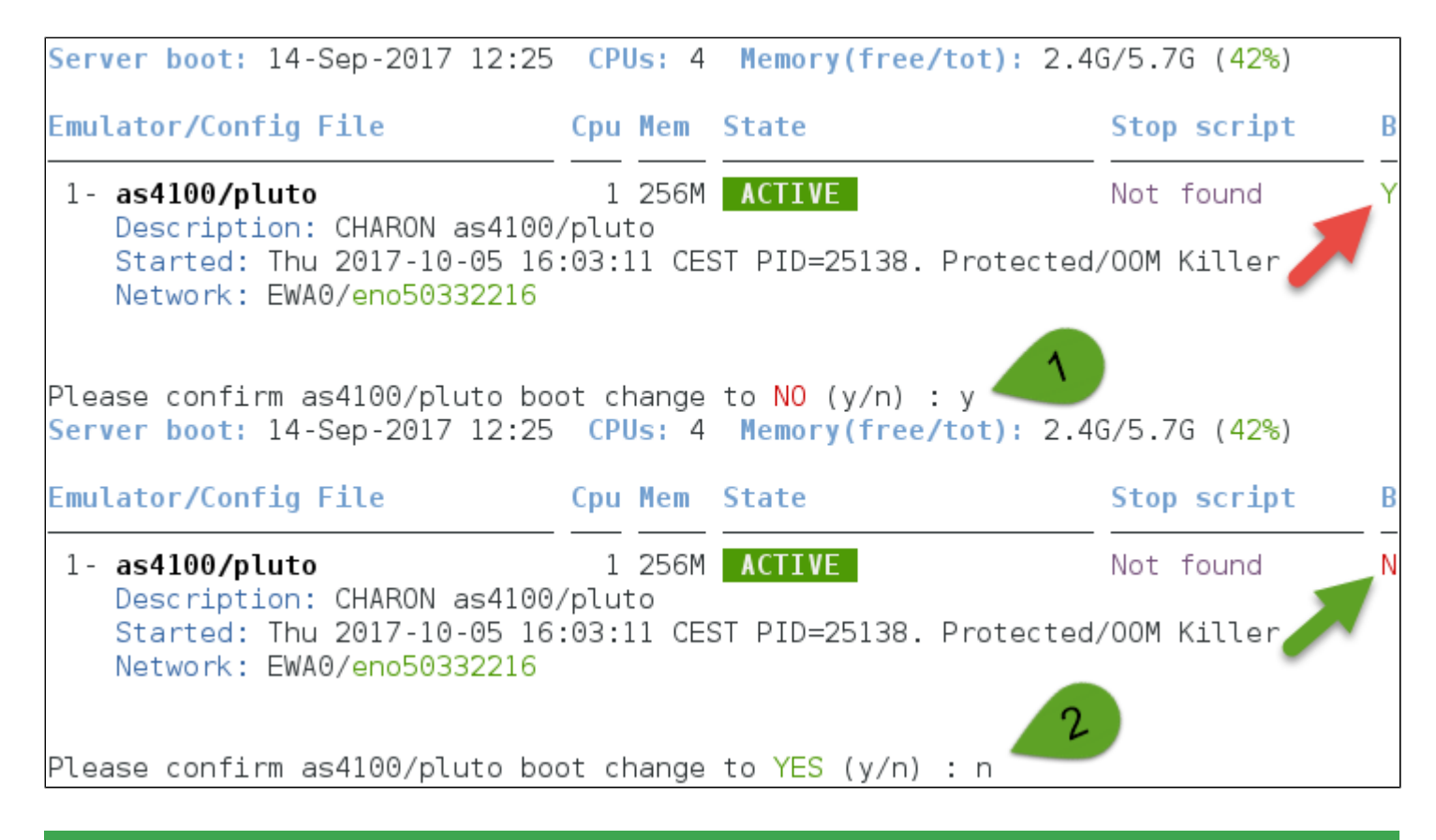

## **Edit guests lists (for stop order)**

Use this option to change the order of managed guests using the text editor of your choice

**Use with caution, do not add nor delete lines (or at your own risk)** 

X This option is not active for Linux systems using systemd (Red Hat Enterprise Linux 7 and Fedora).

For Linux systems using systemd (Red Hat Enterprise Linux 7 and Fedora), the services description files will have to be modified to add dependencies using Before= or After= for example if you want to define a start and stop order.

For more information, see manpages: # **[man systemd.unit](http://www.freedesktop.org/software/systemd/man/systemd.unit.html)**

# **VM management - Start/stop guests**

# **Table of Contents**

- [Description](#page-47-0)
	- [Examples](#page-47-1)
		- [Example1 Guest stop with no stop script defined](#page-48-0)
		- [Example2 Guest start](#page-50-0)
		- [Example3 Guest stop with stop script defined](#page-53-0)

# **Description**

<span id="page-47-1"></span><span id="page-47-0"></span>Manual start and stop of managed guests.

## **Examples**

<span id="page-48-0"></span>**Context**: Red Hat Enterprise Linux 7.3 server with CHARON-AXP V4.8 installed, as4100/pluto guest running

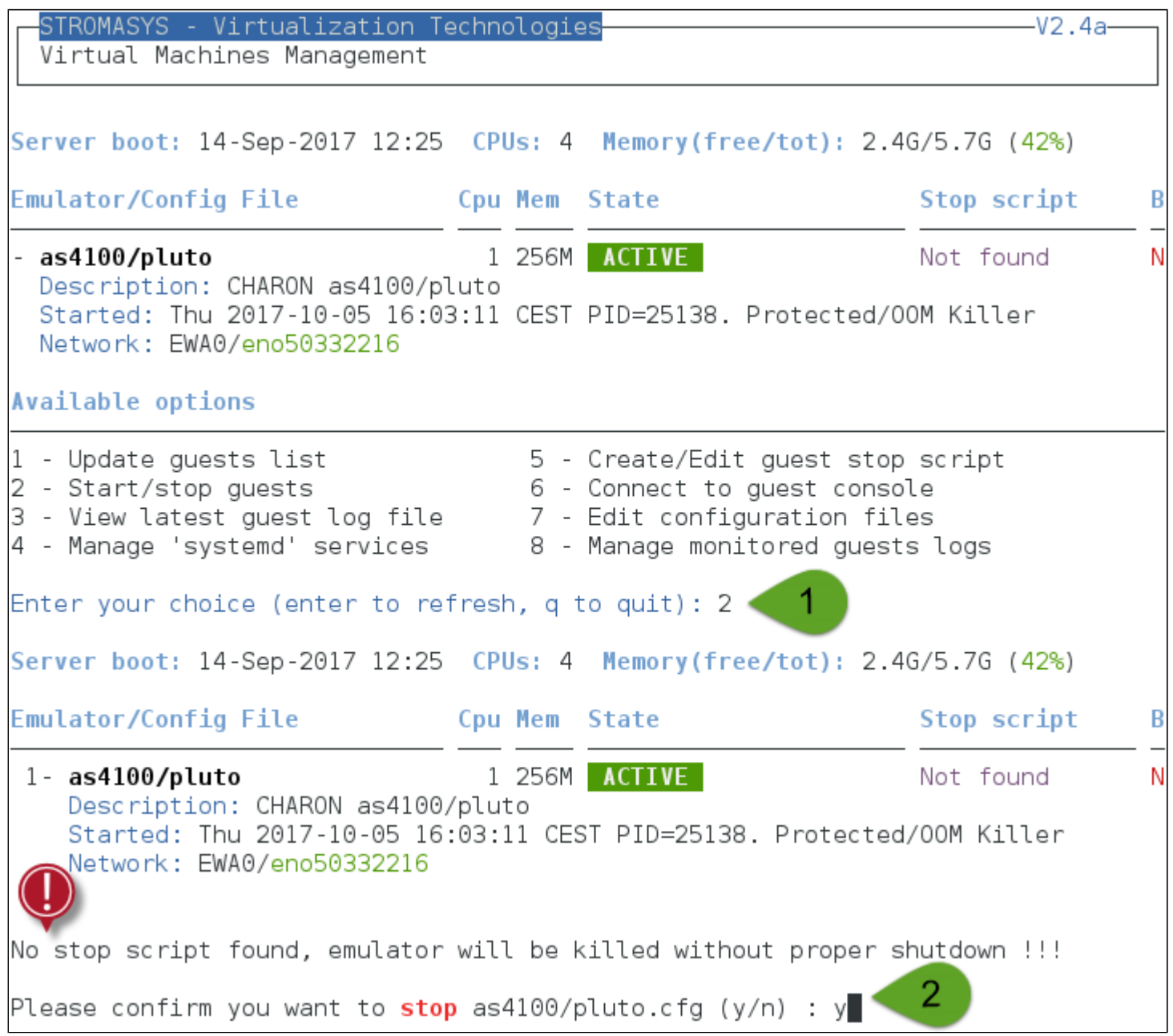

Due to the absence of stop script, the service receives a SIGKILL signal and then, once stopped, is considered as failed:

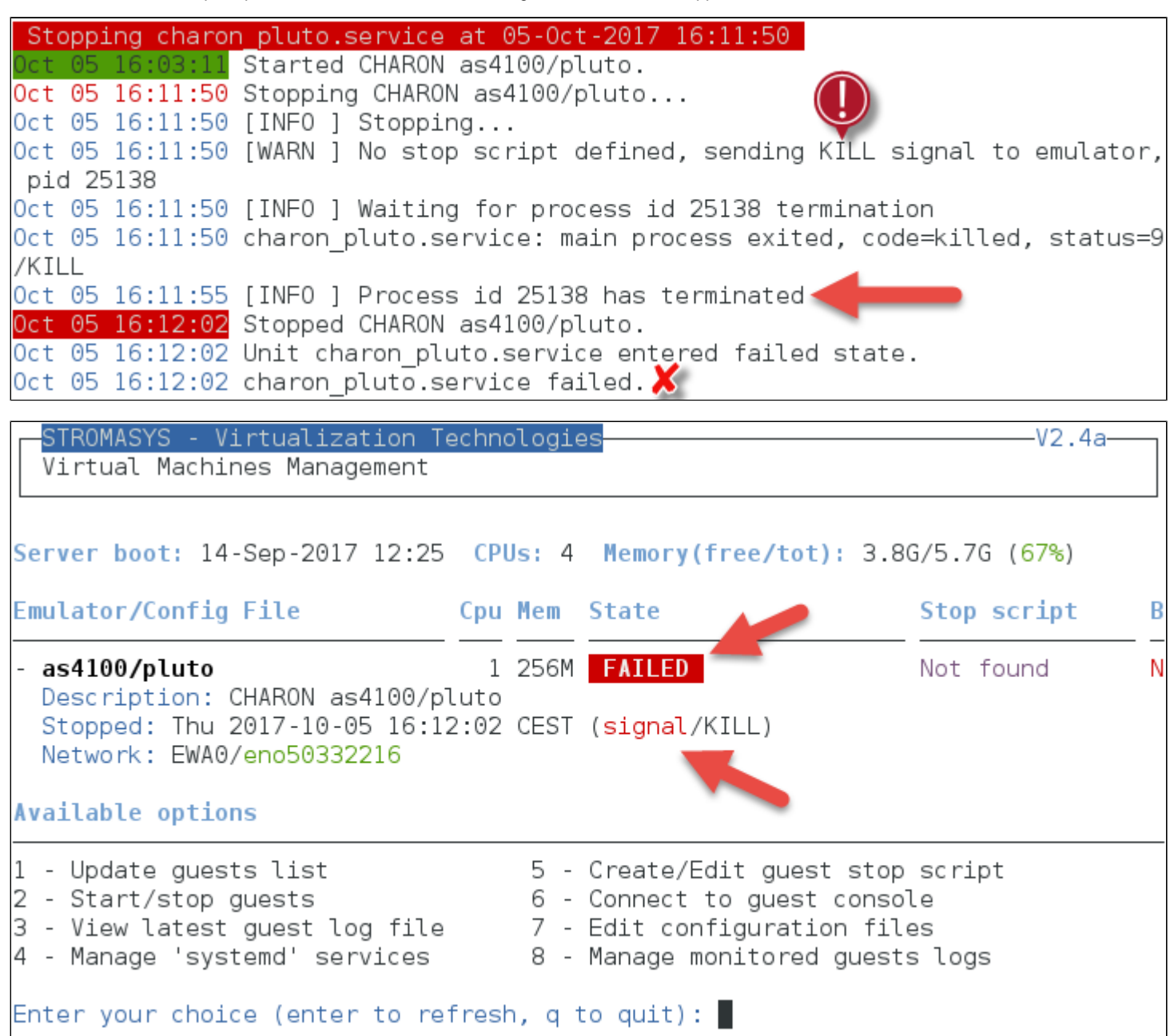

<span id="page-50-0"></span>**Context**: Red Hat Enterprise Linux 7.3 server with CHARON-AXP V4.8 installed, as4100/pluto guest stopped/failed (see above)

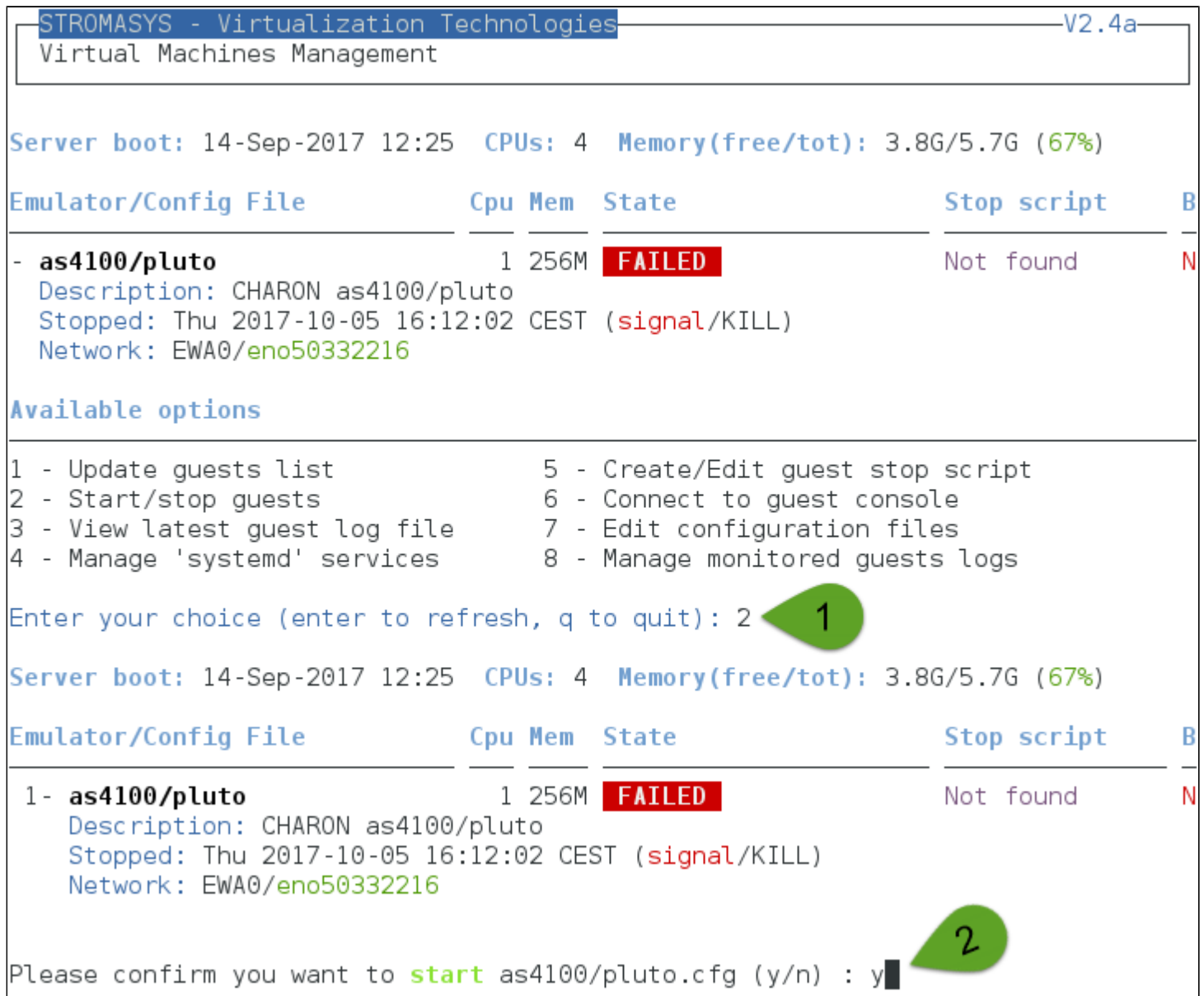

Depending on preferences that have been set, the log will be displayed:

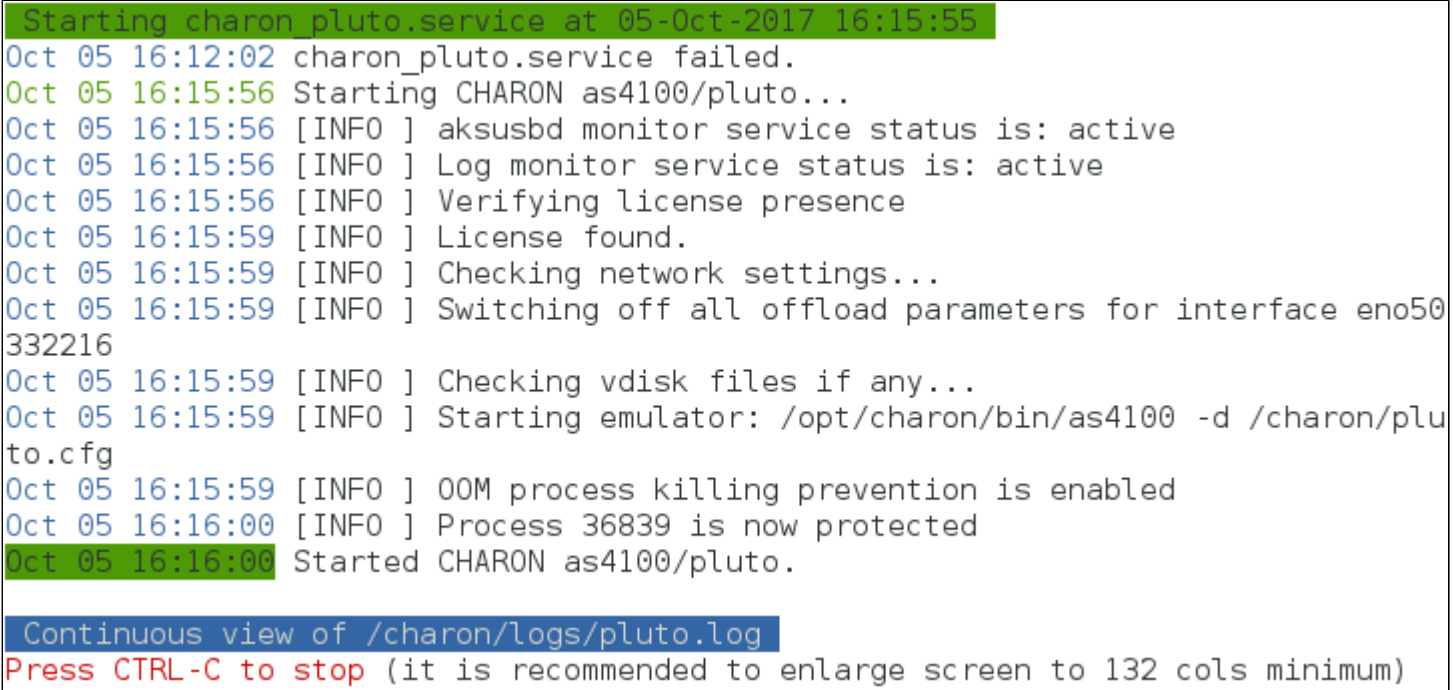

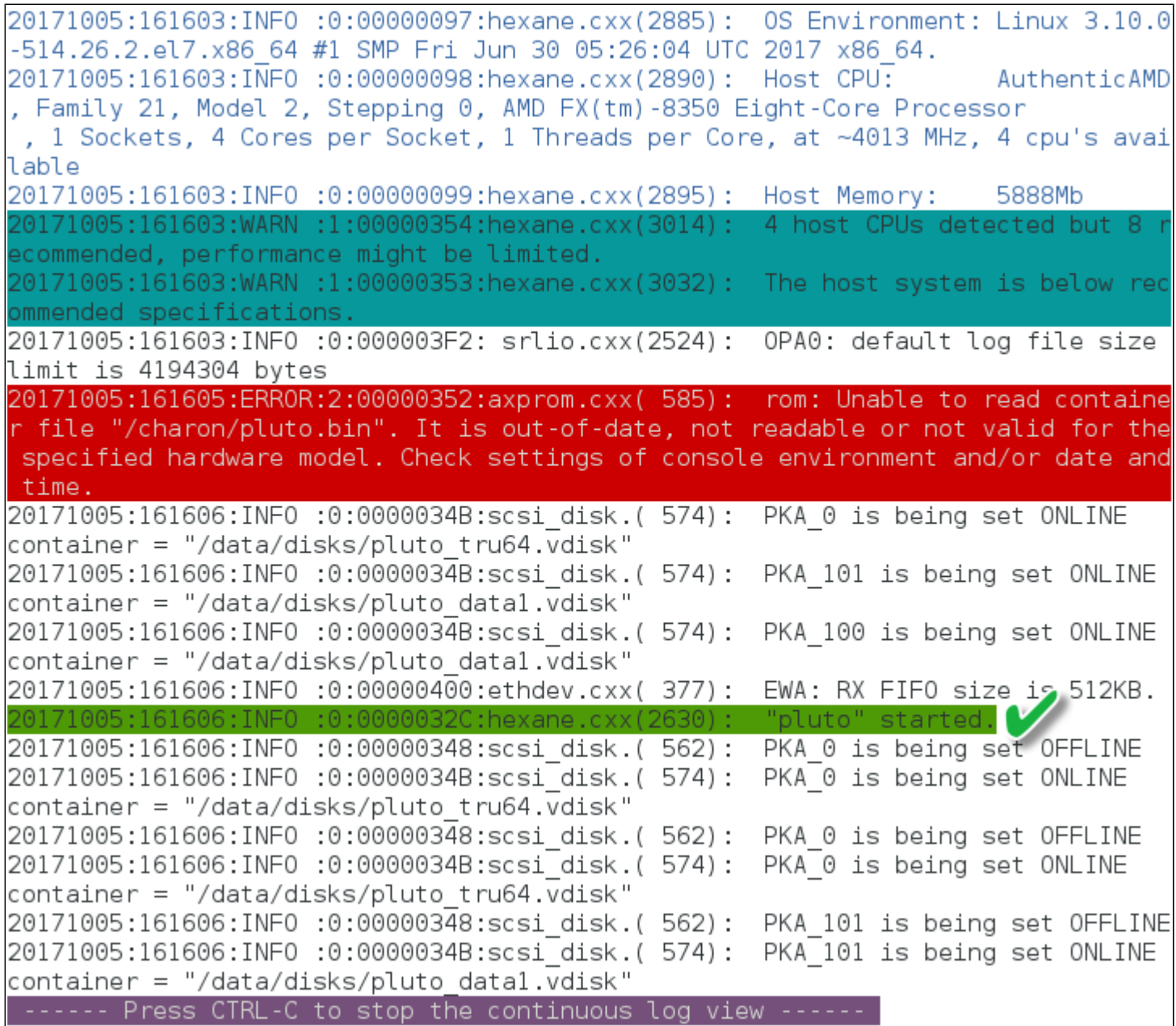

 The error message above (white/red) is expected the first time the virtual machine is started. It tells the .bin file does not exist as it is initialized when console parameters are set

Press **CTRL-C** at any time to leave the log file view.

П

<span id="page-53-0"></span>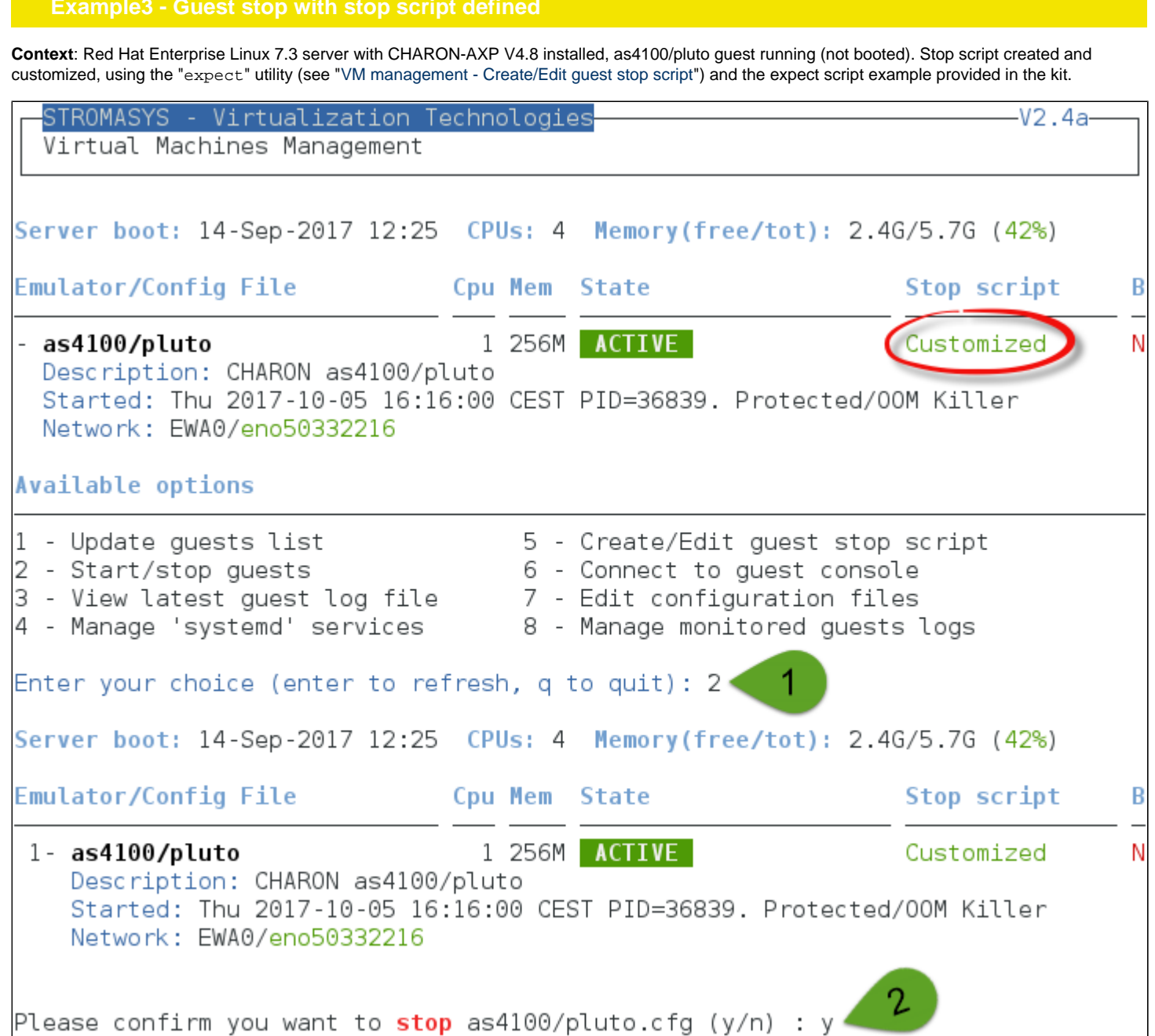

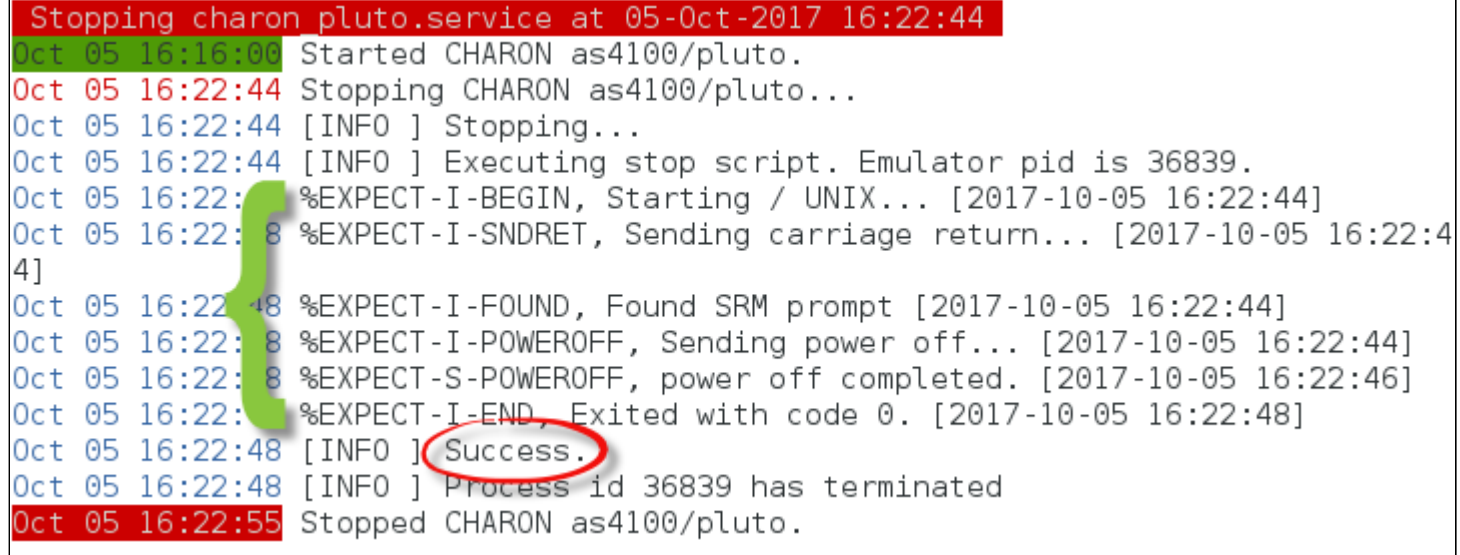

We can see below the guest has been properly stopped and is now in INACTIVE / REQUESTED state:

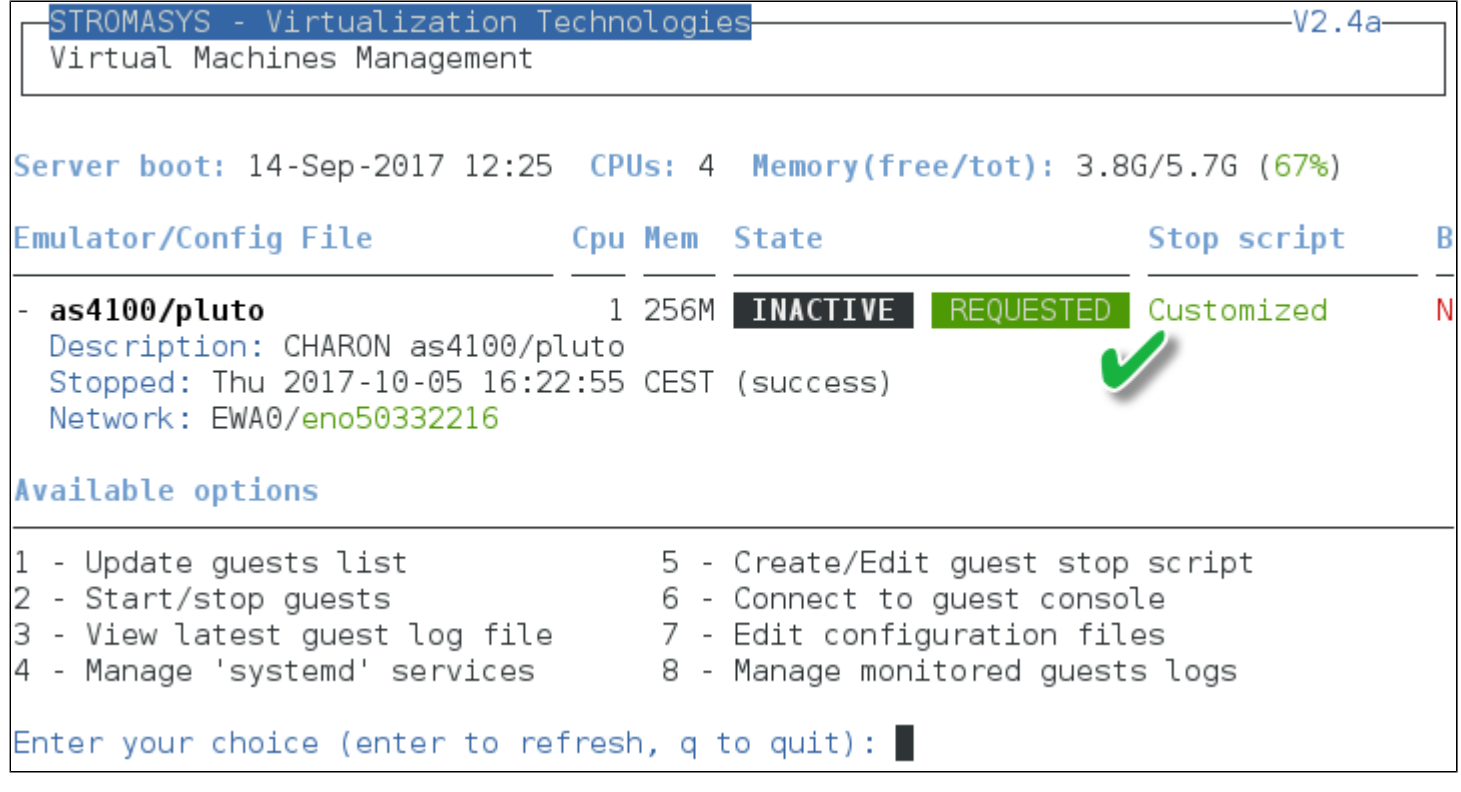

As we are running Red Hat Enterprise Linux 7.3 server, systemd allows us to check the status of the service.

Use option 4 of the menu can help seeing the result of the shutdown commands:

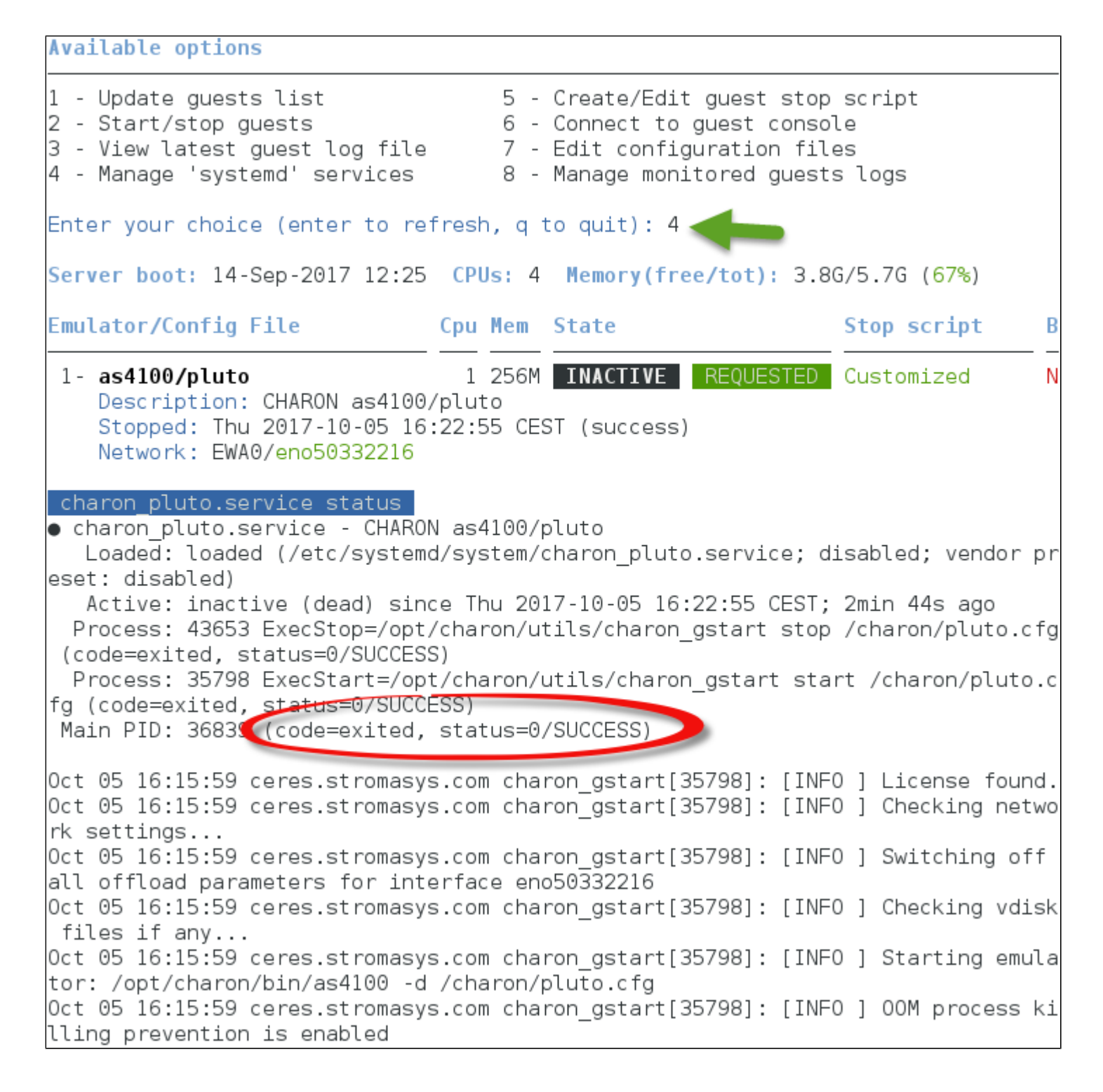

0ct 05 16:16:00 ceres.stromasys.com charon qstart[35798]: [INFO ] Process 36839 is now protected Oct 05 16:16:00 ceres.stromasys.com systemd[1]: Started CHARON as4100/pluto. Oct 05 16:22:44 ceres.stromasys.com systemd[1]: Stopping CHARON as4100/pluto... Oct 05 16:22:44 ceres.stromasys.com charon gstart[43653]: [INFO ] Stopping... Oct 05 16:22:44 ceres.stromasys.com charon gstart[43653]: [INFO ] Executing stop script. Emulator pid is 36839. Oct 05 16:22:48 ceres.stromasys.com charon gstart[43653]: %EXPECT-I-BEGIN, Start ing / UNIX... [2017-10-05 16:22:44] Oct 05 16:22:48 ceres.stromasys.com charon gstart[43653]: %EXPECT-I-SNDRET, Send ing carriage return... [2017-10-05 16:22:44] Oct 05 16:22:48 ceres.stromasys.com charon gstart[43653]: %EXPECT-I-FOUND, Found SRM prompt [2017-10-05 16:22:44] Oct 05 16:22:48 ceres.stromasys.com charon gstart[43653]: %EXPECT-I-POWEROFF, Se nding power off... [2017-10-05 16:22:44] Oct 05 16:22:48 ceres.stromasys.com charon sstart[43653]: %EXPECT-S-POWEROFF, po wer off completed. [2017-10-05 16:22:46] Oct 05 16:22:48 ceres.stromasys.com charon gstart[43653]: %EXPECT-I-END, Exited with code 0. [2017-10-05 16:22:48] Oct 05 16:22:48 ceres.stromasys.com charon gstart[43653]: [INFO ] Success. Oct 05 16:22:48 ceres.stromasys.com charon gstart[43653]: [INFO ] Process id 368 39 has terminated Oct 05 16:22:55 ceres.stromasys.com systemd[1]: Stopped CHARON as4100/pluto. Do you want to edit the .service file  $(y/n)$  ?

We can see above, the expect utility has been used, did connect to the console, found the SRM prompt (the as4100 was not booted) and then issued a " power off" command.

This depends of what you decide to display in the guest stop script.

**?** With Linux systems not using systemd (Red Hat Enterprise Linux 6.x), we would have to look into a log file defined in the stop script / output redirection. For more information, see "[VM management - Create/Edit guest stop script](https://stromasys.atlassian.net/wiki/spaces/DocCHLinuxUtils01047/pages/138286820)".

# **VM management - View guest log file**

# **Table of Contents**

- [Description](#page-57-0)
- [Examples](#page-59-0)
	- [Example1 Continuous view](#page-59-1)
	- [Example2 Log edition](#page-60-0)

# **Description**

<span id="page-57-0"></span>Use this option to either edit the log files using a selected text editor or to have a continuous view ("live") of the log file for the selected guest.

### **Notes**:

- Rotating log files are supported only with CHARON-AXP and CHARON-VAX V4.7 minimum and Linux Toolkit 42 minimum
- Log files are automatically archived at guest start whatever the log\_method parameter is set in the configuration file so a new one is created each time.
- $\blacksquare$ The logs are kept for 60 days by default. See "[Manage recursive jobs: license expiration check, log events \(cron\)](https://stromasys.atlassian.net/wiki/spaces/DocCHLinuxUtils01046/pages/120226270)" to change settings.
- When using the log file edition, only 16 most recent ones are displayed in the list. To get older files, you will need to find them in the log file folder with name identical to the defined log file and with extension:
	- ".upto<YYYY-MM-DD-HHMNSE>" (example: /charon/pluto.log.upto2015-07-02-172824 ) if the virtual machine is not using rotating log files or
	- as defined by the log rotation mechanism (example: /charon/logs/pluto-2015-11-30-14-13-55-000000000.log)

### **Example**:

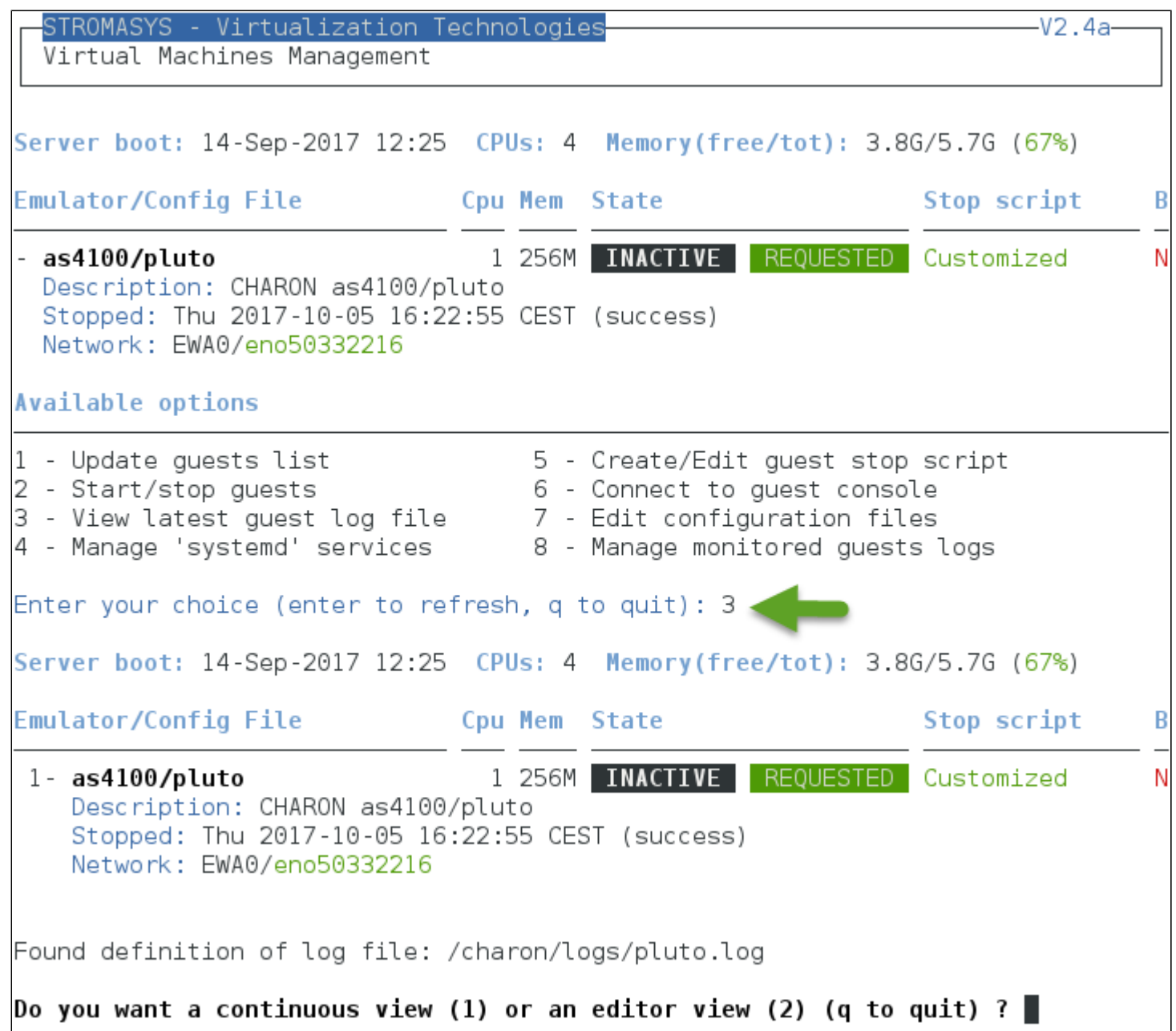

# <span id="page-59-0"></span>**Examples**

<span id="page-59-1"></span>We can see below at point:

(**1**) The utility displays the last 12 lines of the current log file. In this case the guest was in stopped state.

(**2**) The log file became inaccessible. Reason the guest has been started hence the current log file was archived and a new one was created

(**3**) The continuous view continues with the newly detected log file

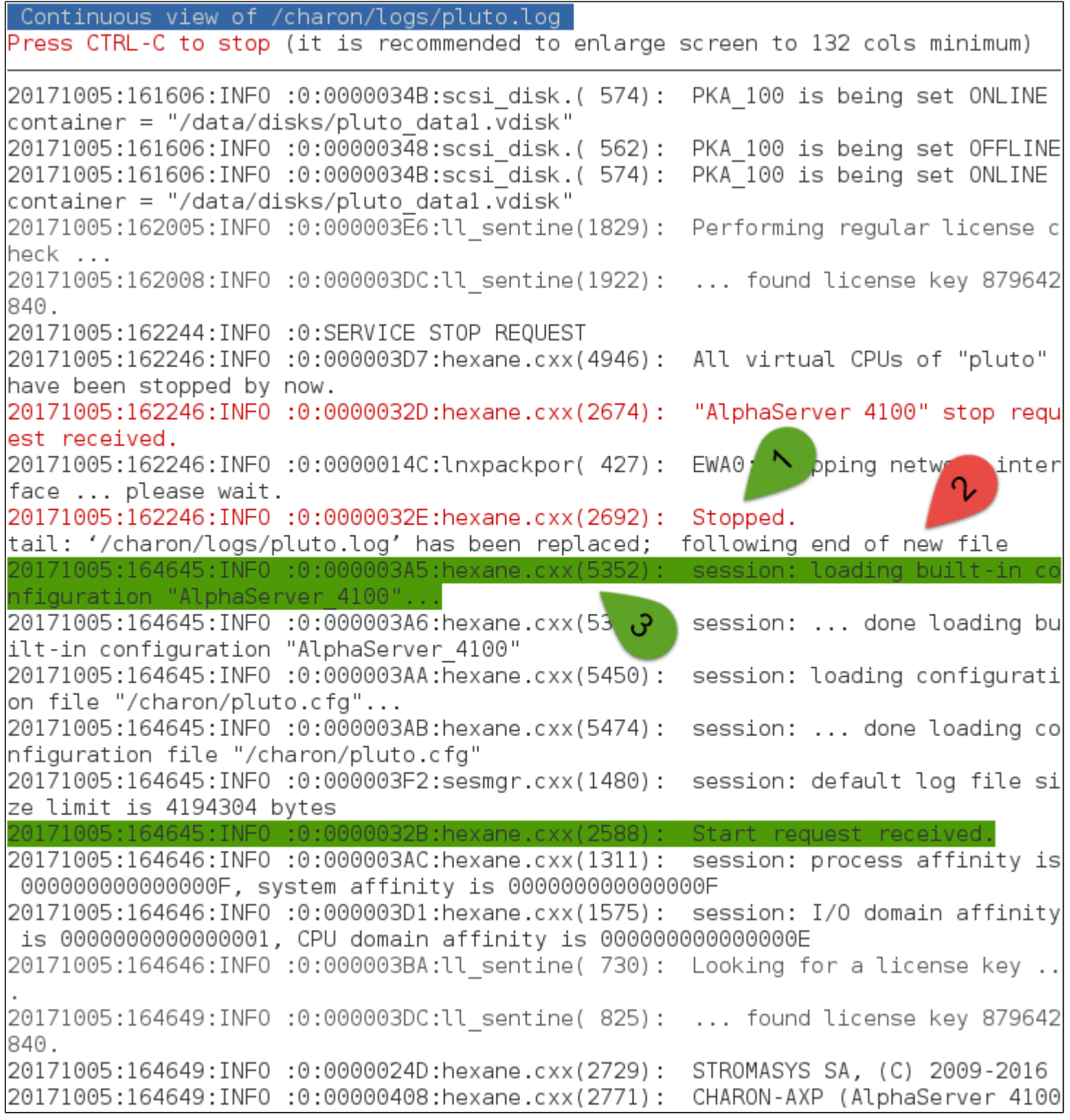

The continuous log view can be called using the command line "logtail", see [Additional command lines](https://stromasys.atlassian.net/wiki/spaces/DocCHLinuxUtils01047/pages/138284298/Additional+command+lines)

<span id="page-60-0"></span>Select editor view (**1**), the log file (**2**) and specify if you want to display or not the "regular license check" messages (**3**). The editor will be selected depending on the preferences:

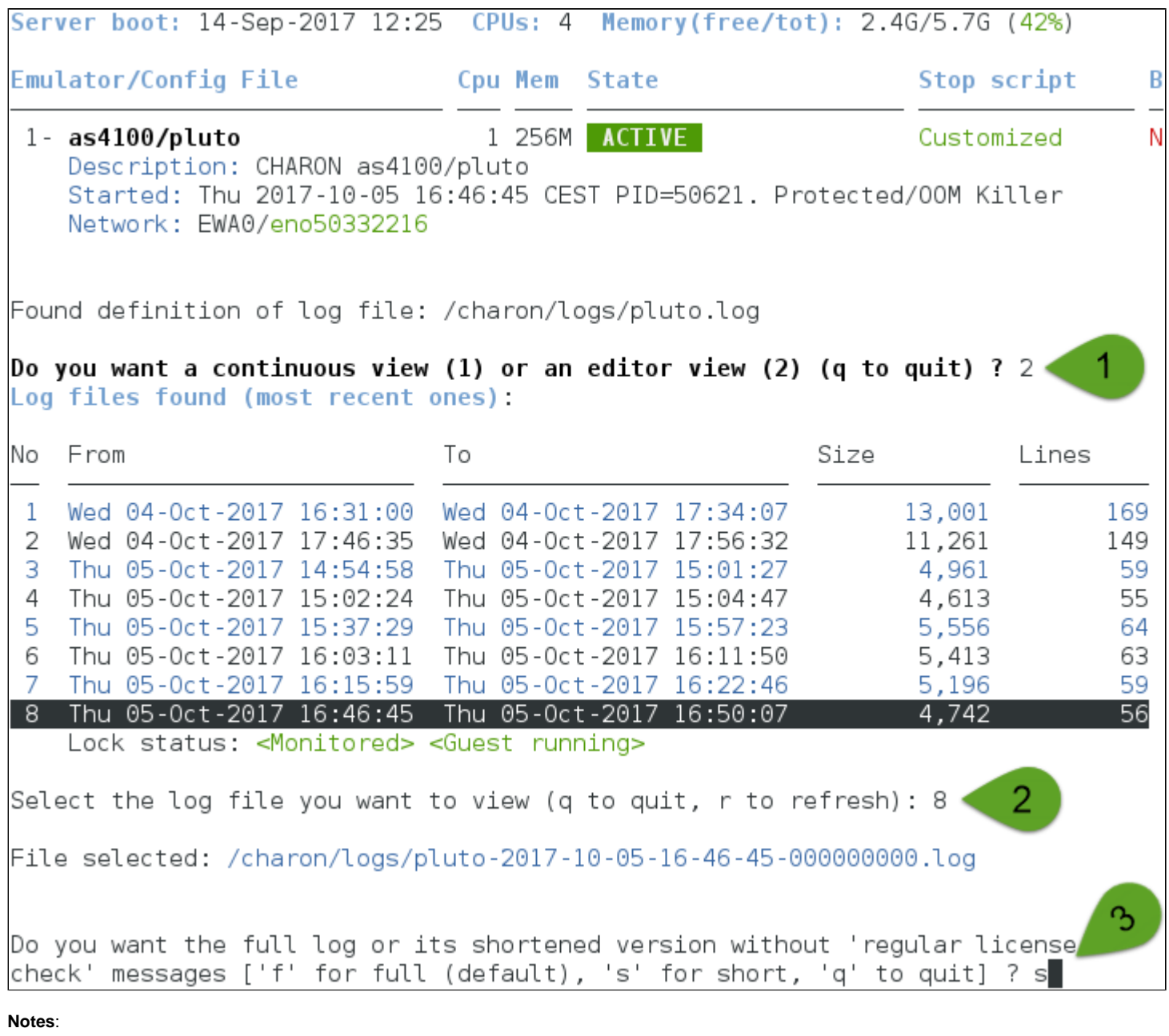

- '**From**' date is either based on the first line including a date found in the log file or on file creation time
- $\blacksquare$ '**To**' date corresponds to the date time the file was archived (renamed before guest start)
- $\blacksquare$ It is highly recommended to use 'vim' or 'gvim' (if possible and if installed) to have the benefits of log highlighting

**The log edition can be called using the command line** "logview", see [Additional command lines](https://stromasys.atlassian.net/wiki/spaces/DocCHLinuxUtils01047/pages/138284298/Additional+command+lines)

# **VM management - Install, update or manage service**

# **Table of Contents**

- [Description](#page-61-0)
- [Examples](#page-61-1)
	- [Red Hat Enterprise Linux 6 server](#page-61-2)
	- [Red Hat Enterprise Linux 7 server \(using systemd\)](#page-62-0)

# **Description**

<span id="page-61-0"></span>Depending on Linux distribution and version, this option will have different names and functions:

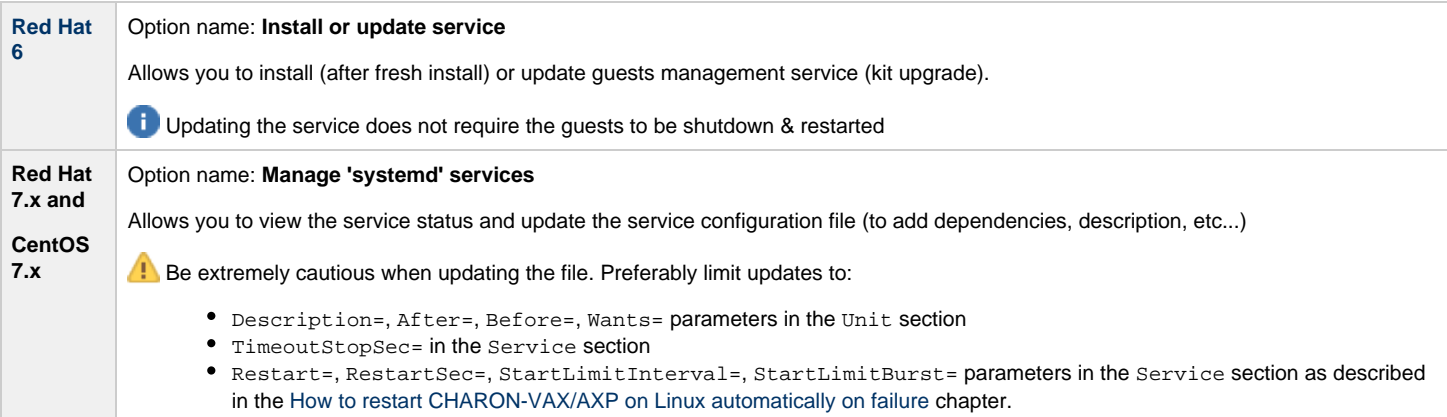

## <span id="page-61-1"></span>**Examples**

<span id="page-61-2"></span>Below, an alert is displayed telling the service must be reinstalled (after kit upgrade):

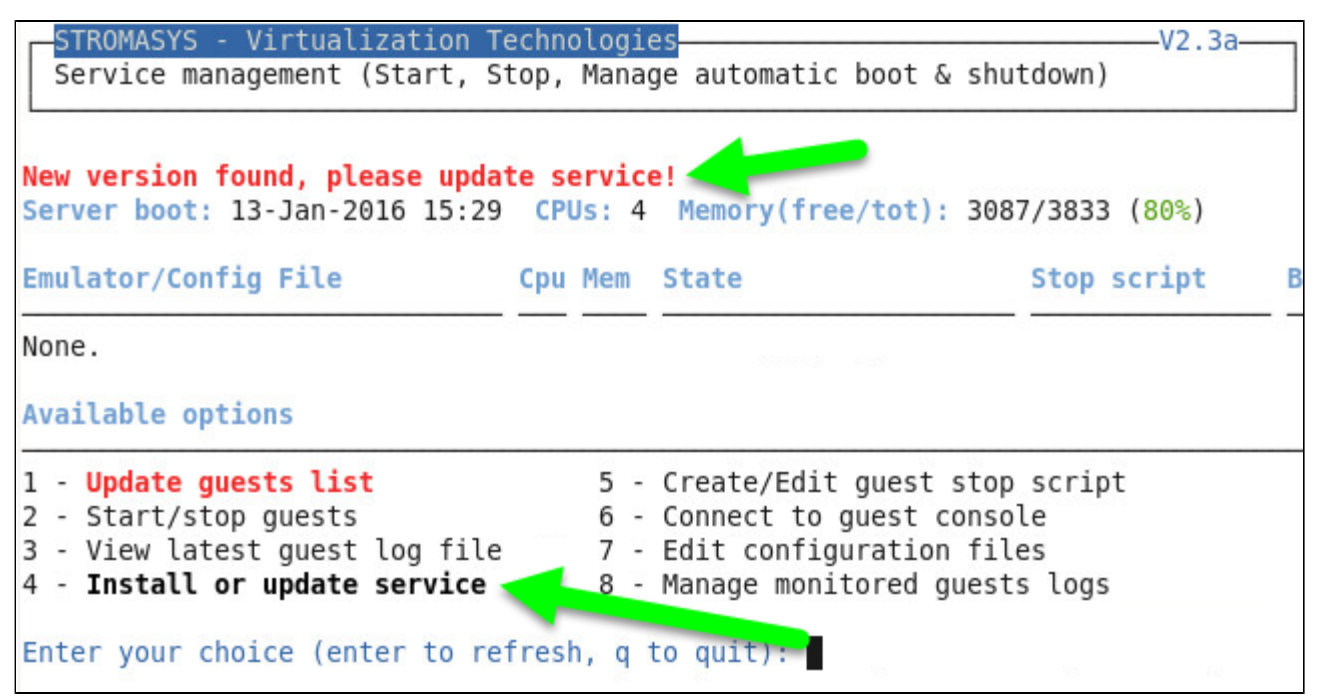

In this case, the current version 2.3 will be replaced by 2.3a:

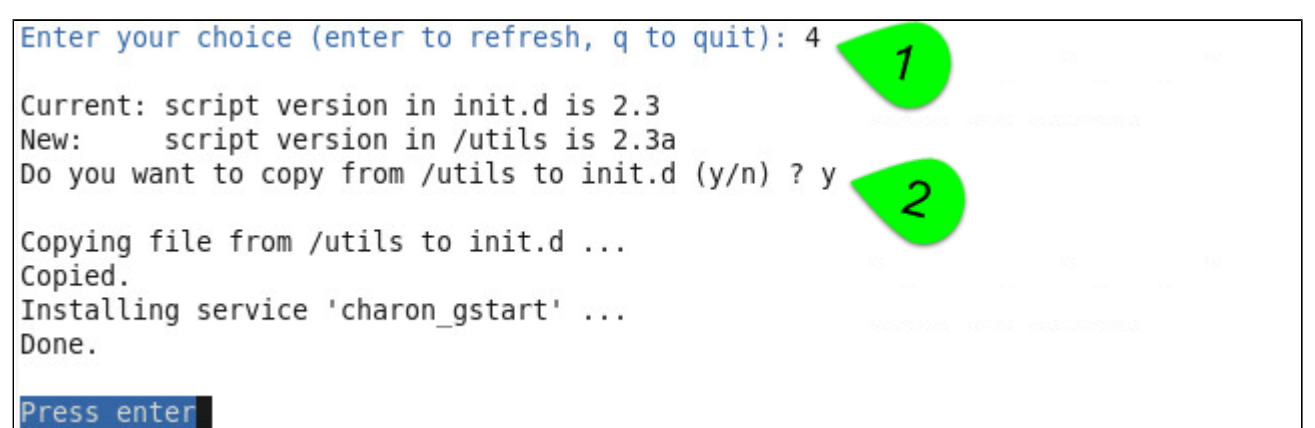

<span id="page-62-0"></span>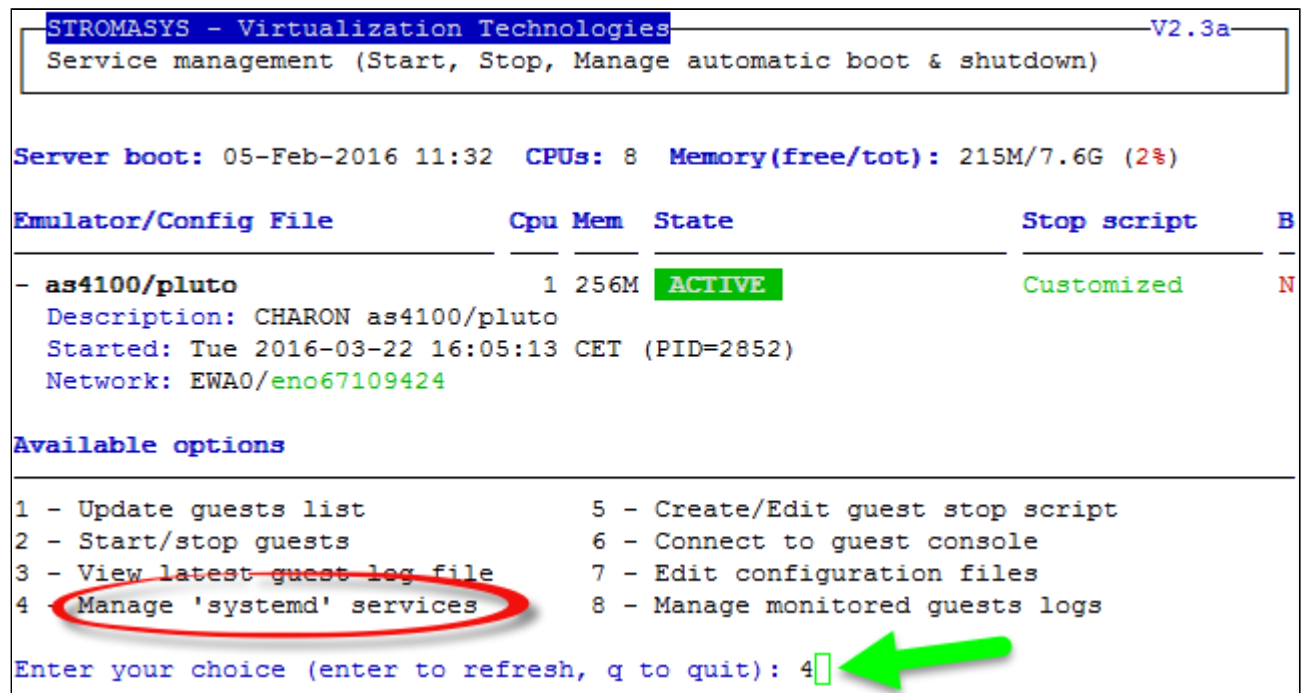

We can see below the service is active and its most recent events:

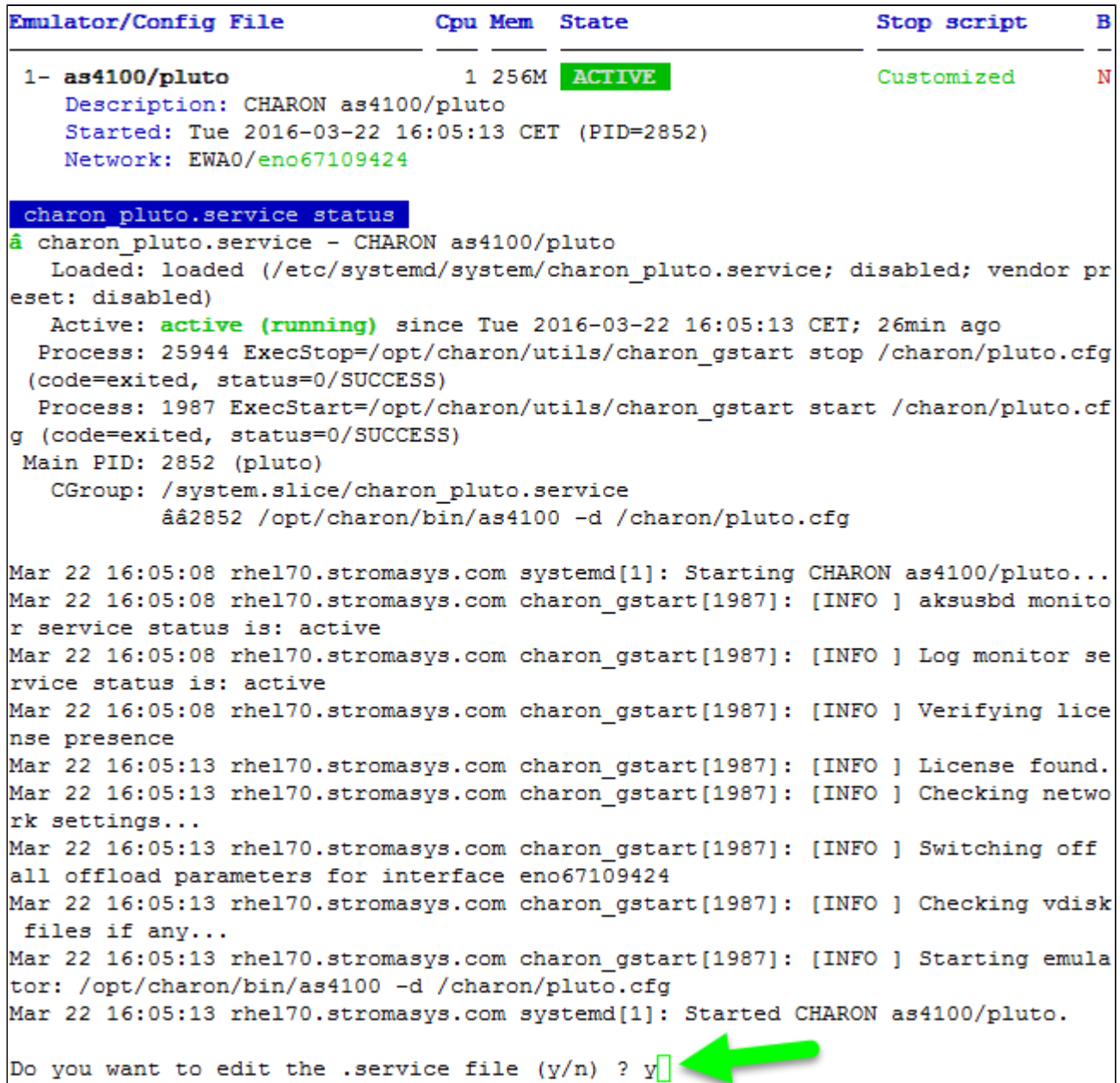

Now, we're going to update the default service description, here "CHARON as4100/pluto", using the "vim" editor:

```
[Unit]Description=CHARON as4100/pluto DEMO
After=charon logmon pluto.service atd.service postfix.service ncu.service aksusb
d.service
Wants=aksusbd.service
[Service]
Type=forking
WorkingDirectory=/opt/charon/log
ExecStart=/opt/charon/utils/charon gstart start /charon/pluto.cfg
ExecStop=/opt/charon/utils/charon_gstart stop /charon/pluto.cfg
[Install]
WantedBy=multi-user.target
```
Result:

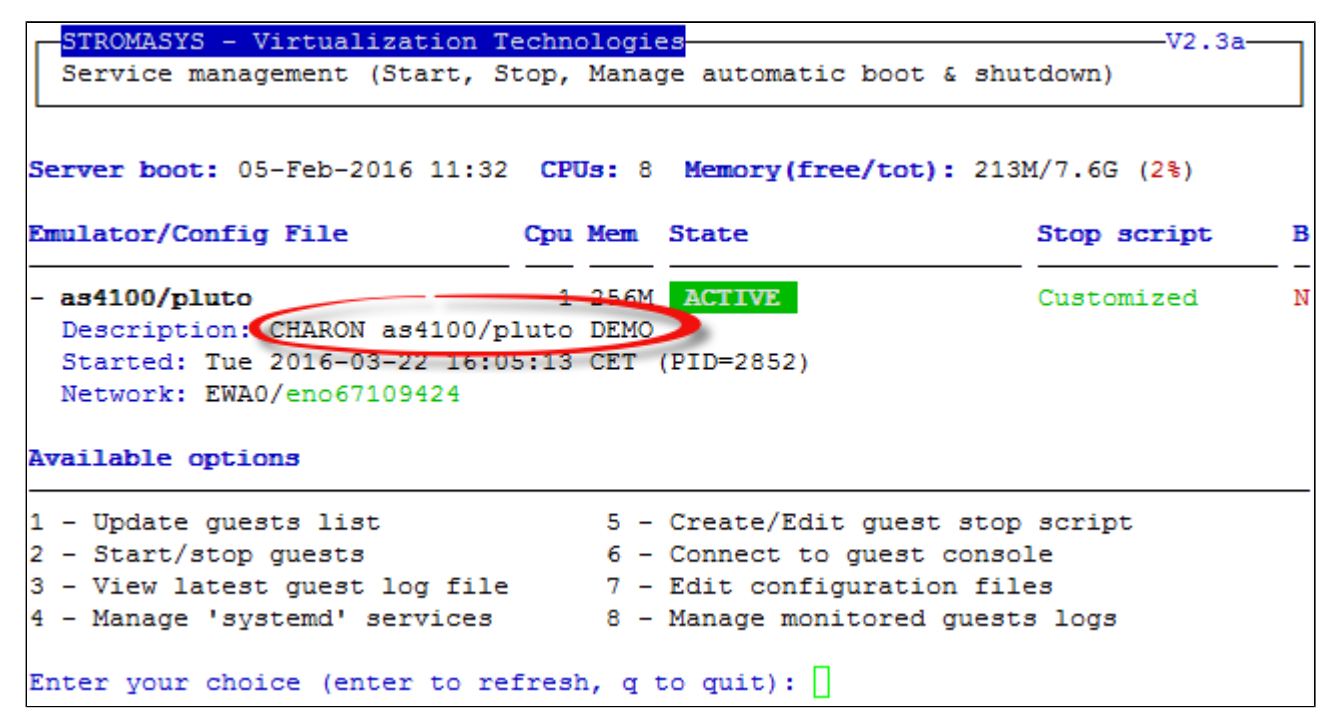

# **VM management - Create/Edit guest stop script**

# **Table of Contents**

- [Description](#page-65-0)
- [Explanation on the example file](#page-66-0)
	- [Example with SSH, Tru64 guest](#page-66-1)
	- [Example with SSH, OpenVMS guest](#page-67-0)
	- [Example with Expect tool, Tru64 guest](#page-68-0)
	- [Example with Expect tool, AXP VMS guest](#page-69-0)
	- [Example with Expect tool, VAX VMS guest](#page-70-0)
- Optional quest display status script

## **Description**

<span id="page-65-0"></span>Use this option to edit the stop script that will be executed at service shutdown. The script is unique and uses the configuration file (full name) to select commands to be executed at guest shutdown (selected by "case in...").

If the script does not exist, it will be generated automatically based on existing guests list and will by default do nothing except preparing the script skeleton.

If guests are added after the script initialization, they will have to be inserted manually. This consists in adding a chapter for the new configuration file in the "case in..." command.

To be able to perform a clean shutdown of your Tru64 or OpenVMS virtual machine, you will have either to add your own shutdown scripts or to use the examples provided in the "charon gstart.stop.example" script located in the "/opt/charon/utils" folder.

In this script, examples are provided for clean shutdown using "ssh" or "expect" thanks to the "guest\_shutdown.exp" script (provided as an example). See [Tips and Tricks - Shutdown guests with Expect tool](https://stromasys.atlassian.net/wiki/spaces/DocCHLinuxUtils01047/pages/138284294/Tips+and+Tricks#TipsandTricks-ShutdownguestswithExpecttool) for more.

#### **Notes**:

- Basic knowledge of shell programming is needed to implement the clean shutdown / stop script.
- "ssh" will require a trust to be created between the Linux server and the Tru64 or OpenVMS guest.
- " expect" will require you pass user and password to the script to enable it to connect to the OPA0 console via 'telnet' and execute the shutdown commands. The "guest\_shutdown.exp" script can perform operations to log off a user connected on the console (if the prompt is detected), enter a username/password to login (if "login:" or "username:" is detected), execute the shutdown command (if the prompt is detected) and detect the SRM prompt (>>>) to issue the "power off" command (AXP) or send the F6 key (VAX) if enabled.
	- Note any local existing connection to the console has to be killed before executing the expect script.
	- $\blacksquare$ If the console is locked from an external connection or if the prompt is not detected after sending a carriage return, the expect script will fail.

When editing this script (/opt/charon/utils/charon\_gstart.stop) you will be proposed to edit the example file at the same time to facilitate copy/paste operations if needed.

#### **Note for Red Hat Enterprise Linux 7.x and CentOS 7.x**

If your application and server needs time to shutdown, it could be necessary to give more time in the service definition to prevent from the service stop procedure to fail due to timeout.

To do so, open the "Manage 'systemd' services" option and edit the service configuration file. You can then add the TimeoutStopSec= parameter in the Service section.

#### **Example**:

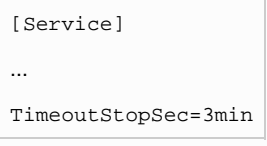

**More information can be found using the "# man systemd.service" command on your Linux server** 

# <span id="page-66-0"></span>**Explanation on the example file**

# **Example with SSH, Tru64 guest**

<span id="page-66-1"></span> An ssh trust between the CHARON Linux server and the Tru64 guest must have been previously configured in order to use this method. See [Tips](https://stromasys.atlassian.net/wiki/spaces/DocCHLinuxUtils01047/pages/138284294/Tips+and+Tricks) [and Tricks](https://stromasys.atlassian.net/wiki/spaces/DocCHLinuxUtils01047/pages/138284294/Tips+and+Tricks) for help to setup the trust.

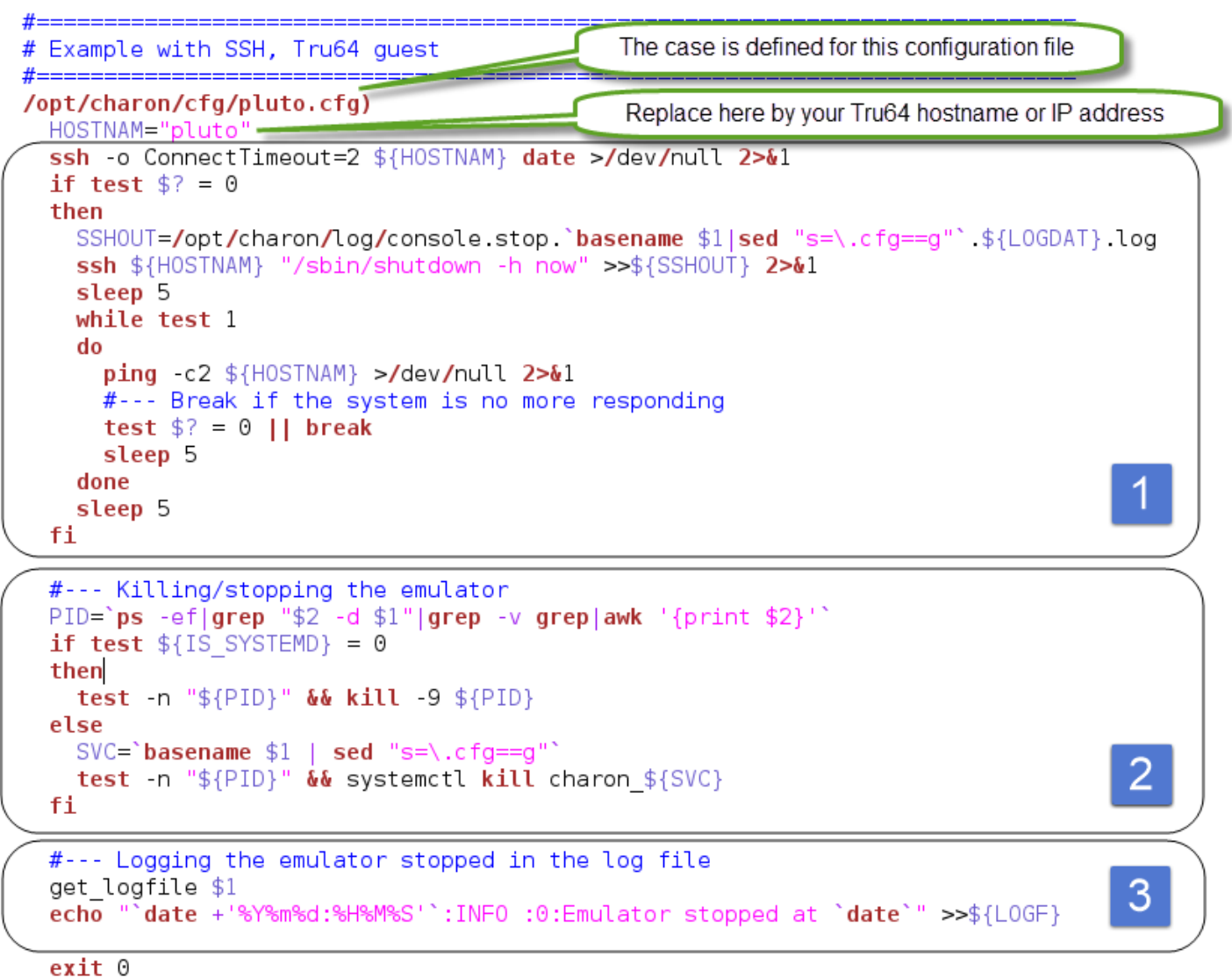

44

- 1. Check the guest can be reached via "ssh" (adapt the ConnectTimeout value to your needs), if yes, issue the shutdown command, wait a few seconds and check if the guest can be "pinged" and repeat with an interval of 5 seconds. If the guest cannot be pinged, assume the shutdown procedure is complete
- 2. Kill the emulator process (Red Hat Enterprise Linux 6.x) or use the service kill command (RHEL 7.x and CentOS 7.x). Note: the shutdown commands does not power off nor stop the emulator process, that's why this operation is needed
- 3. Report the stop information within the guest log file

# **Example with SSH, OpenVMS guest**

<span id="page-67-0"></span>An ssh trust between the CHARON Linux server and the OpenVMS guest must have been previously configured in order to use this method. See [Tip](https://stromasys.atlassian.net/wiki/spaces/DocCHLinuxUtils01047/pages/138284294/Tips+and+Tricks) [s and Tricks](https://stromasys.atlassian.net/wiki/spaces/DocCHLinuxUtils01047/pages/138284294/Tips+and+Tricks) for help to setup the trust.

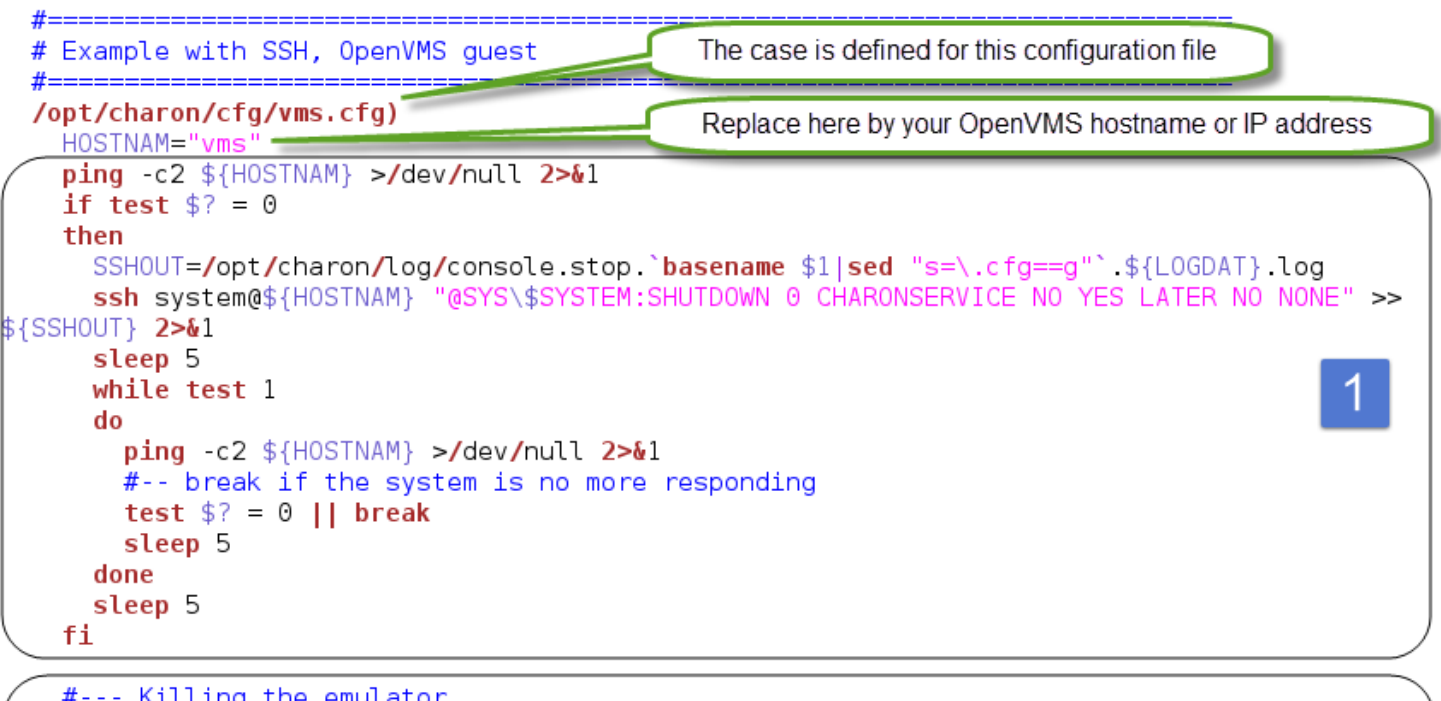

```
#--- Killing the emulator
PID='ps -ef|grep "$2 -d $1"|grep -v grep|awk '{print $2}''
if test ${IS SYSTEMD} = 0
then
  test -n "${PID}" && kill -9 ${PID}
else
  SVC=\text{basename } $1 \mid \text{sed "s=}\text{cfg==g"'}test -n "${PID}" && systemctl kill charon_${SVC}
fi
```

```
#--- Logging the emulator stopped in the log file
get logfile $1
echo "'date +'%Y%m%d:%H%M%S'':INF0 :0:Emulator stopped at 'date'" >>${LOGF}
```
### $exit$   $@$

```
11
```
## **Principle**

- 1. Check the guest can be pinged (an "ssh" command as for the Tru64 example above can also be used), if yes, issue the shutdown command, wait a few seconds and check if the guest can be "pinged" and repeat with an interval of 5 seconds. If the guest cannot be pinged, assume the shutdown procedure is complete
- 2. Kill the emulator process (Red Hat Enterprise Linux 6.x) or use the service kill command (RHEL 7.x and CentOS 7.x). Note: the shutdown commands does not power off nor stop the emulator process, that's why this operation is needed
- 3. Report the stop information within the guest log file

2

<span id="page-68-0"></span>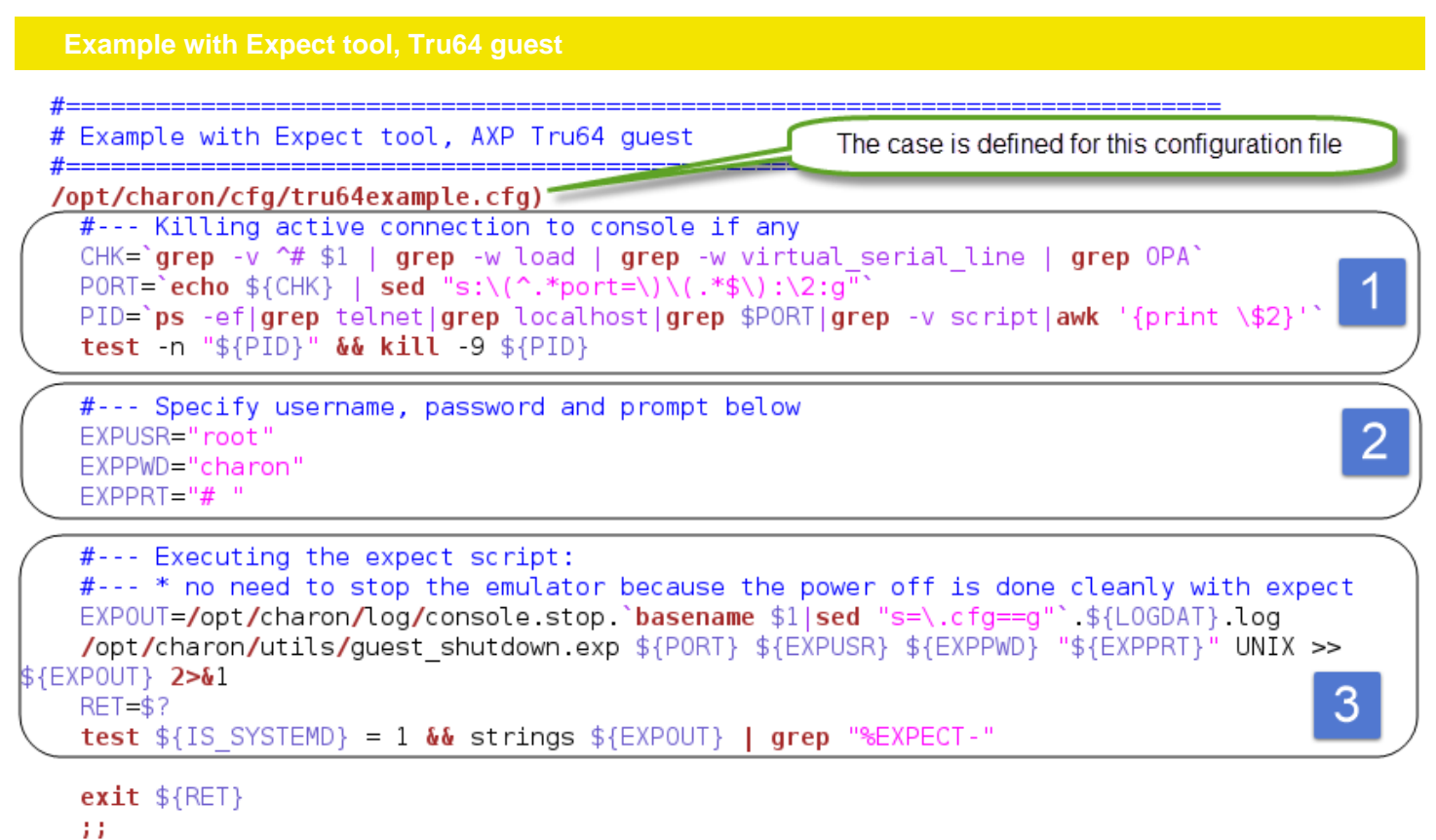

- 1. Check if there's an active connection to the console on the local host, kill if any.
- Reminder: If If the console is locked from an external connection or if the prompt is not detected after sending a carriage return, the expect script will fail.
- 2. Replace the user (EXPUSR)**,** password (EXPPWD) and shell prompt (EXPPRT) with the ones corresponding to your guest (shell prompt is used to determine if a user is logged on the console)
- 3. Execute the "expect" script and report all output to /opt/charon/log/console.stop.<guest name>.log. Note: no need to kill the emulator process here as the "power off" command is executed.

<span id="page-69-0"></span>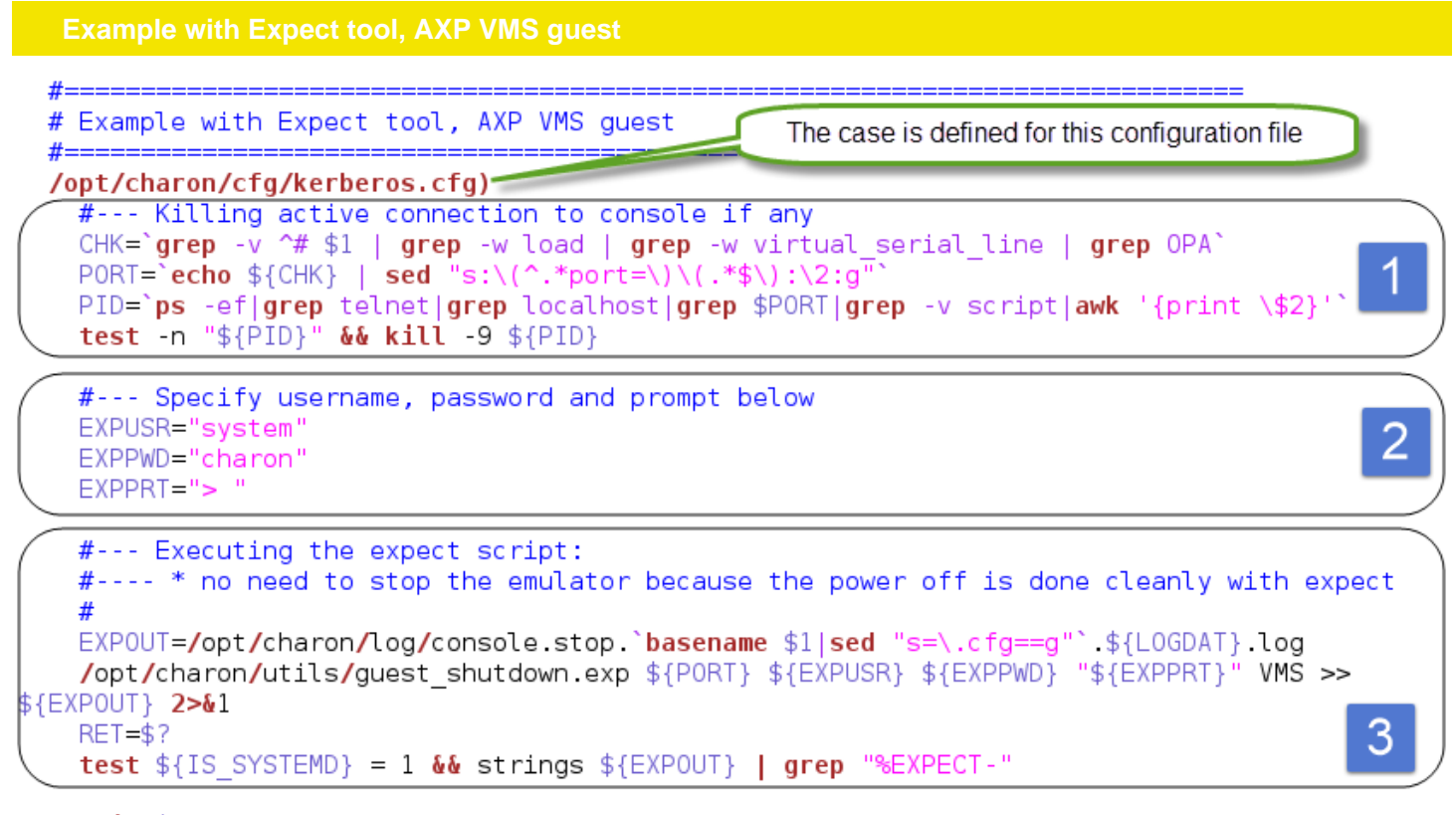

## $exit$  \${RET}

- 1. Check if there's an active connection to the console on the local host, kill if any.
- Reminder: If If the console is locked from an external connection or if the prompt is not detected after sending a carriage return, the expect script will fail.
- 2. Replace the user (EXPUSR)**,** password (EXPPWD) and shell prompt (EXPPRT) with the ones corresponding to your guest (shell prompt is used to determine if a user is logged on the console)
- 3. Execute the "expect" script and report all output to /opt/charon/log/console.stop.<guest name>.log. No need to kill the emulator process here as the "power off" command is executed.

<span id="page-70-0"></span>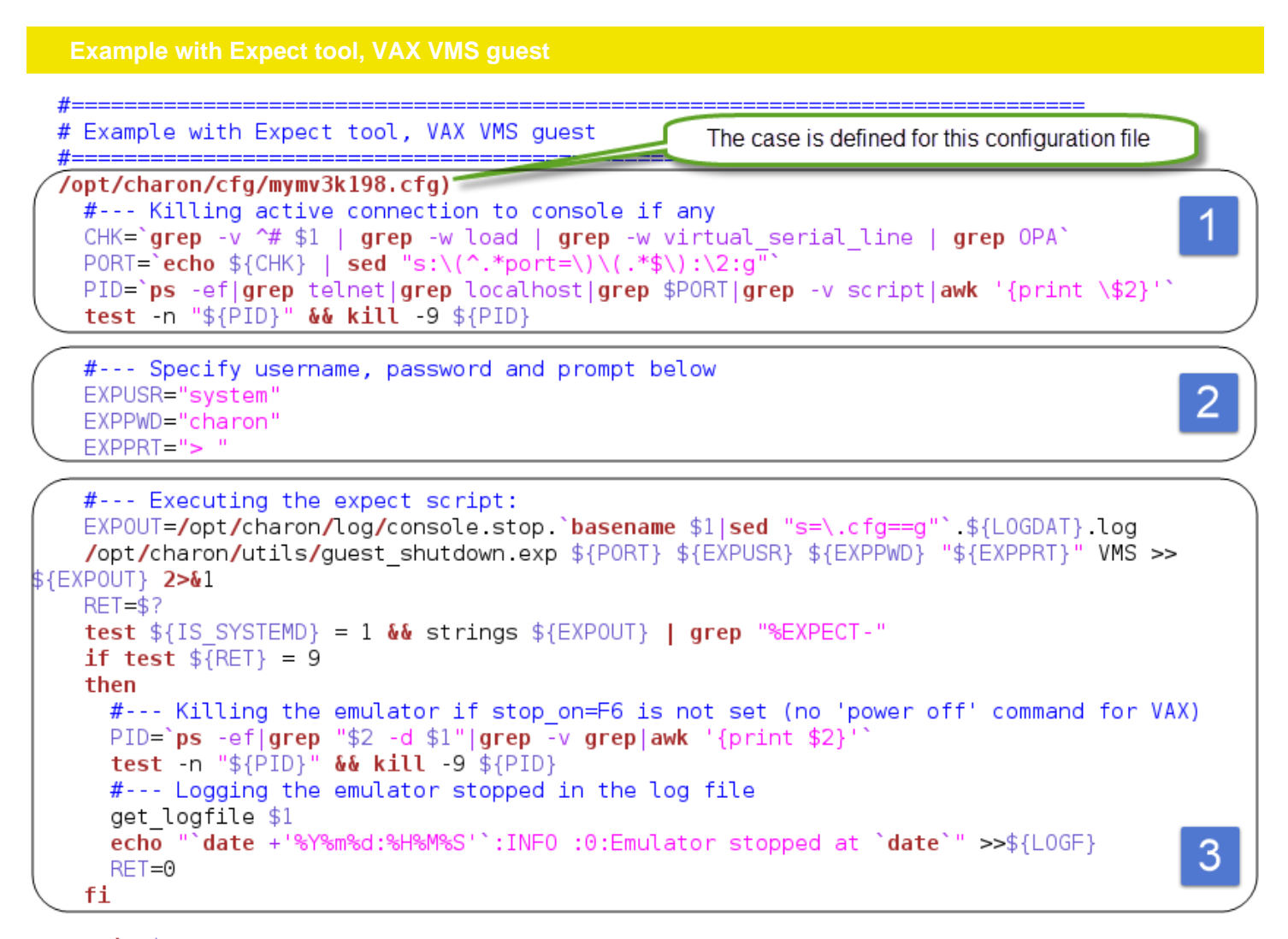

#### exit  $${REF}$

44

- 1. Check if there's an active connection to the console on the local host, kill if any.
- Reminder: If If the console is locked from an external connection or if the prompt is not detected after sending a carriage return, the expect script will fail.
- 2. Replace the user (EXPUSR)**,** password (EXPPWD) and shell prompt (EXPPRT) with the ones corresponding to your guest (shell prompt is used to determine if a user is logged on the console)
- 3. Execute the "expect" script and report all output to /opt/charon/log/console.stop.<guest name>.log.
	- a. VAX systems have no "power off" command so the F6 key will be sent.
	- b. The F6 key can be enabled or not in the configuration file. The expect script will send it if the " $\rm power\_off$ " command fails and if F6 operation fails, it will exit with return code 9 meaning the emulator process will have to be killed.
	- c. If the "expect" script returns the error code 9, this means the F6 key is not defined in the configuration file and then the emulator process must be killed
	- d. Report the stop information within the guest log file

# **Optional guest display status script**

<span id="page-71-0"></span>It is possible to create a script, "/opt/charon/utils/charon\_gstart.chkrun" (an example is provided in the 'charon\_gstart.chkrun.example ' file) that will add a status line while displaying the guests list for running guests only. This script, if needed, has to be created manually and must be executable.

This status line is the result of the command you executed for that guest (known by its configuration file), for example a ping, an ssh command displaying uptime (Tru64) or boottime (OpenVMS).

#### **Display output example**:

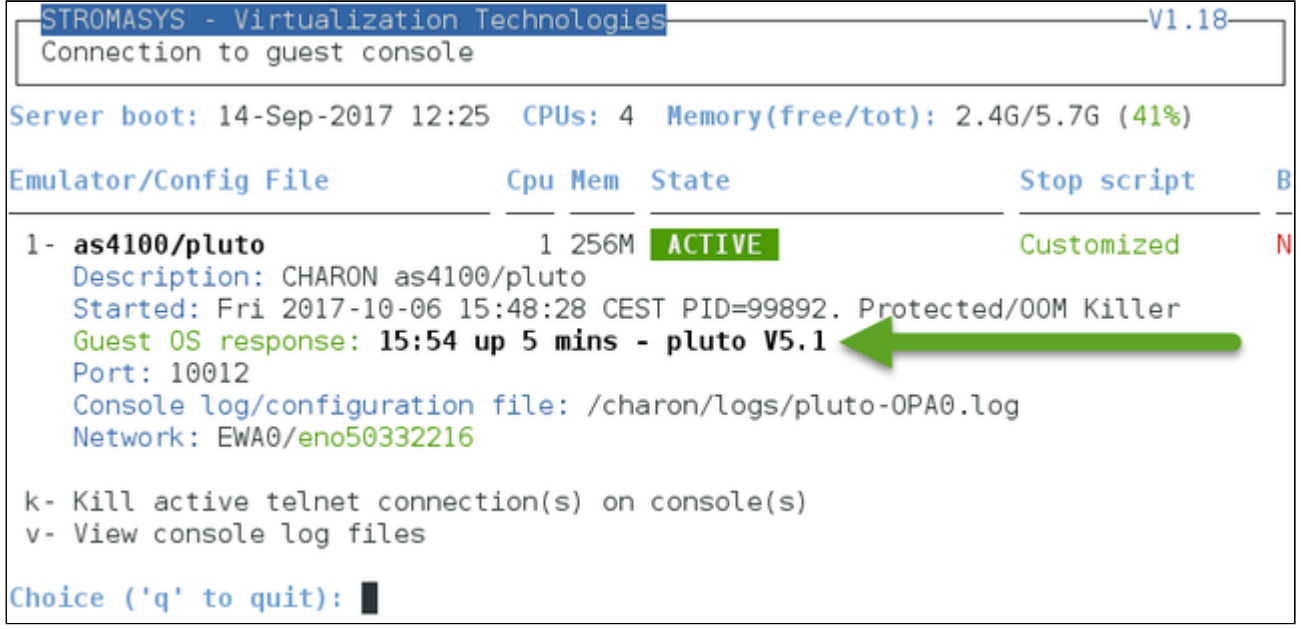
#### **Script example**:

In this example, we'll use "ssh" to display the guest "uptime" and the result of the "uname -nr" command (name of the node + release number of the operating system)

```
The last 2 lines are mandatory
```

```
# touch /opt/charon/utils/charon_gstart.chkrun
# chmod 744 /opt/charon/utils/charon_gstart.chkrun
# vim /opt/charon/utils/charon_gstart.chkrun
#!/bin/sh
#
# Parameter $1: contains full path to cfg file
 #
case "$1"
in
    /charon/pluto.cfg)
     ssh -o ConnectTimeout=2 pluto "uptime|cut -f1 -d',';echo ' - ';uname -nr" 2>/dev/null
     RETVAL=$?
      ;;
    *)
     echo "Invalid parameter '$1'"
     RETVAL=1
      ;;
esac
echo "==RETVAL=${RETVAL}=="
exit ${RETVAL}
```
## **Example file provided (contains example for Tru64 and OpenVMS)**:

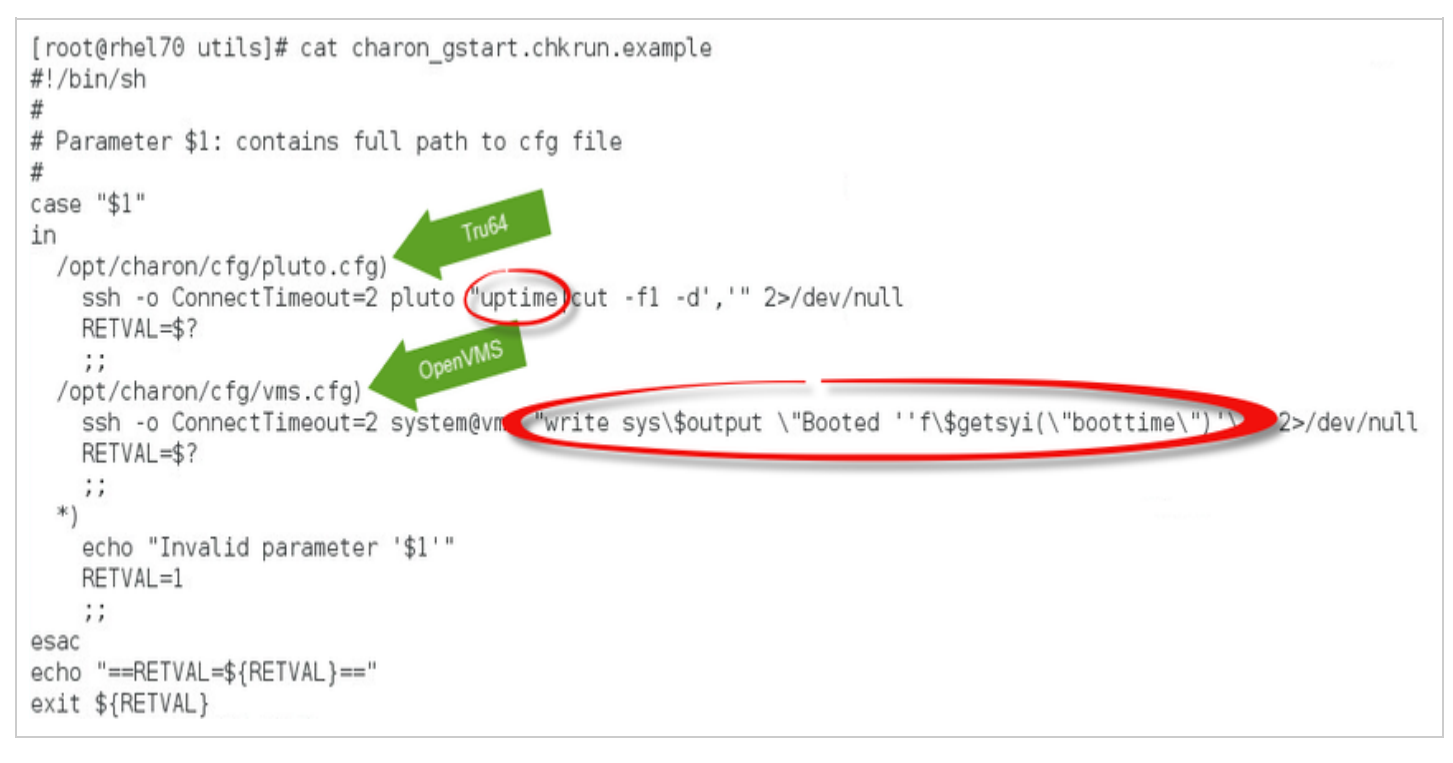

The example file is "/opt/charon/utils/charon\_gstart.chkrun.example".

## **VM management - Connect to guest console**

## **Table of contents**

- **[Description](#page-74-0)**
- **[Special comments in configuration file](#page-75-0)**
- **[Example](#page-76-0)**

## **Description**

<span id="page-74-0"></span>Use this option to connect to the guests consoles.

### **Notes**:

- $\Box$  "telnet" package must be installed, it will be used to connect from the CHARON server to the virtual machine console
- The session will be recorded in a log file:
	- If 'set OPA0 log=' is found in the configuration file (not available with all CHARON products versions), the log will be stored in the temporary folder: '/tmp/console.<configuration file name shortened>.tmp.log' and will be overwritten for each session. It is just kept for information as the console log is managed by the CHARON emulator itself.
	- If there is no 'set OPA0 log=' line in the configuration file, the file will be located in '/opt/charon/log/console.<configuration file name shortened>.log'
- If 'stop\_on' and/or 'break\_on' features are enabled in the configuration file, this will be reminded before starting the telnet session
- To leave the telnet session, press the escape character which is by default **CTRL** + **]** . This character can be changed in the /root/.telnetrc file by defining the 'set escape' parameter:

**Example**:

```
# cat /root/.telnetrc
DEFAULT
   mode char
   set escape ²
#
```
**Pressing the escape key will lead you to the 'telnet>' prompt. To leave the session, enter 'quit'** 

- If a connection to the console is active from the server, you will be prompted to kill the previous one.
- If a connection to the console is active from another location, it will be displayed but will not be killed. This will have to be done manually.
- Emulator termination check:
	- For CHARON-AXP, if the 'power off' command is detected (or shortened command), the guest STOP state will be set to REQUESTED
	- If the emulator is no more running when you leave the session, you will have to confirm that is requested or not
- The console port number is displayed per guest. If a port number is used more than once, an alert will be displayed

## **Special comments in configuration file**

<span id="page-75-0"></span>For ease of use, it is possible to add formatted comments in the configuration file. These comments will appear before connecting to the console and can be used to describe the configuration, disks usage, etc...

To enable this feature, edit the configuration file and add comments starting with "#INFO:"

**Example**:

```
#INFO: AS4100 / pluto - demo for documentation purpose
set session hw model = AlphaServer 4100
set session configuration name = "pluto"
set session log = "/charon/logs"
set ace cpu architecture = EV56
set rom dsrdb[0] = 1408 system name = "AlphaServer 4100 5/400"
set session n of cpus=1
set ram size=256
set rom container="/charon/pluto.bin"
set toy container="/charon/pluto.dat"
load virtual serial line OPA0 port=10003
set OPA0 stop on = F6
set OPA0 break on = "Ctrl-P"
set OPA0 log = "/charon/logs"
load DE500BA/dec21x4x EWA interface=EWA0
load packet port/chnetwrk EWA0 interface="eno67109424"
#INFO: DKA0 = Tru64 V5.1b system disk
set PKA container[0] = "/data/disks/pluto tru64.vdisk"
#INFO: DKA400 = Tru64 installation CDROM 01 (iso)
set PKA container [400] = \sqrt{(kits/V5.1Br2650.01.iso)^2}
```
<span id="page-76-0"></span>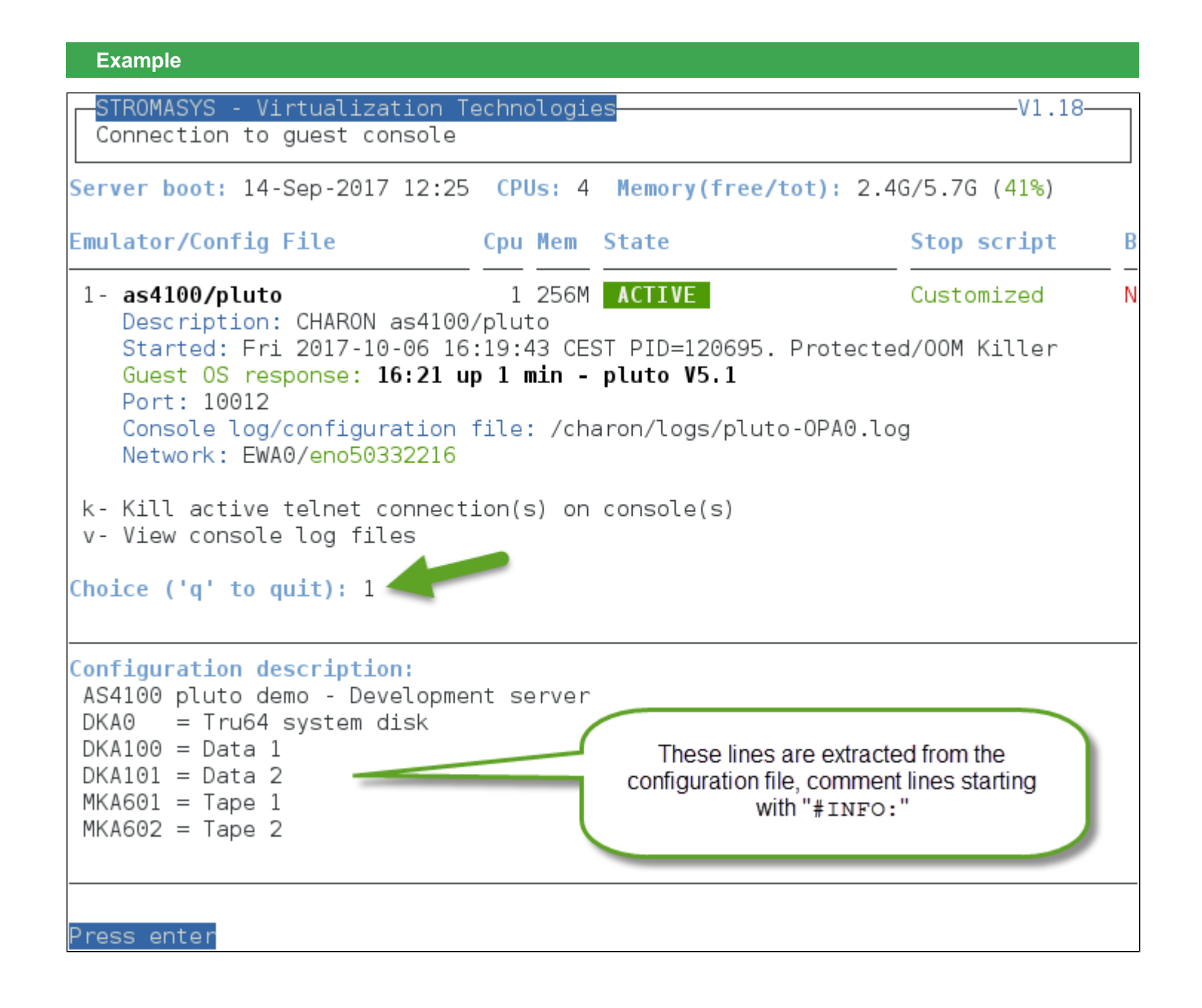

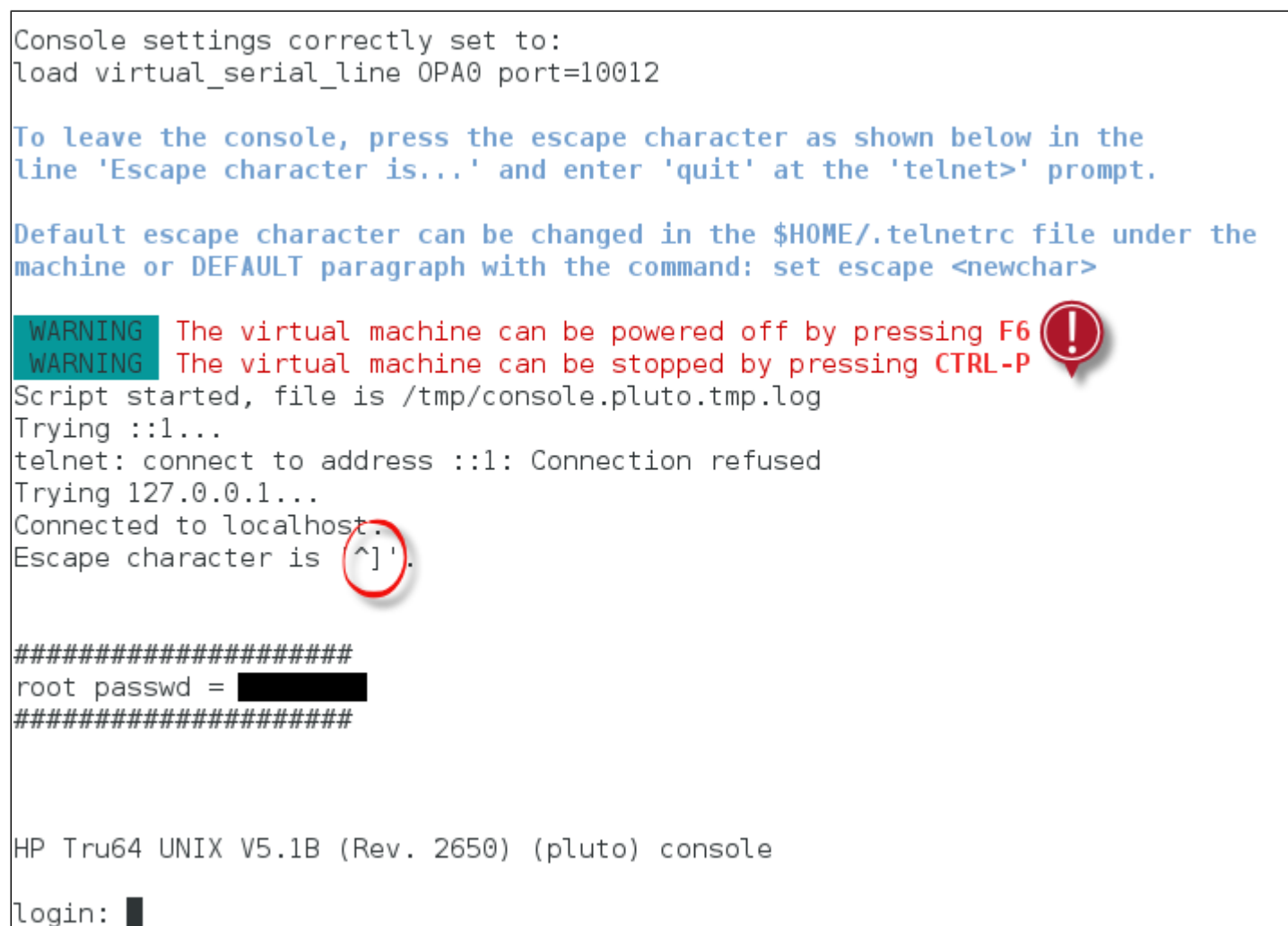

## **VM management - Edit configuration files**

## **Description**

Use this option to edit the virtual machine(s) configuration file(s).

Notes:

- Changes will be applied on emulator restart  $\blacksquare$
- $\blacksquare$ Some checks will be performed on network interface upon exit:
	- If virtual disk files  $( .\text{vdisk})$  are used then their existence will be checked.
		- If the log file defined is a folder, an error message is displayed (currently not supported) If you change the log file name, you must remove the previous log monitoring service associated with this log file and recreate the service. See [Manage monitored guests logs](https://stromasys.atlassian.net/wiki/spaces/DocCHLinuxUtils01047/pages/138285286/Manage+monitored+guests+logs)
		- If the network interface does not exist, an error message is displayed
		- If the network interface has an assigned IP address, an error message is displayed
		- If the network interface is not managed by 'ncu', an error message will be displayed
		- If the network interface is used in another configuration file, an error message will be displayed
	- All offload parameters will be switched off automatically at guest start.
- Rotating log files are supported only with CHARON-AXP and CHARON-VAX V4.7 minimum and Linux Toolkit 42 minimum  $\blacksquare$

### **Example**

 $\blacksquare$ 

We will add several issues in the "pluto" virtual machine configuration file:

- $\blacksquare$  the log file will be changed from a rotating log file set to "/charon/logs" to another one which is a folder or a file that does not exist: "/charon/ logsINEX"
- $\blacksquare$  the network interface " $ensINKX$ " will be added whereas this interface does not exist,
- a virtual disk that does not exist will be added

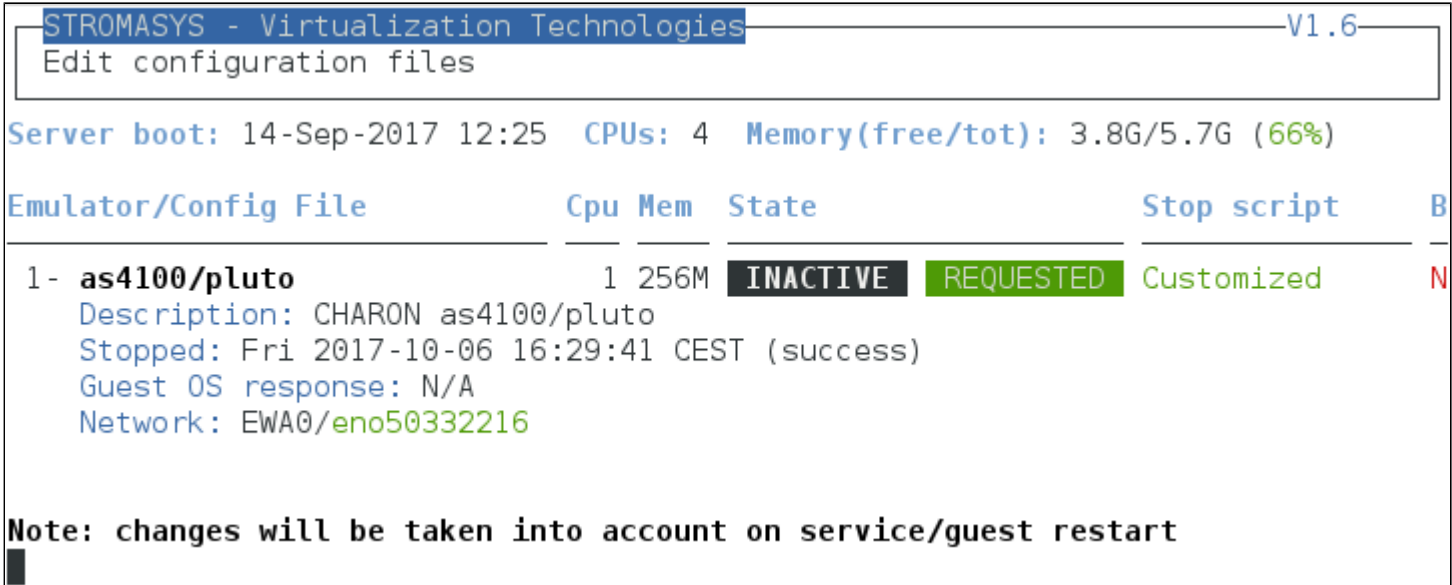

Depending on preferences, the file will be edited in the preferred editor or you will be prompted to select the editor.

When the editor will be closed, in our case 'gedit', some checks will be performed:

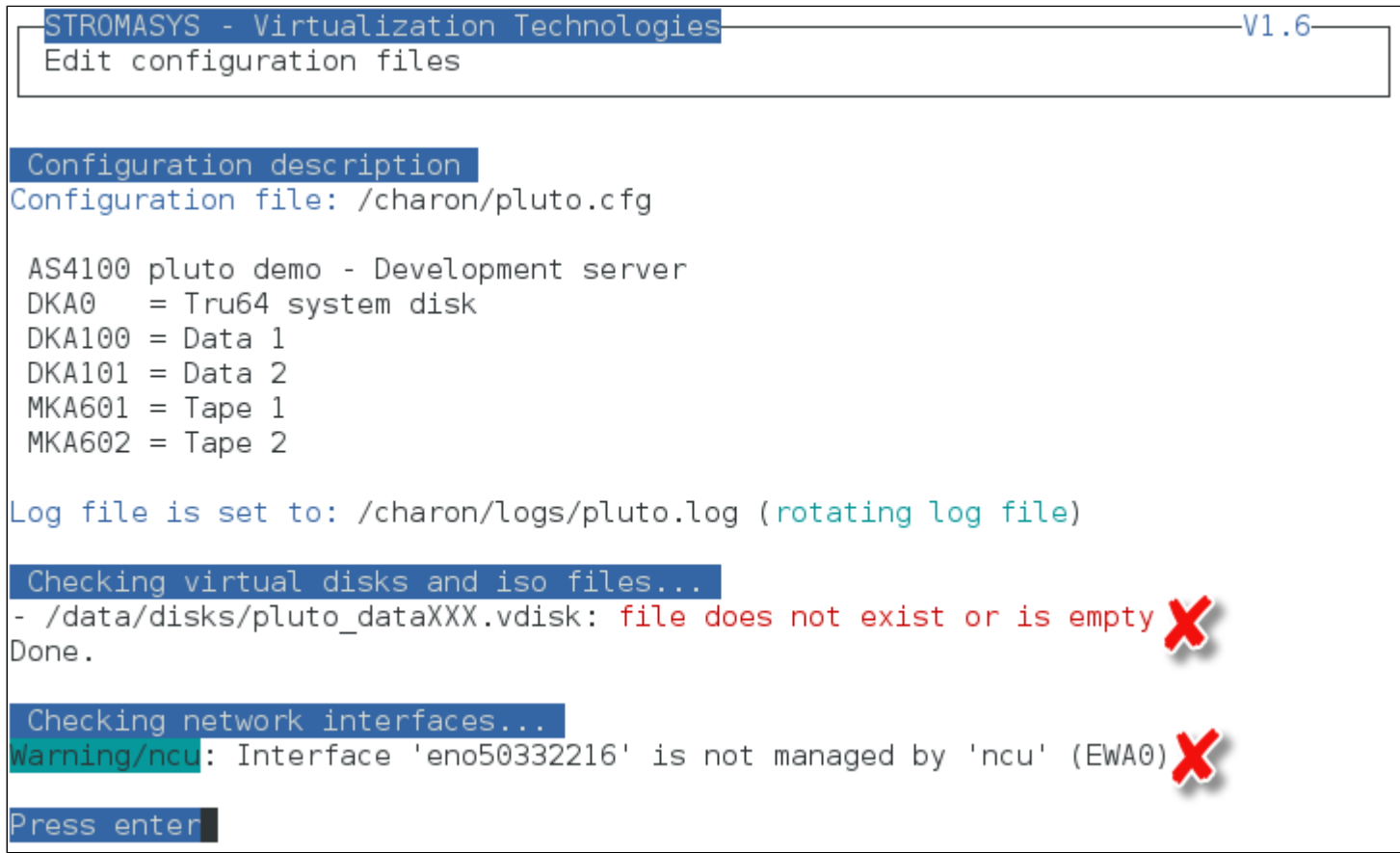

When the issue have been solved, the following output is displayed:

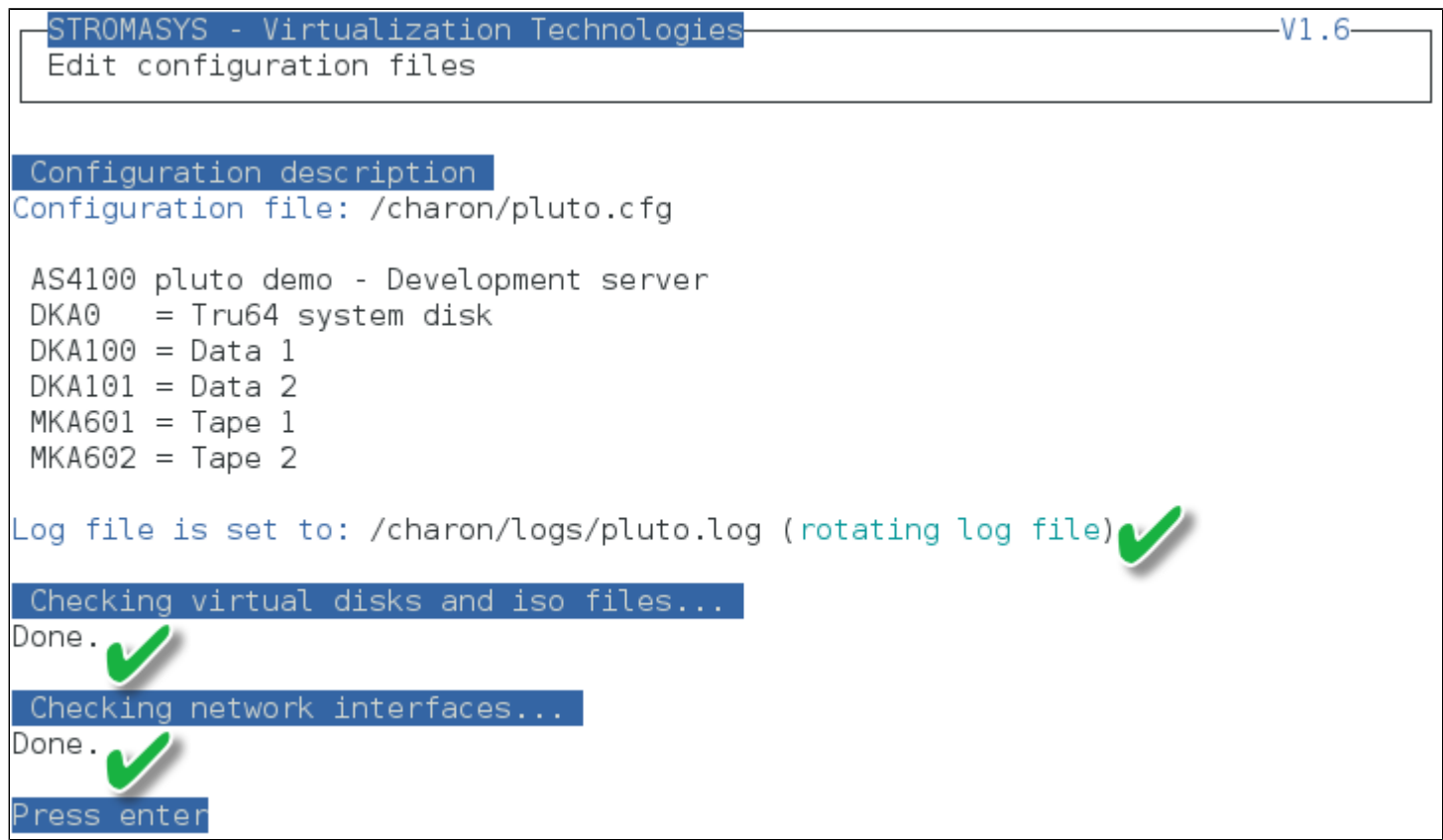

## **VM management - Manage monitored guests logs**

## **Description**

This option is also available from the main menu.

Please follow this link: **[Manage monitored guests logs](https://stromasys.atlassian.net/wiki/spaces/DocCHLinuxUtils01047/pages/138285286/Manage+monitored+guests+logs)**

# Manage monitored guests logs

## **Description**

A service can be defined in order to monitor the guests log files to look for key removal messages (based on interval defined on the dongle) and/or informational, warning and error messages. It also monitors in parallel dongle removal (immediate mode).

The service works with a list of log files to be monitored.

**The log file name must be defined with full path within the configuration file.** 

Rotating log files are supported only with CHARON-AXP and CHARON-VAX V4.7 minimum and Linux Toolkit 42 minimum

### **Management**

This option offers the possibility to edit the log file list, start/stop monitoring for a guest, view the guest log file, view the monitoring log file, install or update log monitoring service for Linux servers without "systemd" feature (Red Hat 6) or to manage "systemd" services for Linux servers with "systemd" (Red Hat 7 and Fedora) and to start/restart the aksusb log monitoring.

#### **Example1 - Red Hat Enterprise Linux 6**:

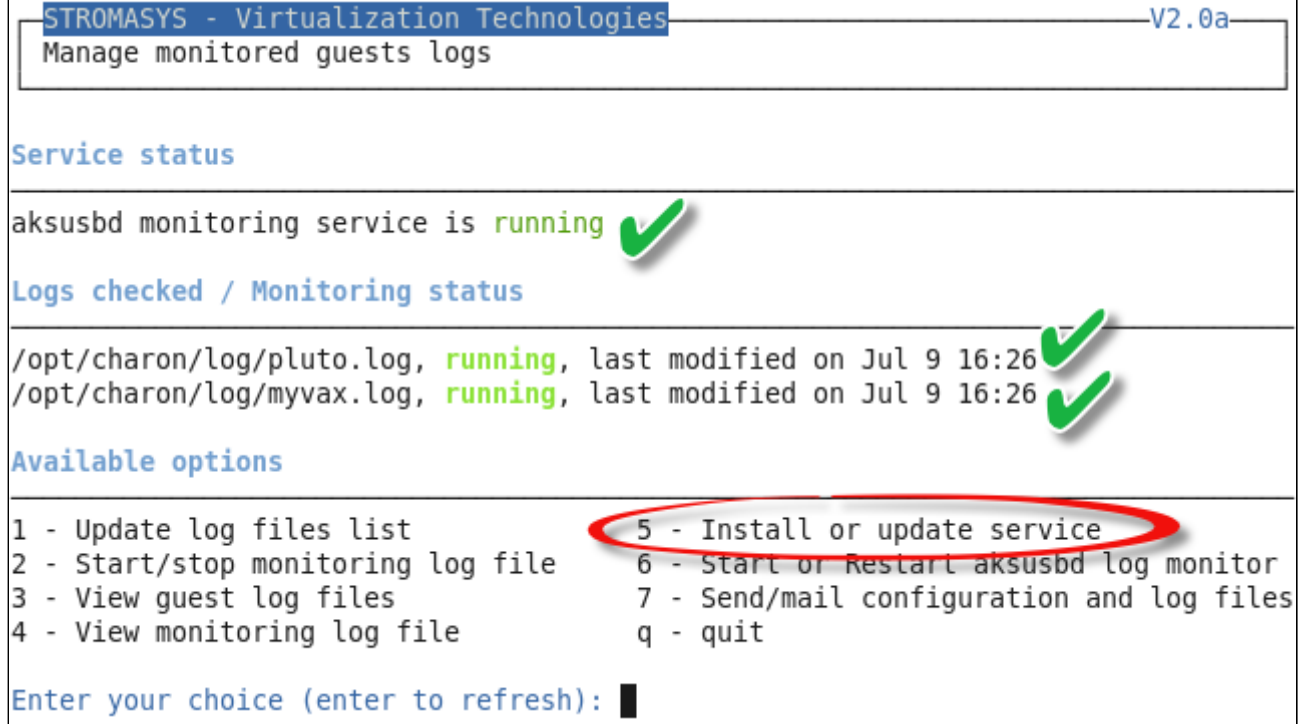

#### **Example2 - Red Hat Enterprise Linux 7**:

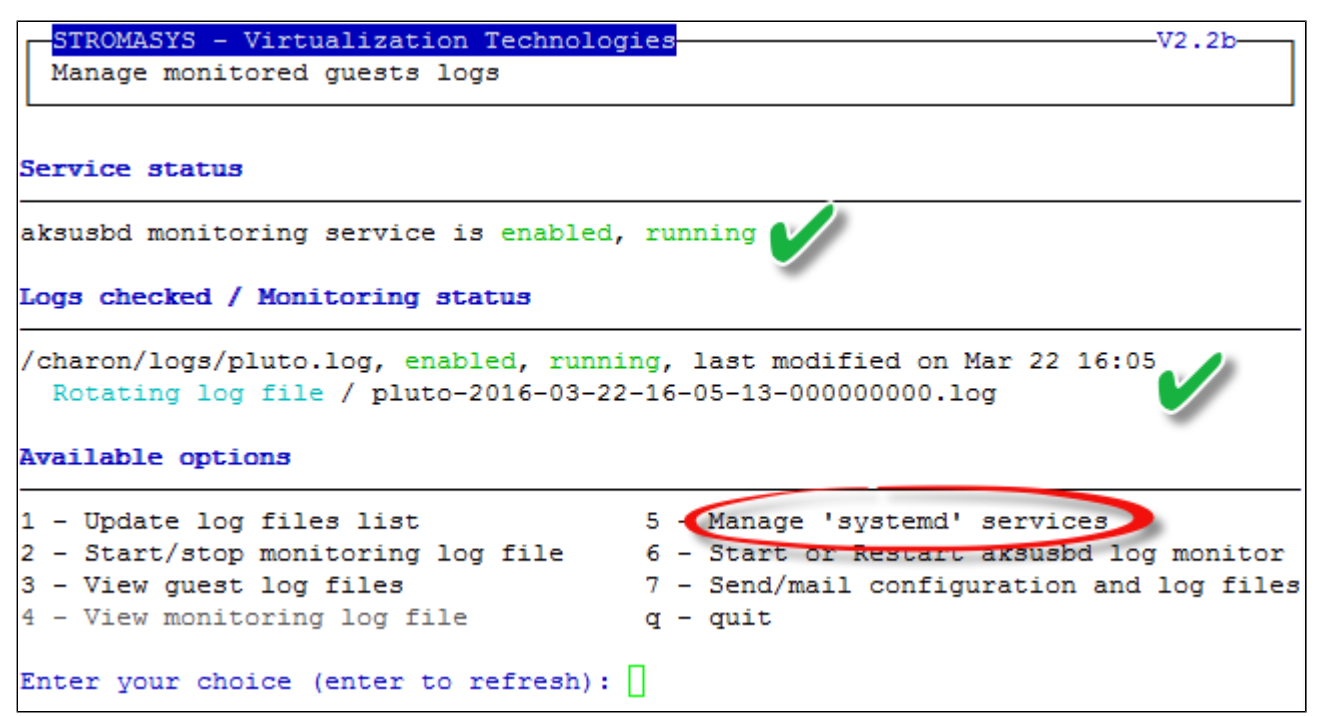

#### Notes:

- The list of monitorted log files is automatically filled with the log files found in the configuration files for guests defined with the Service management (Start, Stop, Manage automatic boot & shutdown) menu option when selecting the "Update log files list" option 1.
- The install/update service option will just restart the log monitoring service and not the guest.
- The aksusbd log monitoring will look into the "/var/log/messages" log file (Red Hat 6) or will check the journalctl (Red Hat 7 and Fedora) and will send an alert on dongle removal and dongle detected quite immediately
- The guest log monitoring:
	- will send alerts when information, warning and error messages will be detected depending on the alert level defined at [Alerts](https://stromasys.atlassian.net/wiki/spaces/DocCHLinuxUtils01047/pages/138285497/Alerts+management#Alertsmanagement-Selectguestslogalertlevel) [management - Select guests log alert level.](https://stromasys.atlassian.net/wiki/spaces/DocCHLinuxUtils01047/pages/138285497/Alerts+management#Alertsmanagement-Selectguestslogalertlevel) Note alerts will be send in a bulk email message by default: one alert every 1 minute based on crontab entry settings for '/opt/charon/utils/charon\_logevent' (see [Manage recursive jobs: license expiration check, log](https://stromasys.atlassian.net/wiki/spaces/DocCHLinuxUtils01046/pages/120226270) [events \(cron\)](https://stromasys.atlassian.net/wiki/spaces/DocCHLinuxUtils01046/pages/120226270))
	- It will also send alerts on guest start and stop
	- Dongle removal and detection alert messages will be sent based on license check interval defined with the license (default is 1 hour).
	- Each time a license is detected in the guest log file, an expiration check will occur and will send alerts if necessary
	- On rare cases, the dongle can be seen as unplugged whereas it is still plugged in leading the virtual machine to stop. The log monitoring feature is then able to detect this case and perform the necessary actions. More information is available in our Knowledge base in this article: [CHARON for Linux - Detected removal of the license whereas dongle is connected](https://stromasys.atlassian.net/wiki/display/KBP/CHARON+for+Linux+-+Detected+removal+of+the+license+whereas+dongle+is+connected)
- If you remove a guest from the ["Service management Update guests list"](https://stromasys.atlassian.net/wiki/spaces/DocCHLinuxUtils01047/pages/138286860/VM+management+-+Update+guests+list) option, the log monitoring service will be removed from the list In case you're using regular (main) and backup license dongles, you will receive a "License dongle found" alert on dongle switch.
	- If the alert tells you the license detected is a "Runtime limited license", you'll have to replace your regular dongle as soon as possible.
- If you have more than one virtual machine running on the same server, do not use the same log file name more than once even if the log folders are different
- If you change the folder of an existing virtual machine, you'll have to update the service manually (Red Hat Enterprise Linux 7+ and Fedora)

# Send configuration and log files via mail

## **Description**

Use this option to send configuration and log files to an email recipient.

#### **Notes**:

Only for guests defined in the [Service management \(Start, Stop, Manage automatic boot & shutdown\)](https://stromasys.atlassian.net/wiki/spaces/DocCHLinuxUtils01047/pages/138285272) menu option

**Do not send these files directly to our support team otherwise the sender will not be recognized by our ticketing tool. Please send it to you then** forward it to our support team.

By default, the 3 most recent log files and the configuration file will be included in the email, zipped

 Email subject will be "[CHARON] Configuration and log files for XXXX" where "XXXX" represents the shortened configuration file name (without extension).

Configuration and log files (latest 64 lines) will be displayed within the message body and will also be attached to the email as a zip file.

## **Example**

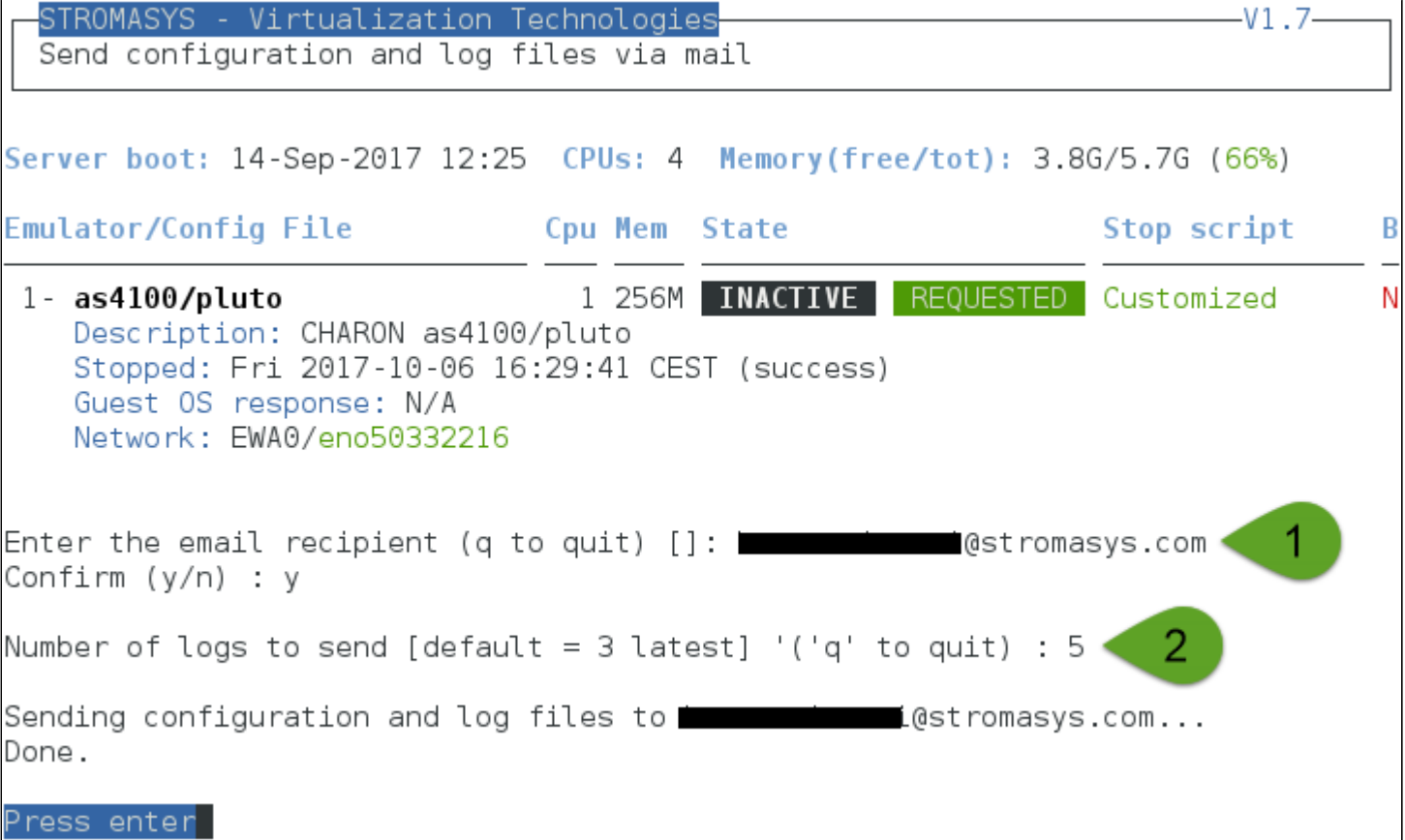

Below is an example of email received:

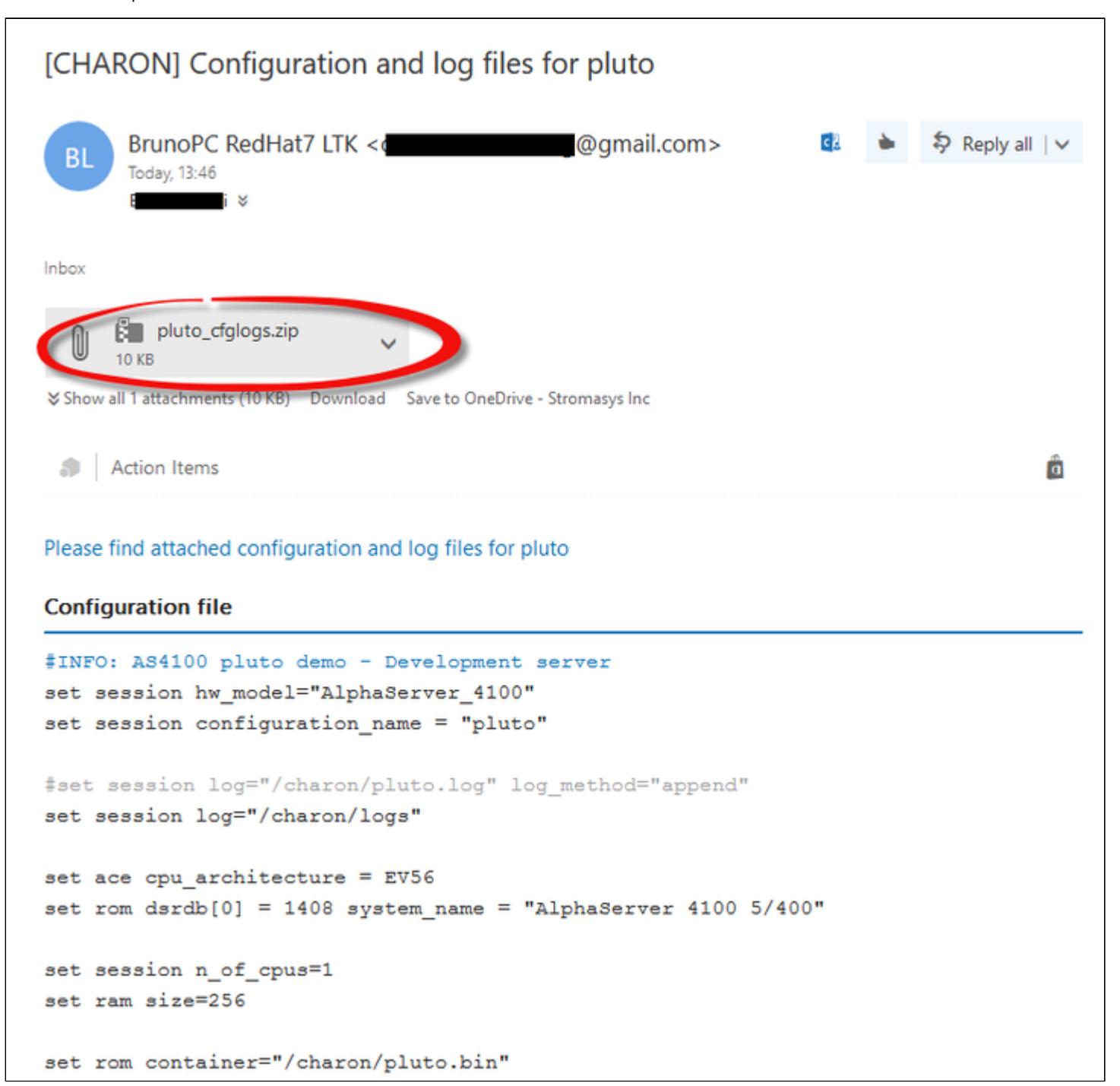

## **Preferences**

## **Description**

This option allows the users to define the following settings:

- default editor for Character User Interface and Graphical User Interface with the selection mode, automatic or on demand. Automatic means the GUI will be preferred (if defined) if available otherwise the CUI editor will be used
- continuous log view:
	- start or not when the virtual machine is started from the menu
	- display or not a reminder to tell how to exit from the view (CTRL-C)
- Out Of Memory killer settings. The following settings are used to prevent OOM Killer to kill the processes if the available memory is low.
	- Globally disabled or not disabled per virtual machine. Note: when displaying the list of Virtual Machines, a message will be displayed to confirm the running VM is protected against OOM Killer ("Protected/OOM Killer")

## **Example**

## STROMASYS - Virtualization Technologies

Preferences

- 1 Default editor: Character User Interface (CUI) =  $vim$ Graphical User Interface (GUI) =  $qedit$ Selection mode =  $auto$
- 2 Continuous log view: Automatically start with guest start: true Press CTRL-C line display/reminder: enabled
- 3 Out Of Memory (OOM) settings  $00M$  global status = enabled Charon VM process killing prevention = enabled

Enter your choice  $('q' to quit):$ 

 $-$ v1.1 $-$ 

# Manage recurring jobs: license expiration check, log events (cron)

## **Table of Contents**

- **[Description](#page-87-0)**
- [Scheduled jobs details](#page-88-0)
	- [Expiration check alert \(charon\\_expchk\)](#page-88-1)
	- **[Monitor abnormal termination of the guests \(charon\\_mongstop\)](#page-88-2)**
	- **[Log events \(charon\\_logevent\)](#page-89-0)**
	- **[Logs archiving utility](#page-89-1)**

## **Description**

<span id="page-87-0"></span>Use this option to check and open the  $root's$  "crontab" file in order to schedule recursive jobs.

#### **Example**:

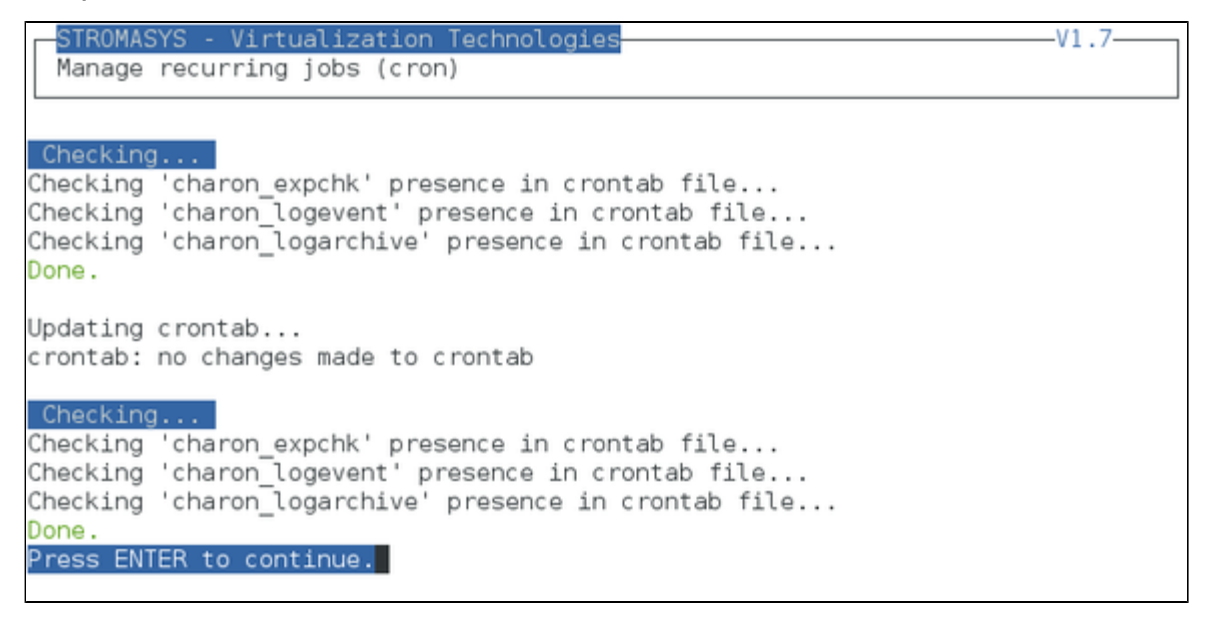

#### **Notes**:

- Alerts will be sent using the common alert script, see chapter [Alerts management Update/reinstall common alert script](https://stromasys.atlassian.net/wiki/spaces/DocCHLinuxUtils01047/pages/138285497/Alerts+management#Alertsmanagement-Update/reinstallcommonalertscript)
- License expiration alert levels are explained here: [License expiration check](https://stromasys.atlassian.net/wiki/spaces/DocCHLinuxUtils01047/pages/138285404/License+expiration+check)
- If the "crontab" file does not exist, it is initialized with comments in order to facilitate settings like this:

```
# root crontab
#------------------------------------------------------------------------------
# Syntax:
#
# * * * * * command to execute
# | | | | |
# | | | | |
# | | | | +----- day of week (0 - 6) (0 to 6 are Sunday to Saturday, or use names)
# | | | +---------- month (1 - 12)
# | | +--------------- day of month (1 - 31)
# | +-------------------- hour (0 - 23)
# +------------------------- min (0 - 59)
#
# Checks for license expiration: runs everyday at 09:00 with alert set to 15 days before expiration
0 9 * * * /opt/charon/utils/charon_expchk 15
#
# Monitor unrequested guests stop
* * * * * /opt/charon/utils/charon_mongstop
#
# Log events report
* * * * * /opt/charon/utils/charon_logevent
#
# Logs archiving utility (each Monday 00:00)
0 0 * * 1 /opt/charon/utils/charon_logarchive -keep=60 -zip
```
## <span id="page-88-0"></span>**Scheduled jobs details**

#### **Expiration check alert (charon\_expchk)**

<span id="page-88-1"></span>The expiration check alert sends alerts by default 15 days before expiration (7 days in interactive mode).

This number of days can be changed using parameter 1 as number of days

#### Example for 21 days, running everyday at 08:00AM and 04:00PM (16:00):

0 8,16 \* \* \* /opt/charon/utils/charon\_expchk 21

More details on crontab at: <http://en.wikipedia.org/wiki/Crontab> (credits: [wikipedia](http://en.wikipedia.org))

The '-nomail' parameter can be used to make the script check if the license dongle can be read: if not or if a timeout is detected, the aksusbd drivers are restarted. This is mainly used for debugging.

#### **Monitor abnormal termination of the guests (charon\_mongstop)**

<span id="page-88-2"></span>This job is active by default, it is recommended not to prevent it from running. It's goal is to send alerts if a guest has been stopped whereas it was not requested.

It is used only with Red Hat Enterprise Linux 6.x.

Red Hat Enterprise Linux 7.x and CentOS 7.x are using systemd feature to monitor service abnormal termination so the corresponding lines will not be added in the crontab.

## **Log events (charon\_logevent)**

<span id="page-89-0"></span>This job is active by default, it is recommended not to prevent it from running. It's goal is to scan for events in the guests active log files and send alerts based on alert level defined by the administrator. It runs by default every 1 minute so alerts will be sent in bulk mode rather than one alert per error detected. The interval can be updated at your convenience.

## **Logs archiving utility**

<span id="page-89-1"></span>This utility will archive services log files and guests console log files (if not managed by the emulator itself)

Default from the crontab entry is to keep files for 60 days and then zip older log files. Zipped files will be kept for 6 months

# Alerts management

## **Table of contents**

- **[Description](#page-90-0)**
- [Settings](#page-90-1)
	- **[Mail mode \(TEXT/HTML\)](#page-90-2)**
	- **[Mail recipients list](#page-91-0)**
	- [Mail sender](#page-92-0)
	- [Create/update alert mail footer](#page-92-1)
	- [Enable/disable wall alert messages](#page-92-2)
	- [Update/reinstall common alert script](#page-93-0)
	- [Select guests log alert level](#page-95-0)
	- [View alerts history](#page-96-0)
	- **[License expiration alerts from guests](#page-98-0)**
	- [Alerts simulator](#page-98-1)

## **Description**

<span id="page-90-0"></span>Use this option to change alert management settings as shown below:

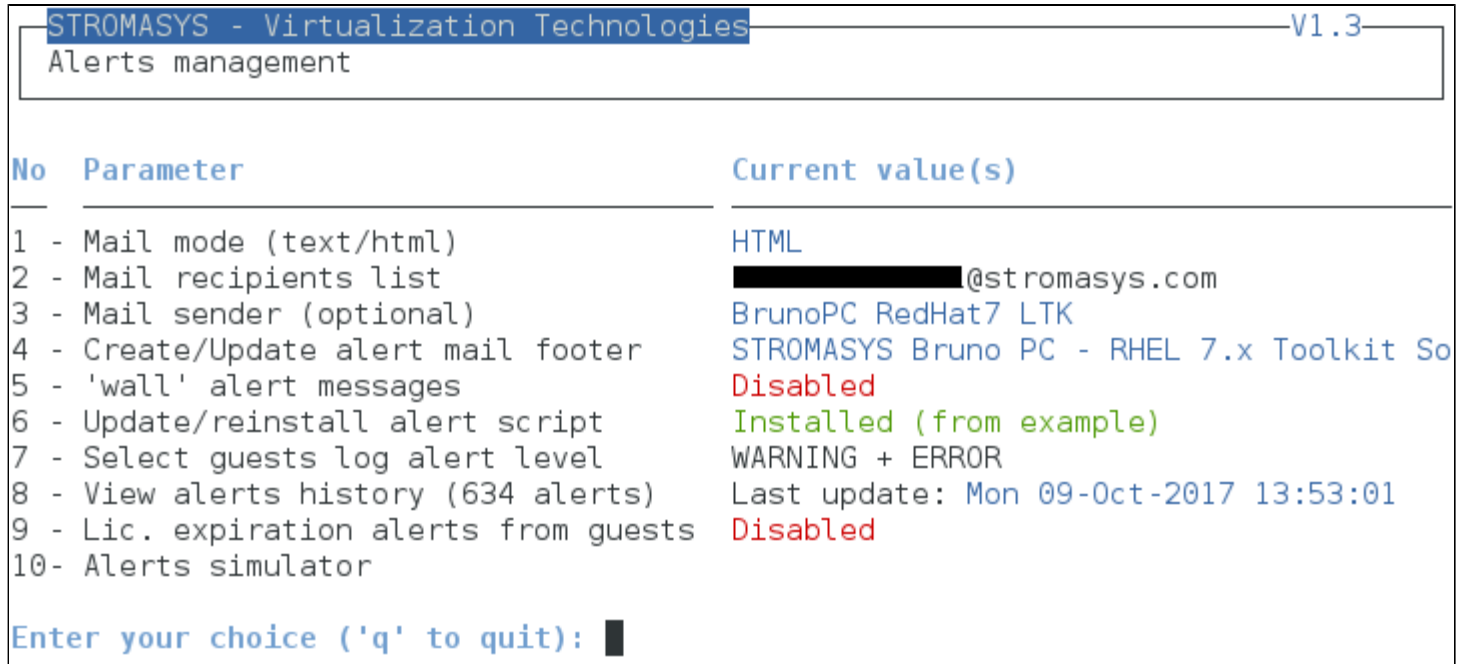

## <span id="page-90-1"></span>**Settings**

## **Mail mode (TEXT/HTML)**

<span id="page-90-2"></span>Alerts are by default sent in HTML format. With some mail clients, HTML mails are not correctly displayed or even rejected. This option is used to switch between HTML format and pure TEXT format.

**HTML mail example**:

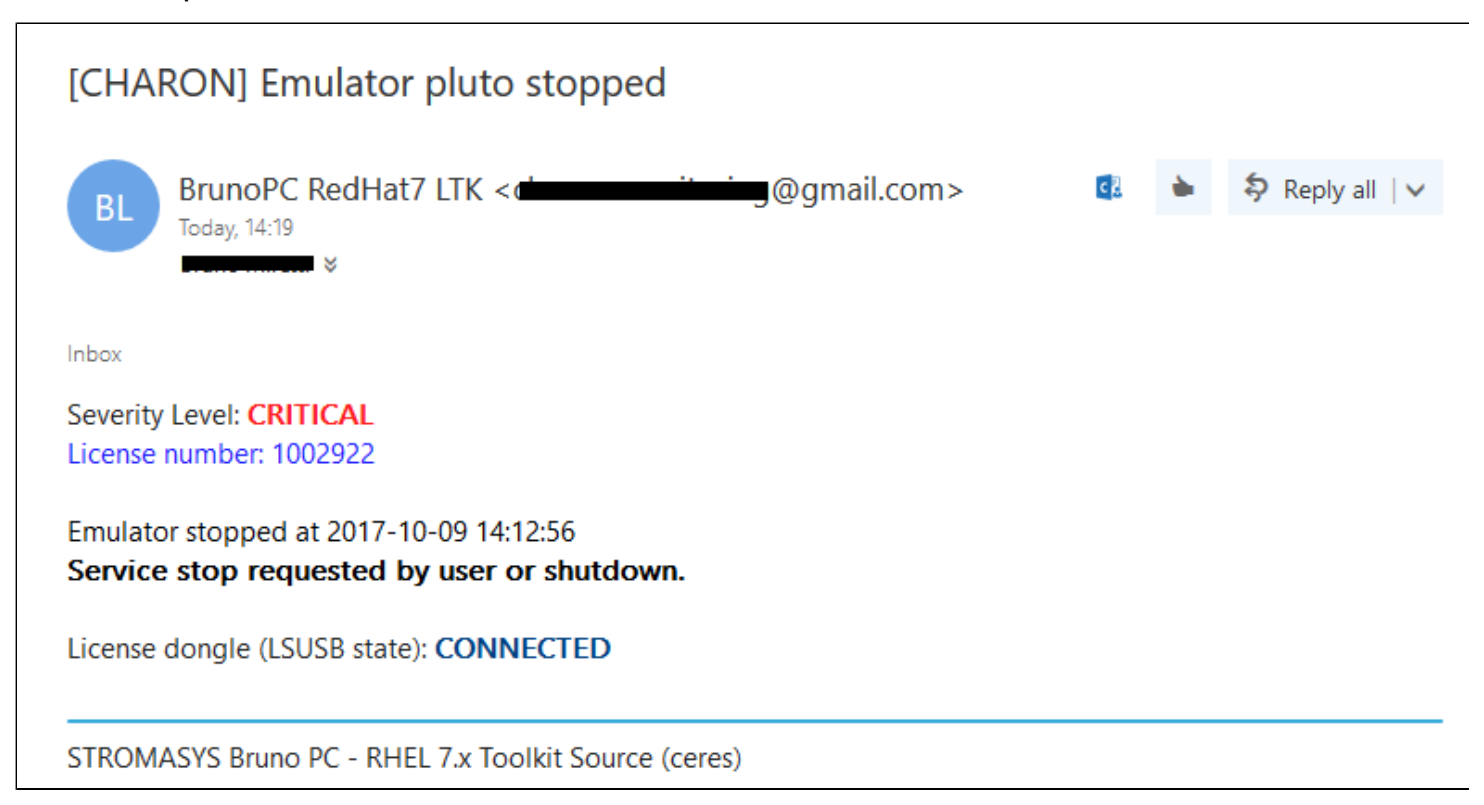

#### **TEXT mail example**:

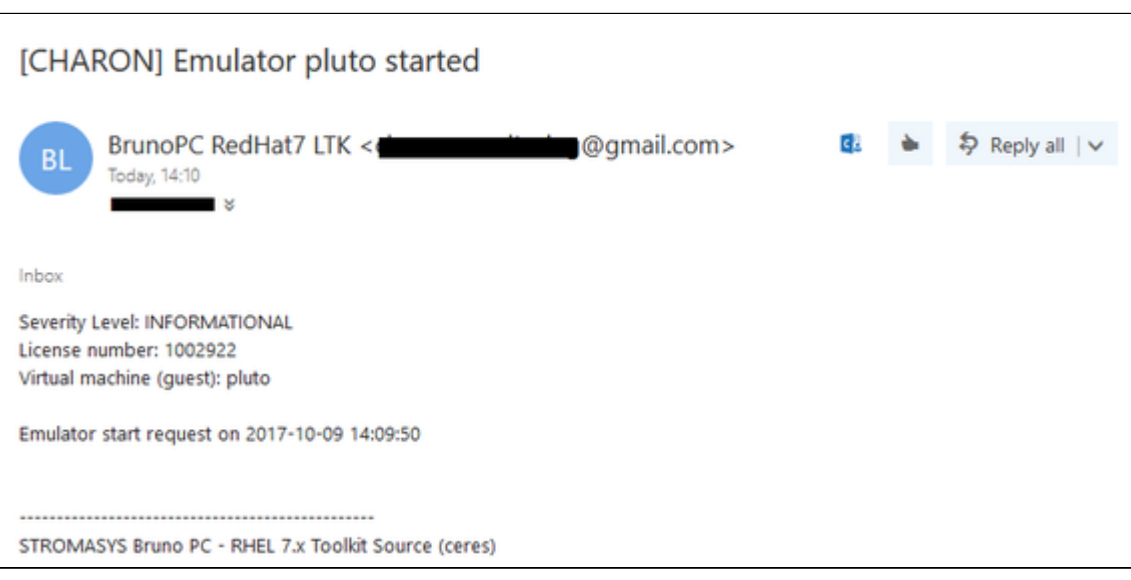

#### **Mail recipients list**

<span id="page-91-0"></span>All alerts coming from monitoring scripts and checks scripts are sent using a common alert script that sends emails (via "sendmail") to the recipients list that can be defined using this option.

The common alert script can be customized too if you prefer not to receive emails and use commands from your monitoring software for example.

**Do not add blank lines and set one recipient per line** 

## **Mail sender**

<span id="page-92-1"></span><span id="page-92-0"></span>This optional option allows you to define the sender name instead of the default one (root@hostname)

#### **Create/update alert mail footer**

HTML tags like new line, font and bold can be added within the file. In case the format is switched to TEXT, these tags will be automatically removed from the text mail.

#### **Example**:

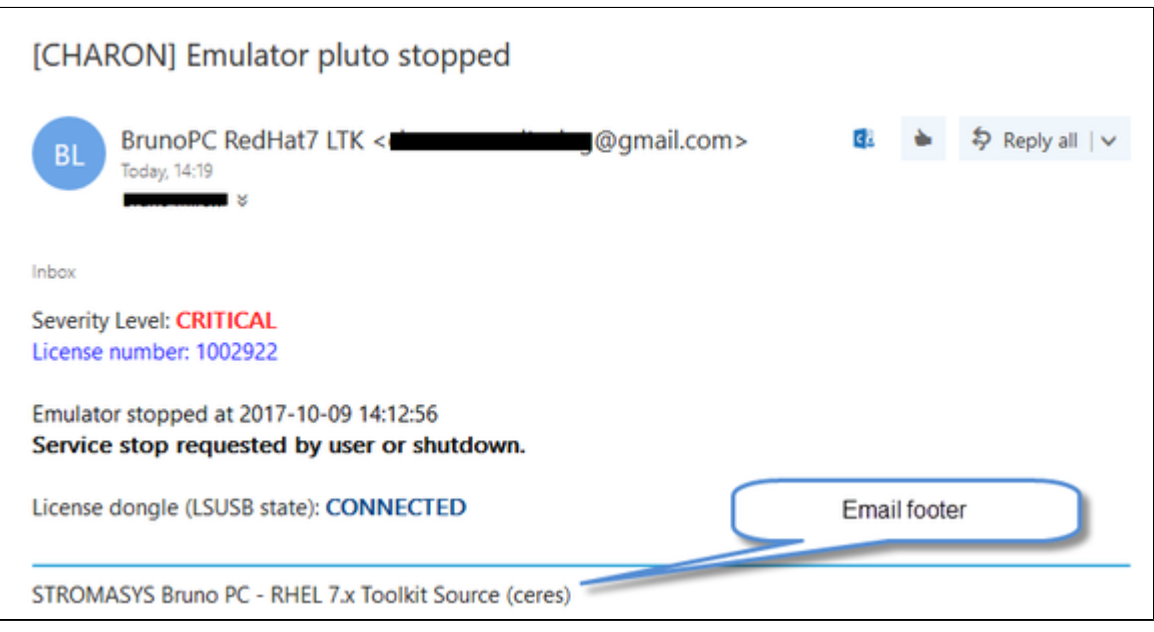

## **Enable/disable wall alert messages**

<span id="page-92-2"></span>This option enables or disables (default) the "wall" messages sent via the alert script.

Used to add comments at the end of the mail.

### **Update/reinstall common alert script**

<span id="page-93-0"></span>All alerts coming from monitoring scripts and checks scripts are sent using a common alert script.

If this script does not exist, it is initialized by copying an example provided in the kit.

If it exists and is different from the original one, you are invited to reinitialize it from the default one:

- Answer "yes" if you did not change the original script file and you have updated the Linux Toolkit (read the corresponding release notes) • Do not answer "yes" if you customized your own alert script.
	- $\Box$  In case you've overwritten the existing alert script, the previous version can be restored from the "/charon/archive" folder

#### **Example**:

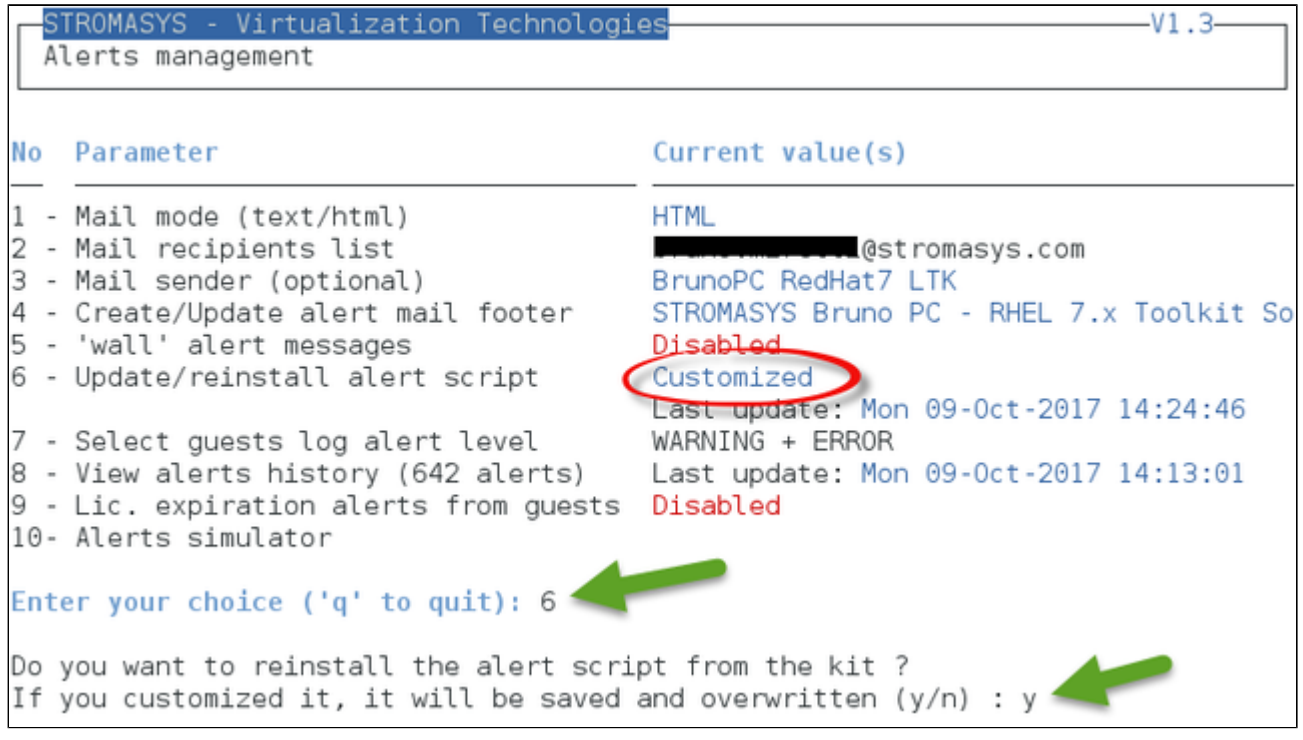

This script can be customized to send alerts the way you want, adding for example commands to link with your monitoring tool. It is based on an alert code passed as parameter 1.

All other parameters are information related to the alert. The script uses templates in order to send emails and wall messages (see "/opt/charon/uti ls/templates/\*.mail" and "/opt/charon/utils/templates/\*.wall" files if needed).

The table below lists all available values for parameter 1 in case you plan to customize the scripts and send alerts by your own (monitoring software lines of commands, snmptrap, etc...)

### Parameter 1 can have the following values:

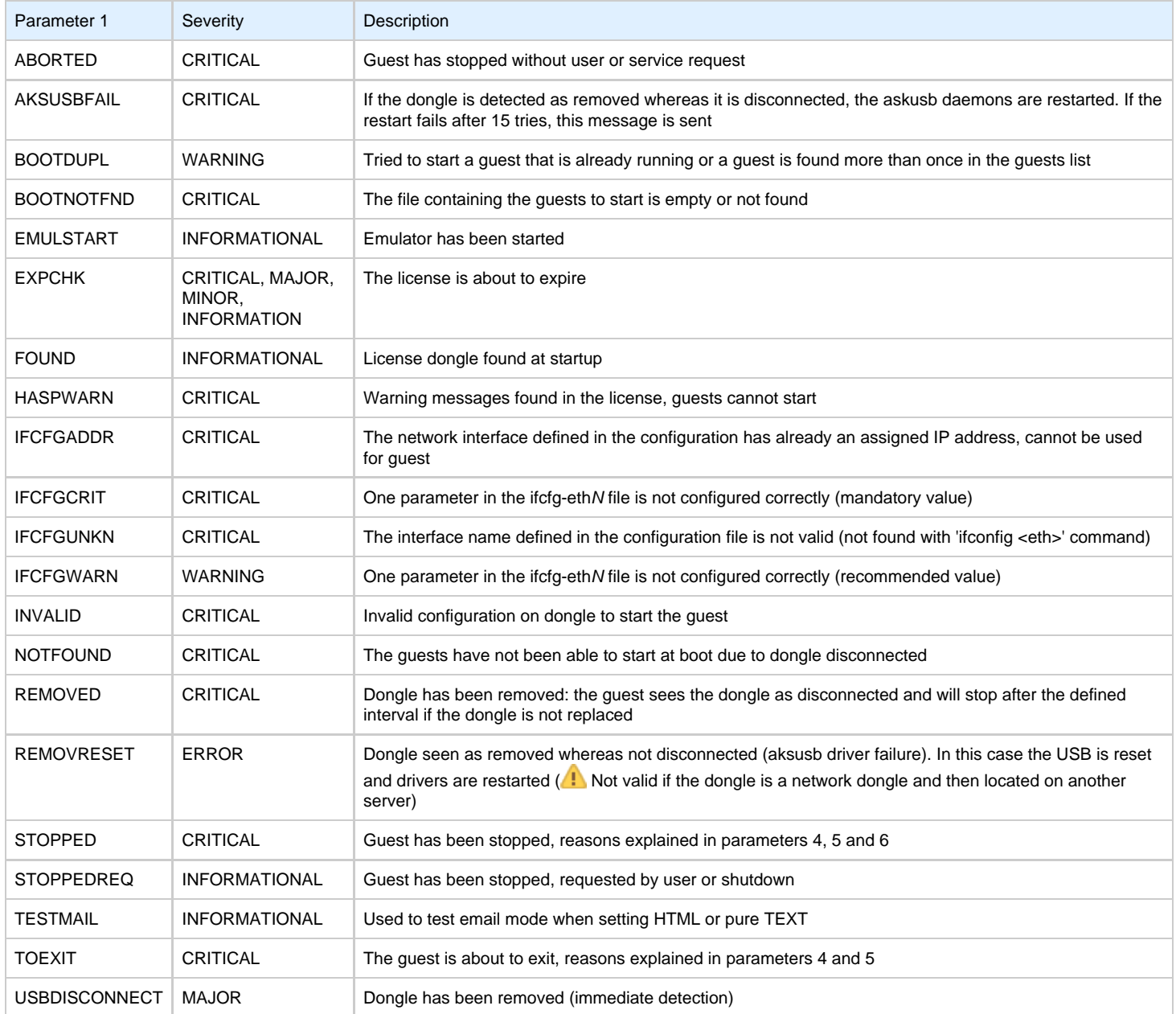

## **Select guests log alert level**

<span id="page-95-0"></span>Select the alert level to send alerts when events are found in the guest log file:

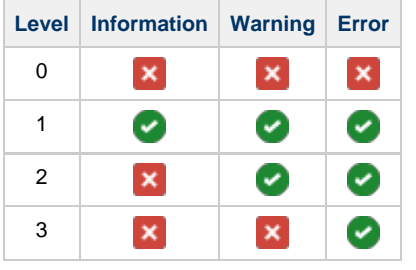

Requires the "charon\_logevent" entry activated in the "crontab" file => menu option "[Manage recursive jobs: license expiration check, log events](https://stromasys.atlassian.net/wiki/spaces/DocCHLinuxUtils01046/pages/120226270) [\(cron\)](https://stromasys.atlassian.net/wiki/spaces/DocCHLinuxUtils01046/pages/120226270)"

This does not affect guest startup alerts. You will receive alerts when a guest starts or stop whatever the level is.

## **View alerts history**

<span id="page-96-0"></span>This option will allow you to view the alerts history sent via the alert script. Alerts can be viewed in a continuous way or using a text editor.

#### **Example - Continuous view**:

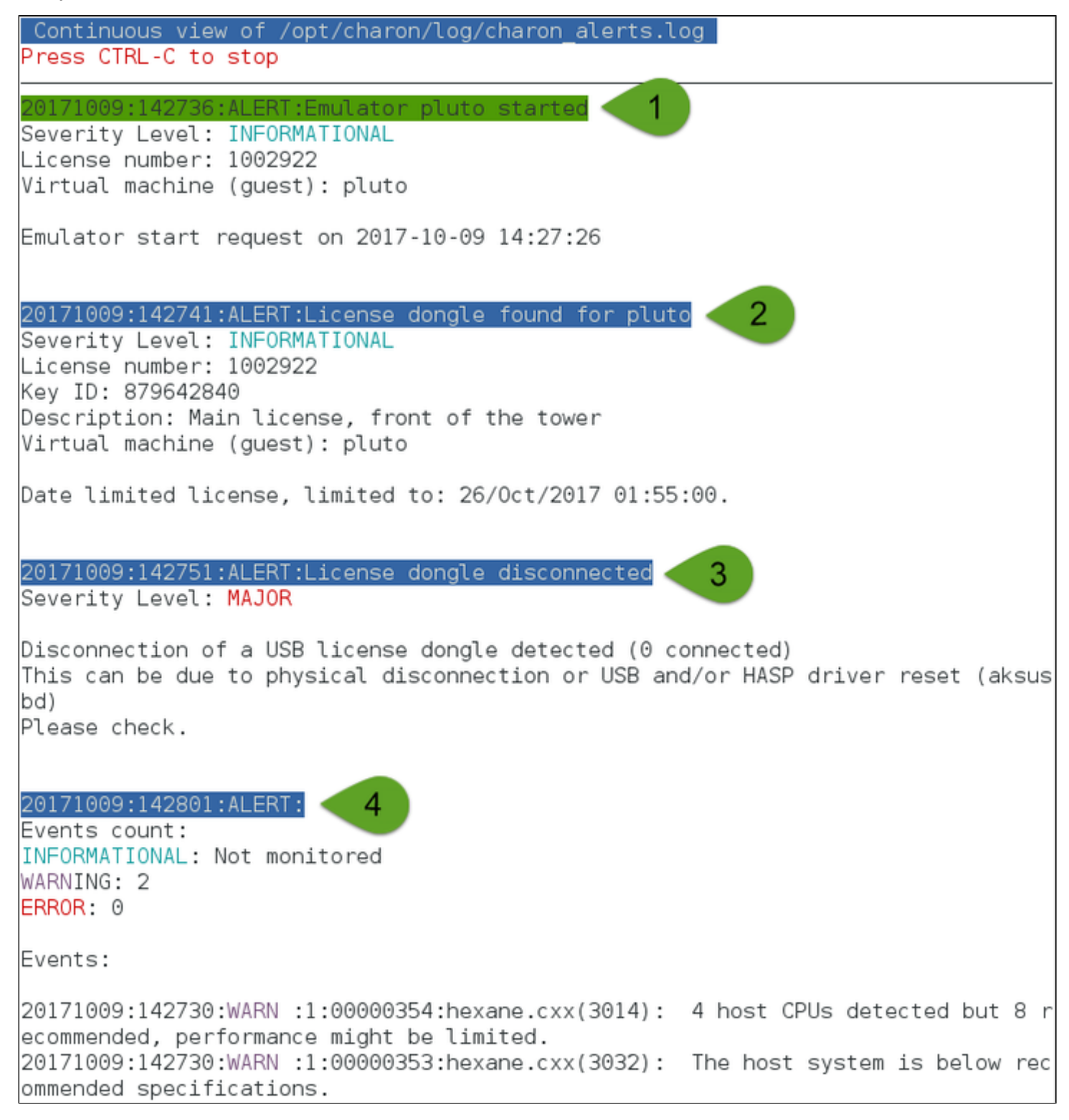

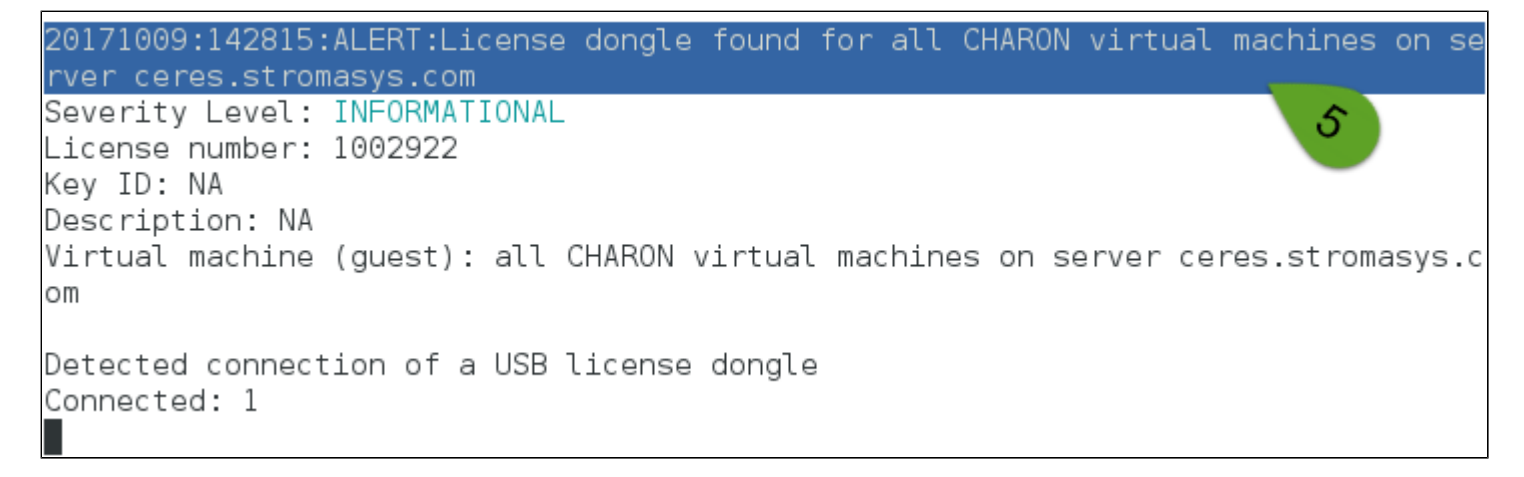

We can see above:

- 1. A message telling the emulator is started
- 2. A message telling the license (main one) is found and that also displays its expiration date
- 3. The main license dongle has been unplugged and the aksusbd monitor reported the alert (immediate). We can see one license (backup one) is still connected
- 4. Warning messages are sent for the hardware requirements
- 5. The license dongle was plugged in again.

We do not see here any dongle removal alert reported by the emulator itself, this is because by default the emulator checks for dongle presence every 1 hour (deferred)

Press CTRL-C to get back to the previous menu

## **License expiration alerts from guests**

<span id="page-98-0"></span>This option will toggle on/off the WARNING alerts sent from the guest log file. By default these alerts are sent once per hour 120 hours before expiration whatever the license interval check is set to.

If you have setup the log level alert option to receive WARNING messages then you will receive one alert per hour. This option can be disabled if the expiration check entry is set in the crontab (by default).

 Backup licenses (time limited): please take care of the time remaining that will be reported in the license detection alert, if the number of remaining hours is less than 24, you could not receive any alert from the license expiration check that runs everyday at 09:00 AM by default. It is possible to make it run more than once a day in this case.

## **Alerts simulator**

<span id="page-98-1"></span>This option will allow you to send all the available alerts for tests.

# Show host information (OS, HW, Charon version, utils and services)

## **Description**

Opens a submenu that provides information on the CHARON server:

- Hostname
- Operating system name, kernel version, uptime
- Hardware: CPU, memory, USB devices
- Storage: file systems
- Network interfaces
- CHARON version: programs found and installed packages
- CHARON utils and services: scripts version, services status, content of configuration files, etc...

Output can be:

- displayed to terminal or
- sent to an html file and opened with Firefox or
- sent via email with the content of the /opt/charon/log folder (zipped) for debugging

## **Menu options list**

STROMASYS - Engineered solutions

STROMASYS - Virtualization Technologies V1.47

## Show host Information (full)

- 1 Display with enhanced video
- 2 Display pure text
- 3 Send pure text file to recipient
- 4 Generate and open HTML file
- 5 Send HTML file to recipient

Show host Information (by group)

- 6 Operating system
- 7 Hardware
- 8 Storage
- 9 Network
- 10 CHARON version
- 11 CHARON utils and services

Enter your choice ('q' to quit):

# **Documentation**

## **Description**

Use this option to:

- either open the attached documents: users guide (PDF file / "evince" required) or release notes (text file / using "vi")
- or to access our online [Product Documentation and Knowledge Base](https://stromasys.atlassian.net/wiki/spaces/KBP/overview) space (using "firefox")

#### **Note**

Please note the users guide and the release notes latest versions will be available first on our [online product documentation web site.](https://stromasys.atlassian.net/wiki/spaces/KBP/pages/17596562/CHARON+Linux+Toolkit) The kit attached documents, could be outdated.

## **Menu options**

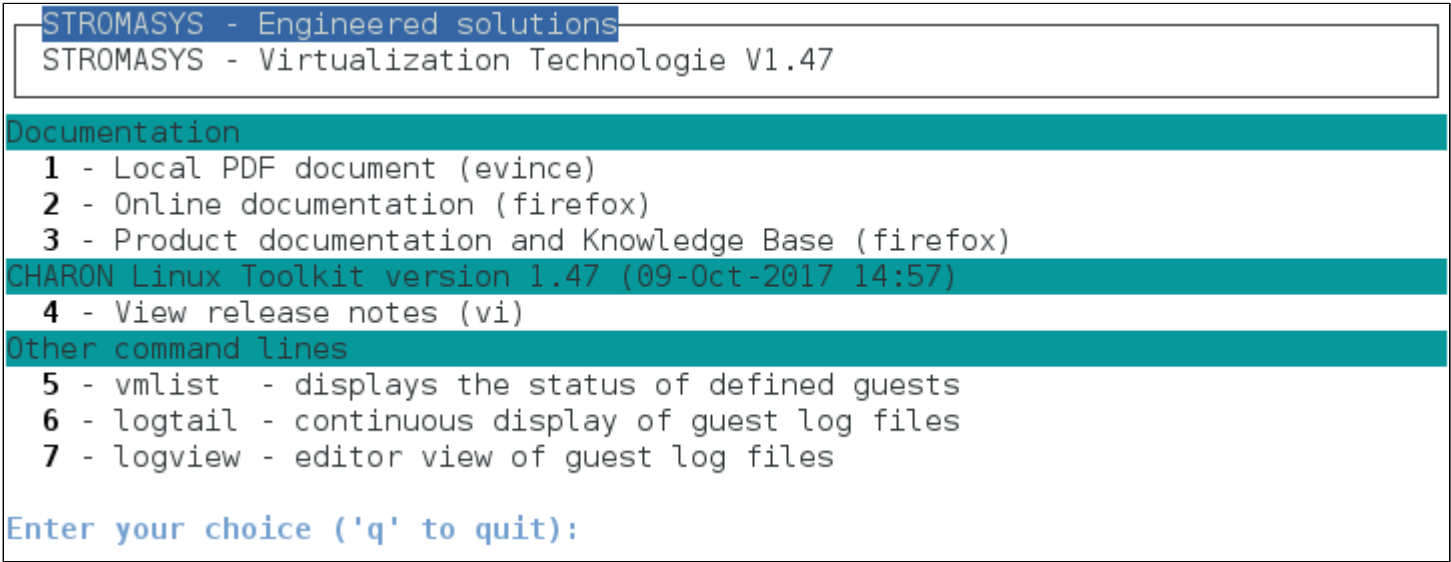

# Additional command lines

# Table of Contents

- [Virtual machines list and status \(vmlist\)](#page-101-0)
	- [Usage](#page-101-1)
	- [Description](#page-101-2)
	- [Parameters](#page-101-3)
	- [Example](#page-101-4)
- [Virtual machine log view \(logview\)](#page-102-0)
	- [Usage](#page-102-1)
	- [Description](#page-102-2)
	- [Parameters](#page-102-3)
	- [Example](#page-102-4)
- [Virtual machine log tail \(logtail\)](#page-104-0)
	- [Usage](#page-104-1)
	- [Description](#page-104-2)
	- [Parameters](#page-104-3)
	- [Example](#page-104-4)

# <span id="page-101-0"></span>Virtual machines list and status (vmlist)

## <span id="page-101-1"></span>**Usage**

# **vmlist**

## **Description**

<span id="page-101-2"></span>Display the list of managed virtual machines and their status

# <span id="page-101-3"></span>**Parameters**

-h : display help text

# **Example**

<span id="page-101-4"></span>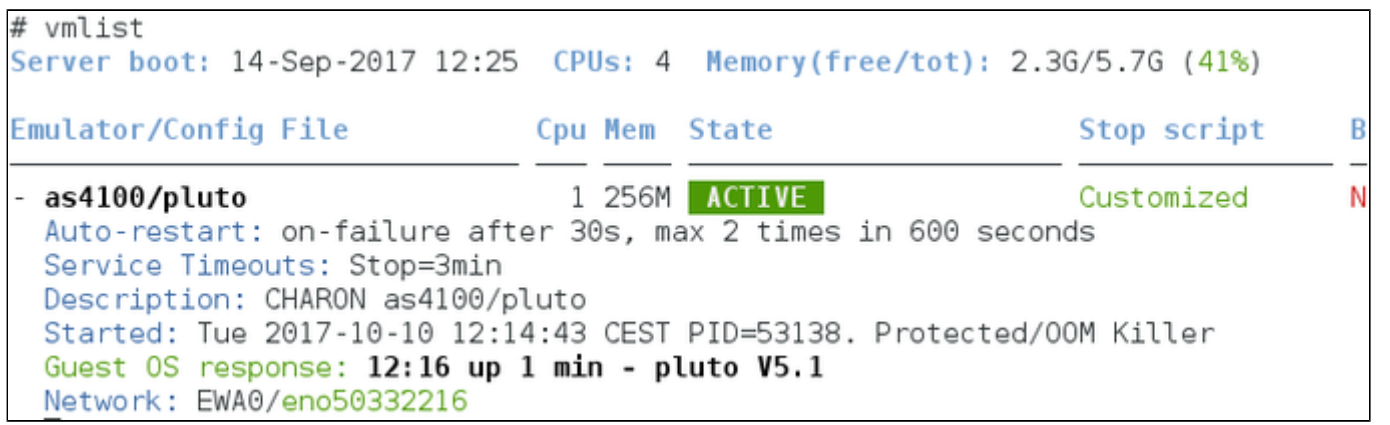

# <span id="page-102-0"></span>Virtual machine log view (logview)

## <span id="page-102-1"></span>**Usage**

# **logview [**options**] [**logfile**]**

**The log files can also be edited from the menu "Service management" "View latest guest log file"** 

## **Description**

<span id="page-102-2"></span>Uses 'vim' editor to view a CHARON virtual machine log file with highlights.

If <logfile> is empty, the script will look for available log files in the virtual machines list managed by the Toolkit. If only one is managed, the current log will be selected, if more than one virtual machine is present, a selection menu will appear.

It is recommended to enlarge the current terminal window to at least 132 columns. If using the graphical version of 'vim' (#  $logview -g$ ) the window size is set to 32 lines and 160 columns by default.

## **Parameters**

<span id="page-102-3"></span>-h : display help text

-g or --gui : use 'gvim' instead of 'vim' (if installed)

-s or --short: edit a copy of the log file without 'regular license check' messages

## <span id="page-102-4"></span>**Example**

[root@rhel70 utils]# logview Log files found

```
1 - / \text{charon/mvax4106.}log
    Configuration: /charon/mvax4106.cfg
    Lines: 79 - Dated 2016-03-11 15:55:10
```

```
2 - /charon/logs/myds20.log
   Configuration: /charon/myds20.cfg
   Lines: 232 - Dated 2016-03-14 12:32:32 (rotating log file)
```
Select the log file (q to quit):  $2|$ 

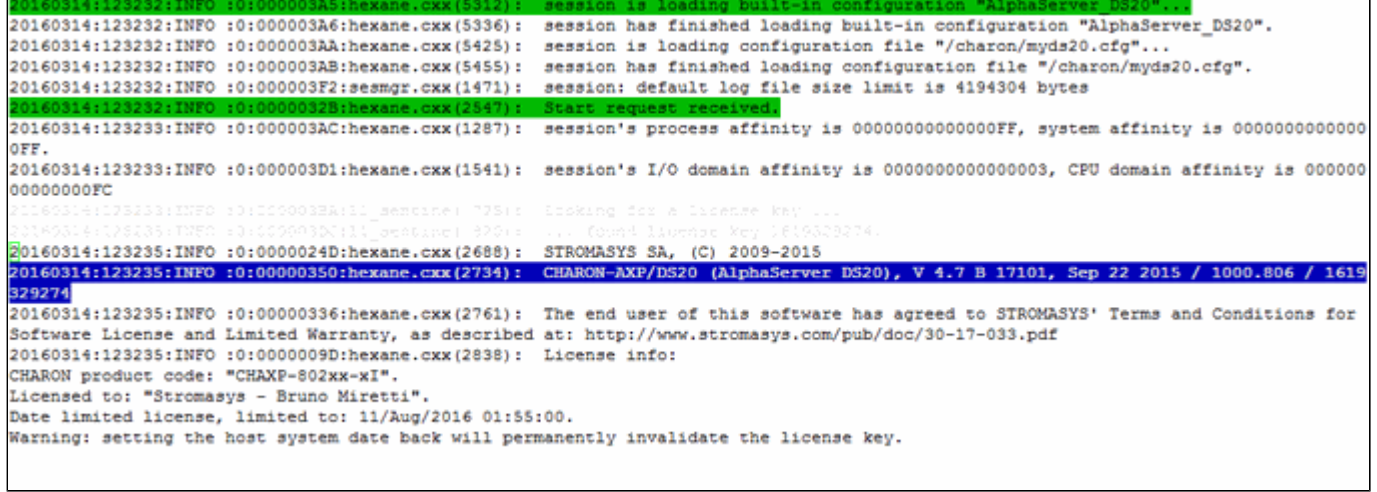

For ease of use, it is also possible to copy the charonlog.vimrc file to \$HOME/.vimrc. Doing so will make 'vim' highlight log lines by default (if you prefer to use 'vim' rather than 'logview')

# <span id="page-104-0"></span>Virtual machine log tail (logtail)

## <span id="page-104-1"></span>**Usage**

```
# logtail [options] [logfile]
```
**The log files can also be continuously viewed from the menu "Service management" "View latest guest log file"** 

## **Description**

<span id="page-104-2"></span>Continuous view of a CHARON virtual machine log file with highlights.

Press <CTRL-C> to stop the view.

If <logfile> is empty, the script will look for available log files in the virtual machines list managed by the Toolkit. If only one is managed, the current log will be selected, if more than one virtual machine is present, a selection menu will appear.

<span id="page-104-3"></span>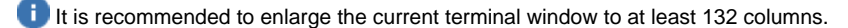

#### **Parameters**

-h : display help text

## <span id="page-104-4"></span>**Example**

```
# logtail /charon/logs/myds20.log
```

```
haron/logs/myds20.log
Continuous view of
Press CTRL-C to stop
20160314:140408:INFO :0:00000348:scsi_disk. ( 554): PKA_200 is being set OFFLINE
20160314:140408:INFO :0:0000034B:scsi_disk. ( 566): PKA_200 is being set ONLINE
container = "/data/disks/zlsb01_app.vdisk"
20160314:140408:INFO :0:00000348:scsi_cdrom(1233): PKA_400 is being set OFFLINE<br>20160314:140408:INFO :0:0000034B:scsi_disk.( 566): PKA_0 is being set ONLINE
container = "/data/disks/myds20.vdisk"
encommunity (1997) 1999 1000003D7:hexane.cxx(4928): All virtual CPUs of "myds20" have been stopped by now.
20160314:140430:INFO :0:0000032D:hexane.cxx(2633): "AlphaServer DS20" stop request received.<br>20160314:140430:INFO :0:0000032D:hexane.cxx(2633): "AlphaServer DS20" stop request received.<br>20160314:140430:INFO :0:0000014C:lnx
20160314:140430:INFO :0:00000348:ataunit.cx(1738): ide0 is being set OFFLINE
20160314:140430:INFO :0:00000348:ataunit.cx(1738): ide1 is being set OFFLINE
20160314:140430:INFO :0:0000032E:hexane.cxx(2651): Stopped.
```
# Tips and Tricks

# Table of contents

- ['vi' and 'vim' text editors](#page-105-0)
- ['gedit' graphical editor](#page-105-1)
- ['nano' text editor](#page-105-2)
- [How to setup 'ssh' trusts between Linux and Tru64](#page-106-0)
- [How to setup 'ssh' trusts between Linux and VMS](#page-106-1)
- [Shutdown guests with Expect tool](#page-108-0)
	- **[Introduction](#page-108-1)**
	- [Script usage](#page-109-0)
- [How to restart CHARON-VAX/AXP on Linux automatically on failure](#page-109-1)

# <span id="page-105-0"></span>'vi' and 'vim' text editors

#### **Notes**:

- When typing text, press <ESC> once finished. In case you're blocked, press also <ESC> before executing commands described below
- both editors use case sensitive commands

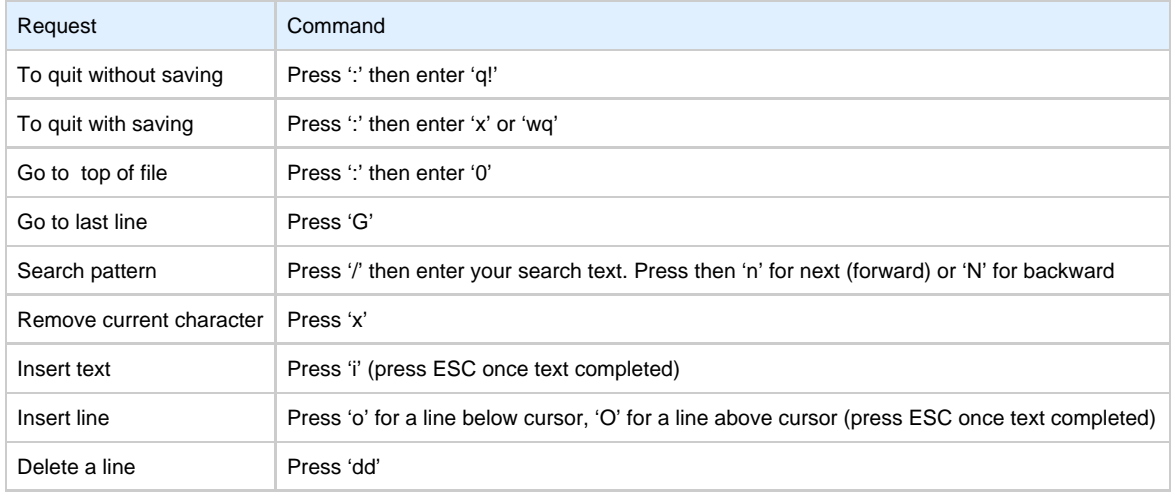

# <span id="page-105-1"></span>'gedit' graphical editor

'gedit' is a graphical text editor, users familiar with Windows notepad should not encounter difficulties to use it.

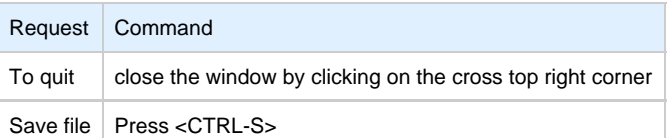

## <span id="page-105-2"></span>'nano' text editor

'nano' is a basic text editor, very simple to use and displaying available commands at the bottom of the screen. For example, to leave 'nano', use  $\lambda$ X (press  $CTRL + X$ )

# <span id="page-106-0"></span>How to setup 'ssh' trusts between Linux and Tru64

#### **Notes**

- The prompts will tell you where to execute the commands, "Tru64#" (root user) or "Linux#" (root user)
- Remember Linux/Unix is case sensitive
- If hosts are not known by each other, fill the /etc/hosts file for example (using vi for example)
- linuxhost represents the name of your CHARON server (can be any name you want)
- tru64host represents the hostname of your Tru64 virtual machine

Generate the key

Linux# **cd /root/.ssh** Linux# **ssh-keygen -t rsa**

```
 Do not specify a passphrase
Linux# ssh-keygen -e -f id_rsa.pub > linuxhost.pub
```
- Copy the linuxhost**.pub** file, or use copy/paste, in the **/.ssh2** folder on the Tru64 host
- Define the **authorization** file:

```
Tru64# cd /.ssh2
Tru64# echo "Key linuxhost.pub" >> authorization
```
 $\bullet$  Initialize the first ssh connection (answer 'yes' to confirm)

Linux# **ssh** tru64host **date**

then retry the same command to verify the trust is working.

If an error occurs, you can check and clean the /root/.ssh/known\_host file on the Linux host

## <span id="page-106-1"></span>How to setup 'ssh' trusts between Linux and VMS

#### **Notes**

- The prompts will tell you where to execute the commands, "VMS\$" (system user) or "Linux#" (root user)
- Remember Linux/Unix is case sensitive, VMS is not
- Linux: if VMS host is not known, add it to /etc/hosts for example
- VMS: if Linux is not known, add it using:  $\circ$  UCX SET HOST LINUX /ADDR=xx.xx.xx.xx.xx
- Enable SSH on the VMS server:

VMS\$ **SET DEF SYS\$LOGIN** VMS\$ **@TCPIP\$CONFIG**

- Select then:
	- Option 3 Server components then enable and start service SSH, option 19
	- $\bullet$  then Option 2 Enable & Start service on this node

```
...
* Create a new default server host key? YES: YES
     Creating private key file: TCPIP$SSH_DEVICE:TCPIP$SSH.SSH2]HOSTKEY
     Creating public key file: TCPIP$SSH_DEVICE:TCPIP$SSH.SSH2]HOSTKEY.PUB
...
```
Generate the key on the Linux server and convert it to be readable by VMS

```
Linux# ssh-keygen -t rsa
 Do not specify a passphrase
Linux# ssh-keygen -e -f /root/.ssh/id_rsa.pub > /root/.ssh/linuxserver.pub
```
Copy the generated file **/root/.ssh/**linux**server.pub** (or use copy/paste between putty session for example) to the VMS system in the **SYS \$SYSROOT:[SYSMGR.SSH2]** directory

If this folder does not exist, create it using the following command: \$ **CREATE /DIRECTORY SYS\$SYSROOT:[SYSMGR.SSH2]**

On the VMS system add the Linux server key to the authorized keys:

```
VMS$ SET DEF SYS$SYSLOGIN
VMS$ SET DEF SYS$SYSROOT:[.SSH2]
VMS$ OPEN/WRITE TMP AUTHORIZATION.
If the file already exists, use /APPEND instead of /WRITE
VMS$ WRITE TMP "KEY LINUXSERVER.PUB"
VMS$ CLOSE TMP
```
**Do not forget the dot at the end of the authorization file name** 

• Perform some tests (examples) Charon server name "charon", vms system name "pluto":

```
charon# ssh system@pluto "show system /noproc"
OpenVMS V7.3-2 on node PLUTO 27-SEP-2013 11:50:14.37 Uptime 0 19:20:07
```
# Shutdown guests with Expect tool

## **Introduction**

In case SSH cannot be used to perform clean shutdown of the guests, the "expect" tool can be used to connect to the console, perform the login operation and execute the shutdown command depending on the console status (at login prompt, shell prompt or SRM prompt)

### **In this case the password is sent without encryption.**

To facilitate use of "expect" for shutdown, an example is provided in the "guest\_shutdown.exp" script located in the /opt/charon/utils folder. If you plan to customize the script, you'll have to create a copy and not use it directly as it will be overwritten in case of Toolkit upgrade.

'telnet' and 'expect' packages must be installed in order to use this feature.

The following error message can be returned when stopping the virtual machine when trying to use the expect script example:

- if expect package is not installed: "Stop script returned error code 126".
- if telnet is not installed: "%EXPECT-F-NOSRM, Cannot continue, 'telnet' is not installed" then "Stop script returned error code 4"

Caution: the virtual machine process will be however killed by service management process

### **Console locked:**

Any active session to the console must be killed before the "expect" script is executed.

 For example, if you are connected via "telnet" on the localhost/port (the kill is not done inside the expect script). See examples in the "/ opt/charon/utils/charon\_gstart.stop.example" file.

If the console is locked from another host (if you use putty for example), you will have to cancel the connection by yourself otherwise the shutdown will not be performed cleanly.

This script can handle the following situations:

- No user connected on the console:
	- Expect: "Username: " (VMS) or "login: " (Tru64)
	- Action: An interactive session will be initiated based on <user> and <password> provided in the parameters
- A user is connected on the console:
	- Expect: <prompt> provided in the parameters
	- **(1)** This user must have privileges to perform shutdown as no logout will be issued
	- Action: Depending on the Operating system parameter (see <opsys> below), the shutdown command will be sent
- Console is at SRM prompt:
	- Expect: '>>>' (so works with VAX and Alpha with "P00>>>")
	- Action: A 'power off' command will be issued. If the command is not recognized, the F6 key will be sent (this must be enabled within the configuration file). If the F6 key did not stop the emulator, the script will exit with error code 9 meaning you will have to kill the emulator process yourself (see examples in the "/opt/charon/utils/charon\_gstart.stop.example" file)

## **Script usage**

#### **Usage**:

# path/script <port> <user> <password> <prompt> <opsys>

#### **Parameters**:

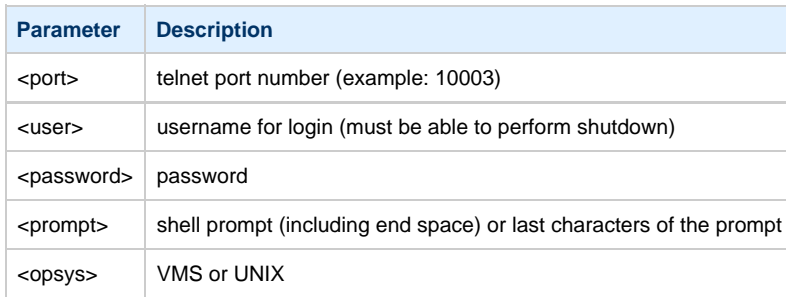

#### **Example**:

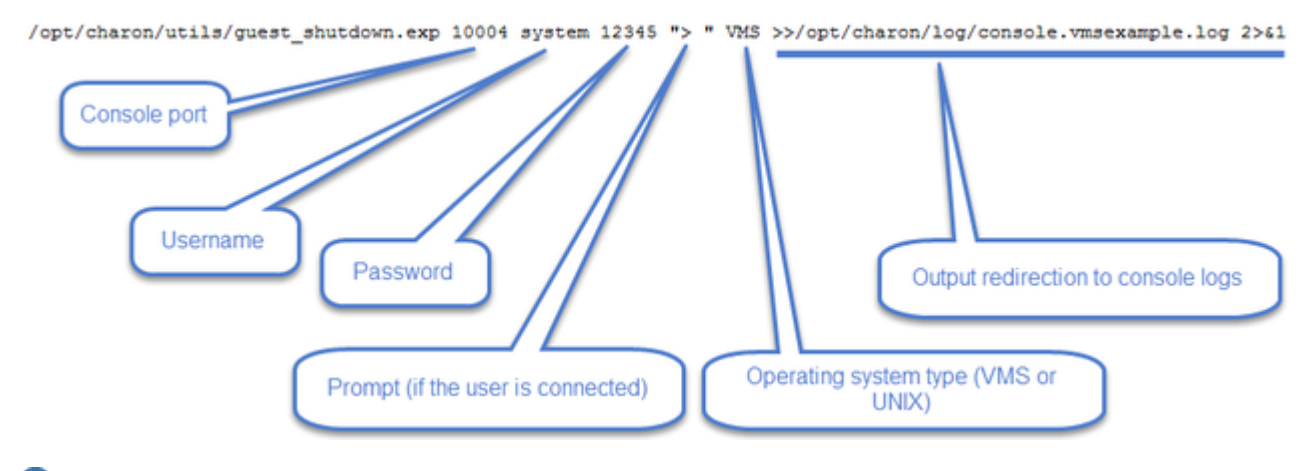

Examples are given in the /opt/charon/utils/charon\_gstart.stop.example file

# How to restart CHARON-VAX/AXP on Linux automatically on failure

This part only applies to Linux distributions using systemd thus Red Hat Enterprise Linux 6.x versions are not concerned.

- Edit the service configuration file and add the following parameters using the "VM Management" option from the menu then "Manage 'systemd services".
- Update the service and server boot parameters as described in the appendix [How to restart CHARON-VAX/AXP on Linux automatically on failure](https://stromasys.atlassian.net/wiki/spaces/DocCHLinuxUtils01047/pages/138284772)

# Alert emails examples

## Table of contents

- **[License dongle not present](#page-110-0)**
- **[License dongle now connected](#page-110-1)**
- **[Emulator start information](#page-111-0)**
- **[Emulator start License information](#page-111-1)**
- **[Dongle disconnection: immediate detection](#page-111-2)**
- [Dongle disconnection: emulator detection based on check interval](#page-112-0)
- [Dongle false disconnection detected recovery action engaged](#page-112-1)
- [Emulator stopped no action taken](#page-113-0)
- **[Emulator stopped without service request](#page-113-1)**
- **[Errors found in the emulator's log file](#page-114-0) [Emulator stopped by user request](#page-114-1)**
- **[License expiration check](#page-115-0)**

# <span id="page-110-0"></span>License dongle not present

### [CHARON] License key not found at boot

root@charonrhel64.localdomain

Sent: Tue 4/15/2014 1:34 PM To: **Bruno Miretti** 

Severity Level: CRITICAL

License key not found at startup after 5 tries. Please check.

STROMASYS GENEVA LAB - Linux Utilities SOURCES

## <span id="page-110-1"></span>License dongle now connected

### [CHARON] License key found for GLOBAL

root@charonrhel64.localdomain Sent: Tue 4/15/2014 1:40 PM

**Bruno Miretti** To:

### Severity Level: INFORMATIONAL License number: 1000.800 Hostname: GLOBAL

aksusb daemon: detected usb connection

## <span id="page-111-0"></span>Emulator start information

### [CHARON] Emulator vms started

root@charonrhel64.localdomain Sent: Tue 4/15/2014 1:41 PM To: **Bruno Miretti** 

Severity Level: INFORMATIONAL License number: 1000.800 Hostname: vms

Emulator start request on 2014-04-15 13:40:22

STROMASYS GENEVA LAB - Linux Utilities SOURCES

## <span id="page-111-1"></span>Emulator start - License information

### [CHARON] License key found for vms

root@charonrhel64.localdomain Sent: Tue 4/15/2014 1:41 PM

**Bruno Miretti** To:

Severity Level: INFORMATIONAL License number: 1000.800 Hostname: vms

Date limited license, limited to: 2/Apr/2015 01:55:00.

STROMASYS GENEVA LAB - Linux Utilities SOURCES

## <span id="page-111-2"></span>Dongle disconnection: immediate detection

### [CHARON] License key disconnected

root@charonrhel64.localdomain Sent: Tue 4/15/2014 12:04 AM **Bruno Miretti** To:

Severity Level: MAJOR

aksusb daemon: detected usb disconnection. Please check.

# <span id="page-112-0"></span>Dongle disconnection: emulator detection based on check interval

### [CHARON] License key removed

root@charonrhel64.localdomain Sent: Tue 4/15/2014 12:22 AM **Bruno Miretti** To:

Severity Level: CRITICAL License number: 1000.800 Hostname: vms

Date limited license, limited to: 2/Apr/2015 01:55:00. Normal operation is supported for 59 minutes from now.

AKSUSB daemon is running! WINEHASP daemon is running! HASPLM daemon is running!

**LSUSB** state: DISCONNECTED

STROMASYS GENEVA LAB - Linux Utilities SOURCES

# <span id="page-112-1"></span>Dongle false disconnection detected - recovery action engaged

**2** It can occur, due to hardware failure or driver problem, the dongle is seen as disconnected whereas it is still physically connected to the server. The Toolkit contains a workaround to prevent from the virtual machine to stop in case the license is no more reachable. A message as follows is then sent:

From: root@rhel70.stromasys.com <root@rhel70.stromasys.com>

Sent: Tuesday, May 9, 2017 04:10

**To: Bruno Miretti** 

Subject: [CHARON] License dongle removed or connection issue

**Severity Level: CRITICAL** License number: 1000.800 Virtual machine (guest): mvax4106

Date limited license, limited to: 19/Oct/2017 01:55:00. Normal operation is supported for 4 minutes from now.

AKSUSB is running. WINEHASP is running. HASPLM is running.

## **LSUSB state: CONNECTED**

## **WARNING:**

An USB reset is on going as the virtual machine detected the absence of the license dongle whereas it is seen as connected by the system. Please check if the license dongle can be read before next license check either using 'hasp\_srm\_view' utility or menu option 2 !

Stromasys Geneva Lab - RHEL 7.2 Toolkit tests (153)

### Other messages will be sent:

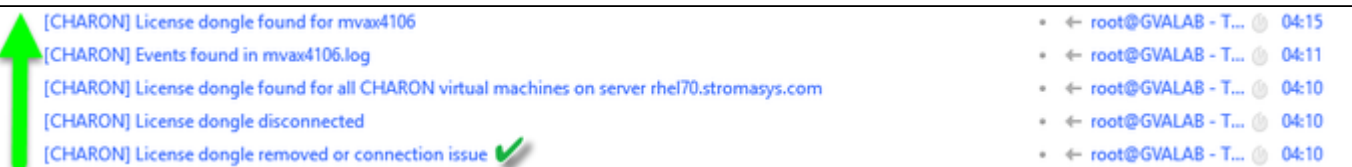

A "dongle disconnected" message followed by a "dongle found" message will be sent, this is due to the USB reset. If the USB reset operation is successful then the license dongle found message for the virtual machine is sent, meaning the recovery operation did prevent the virtual machine to stop.

**An event can be generated with the error level meaning the license is no more reachable. This event is cleared if the dongle found message is sent.** 

## <span id="page-113-0"></span>Emulator stopped - no action taken

### [CHARON] Emulator vms stopped

root@charonrhel64.localdomain Sent: Tue 4/15/2014 1:22 AM

**Bruno Miretti** To:

### Severity Level: CRITICAL License number: 1000.800

Emulator stopped at 2014-04-15 01:22:04 **Product or license has terminated** 

License key (LSUSB state): DISCONNECTED

STROMASYS GENEVA LAB - Linux Utilities SOURCES

## <span id="page-113-1"></span>Emulator stopped without service request

### [CHARON] Emulator vms failed

root@charonrhel64.localdomain Sent: Tue 4/15/2014 1:23 AM **Bruno Miretti** To:

Severity Level: CRITICAL Guest stopped without service request

Executable name: /opt/charon/bin/axp/as4100 Configuration file name: /opt/charon/cfg/vms.cfg

# <span id="page-114-0"></span>Errors found in the emulator's log file

[CHARON] CHARON Events found in vms.log

root@charonrhel64.localdomain Sent: Mon 4/14/2014 5:23 PM fé: Bruno Miretti

**Events count: INFORMATIONAL:** Not monitored **WARNING:** Not monitored ERROR: 1

Events:

. 20140414:172205:ERROR:2:00000352:rawhide\_ro(2968): rom: Unable to read container file "/opt/charon/vms.bin". It is out-of-date, not readable or not valid for the specified hardware model and is being re-initialized accordingly. Check settings of console environment and/or system date and time.

STROMASYS GENEVA LAB - Linux Utilities SOURCES

## <span id="page-114-1"></span>Emulator stopped by user request

### [CHARON] Emulator vms stopped

root@charonrhel64.localdomain Sent: Mon 4/14/2014 5:21 PM

To: **Bruno Miretti** 

Severity Level: CRITICAL License number: 1000.800

Emulator stopped at 2014-04-14 17:21:09 Service stop requested by user or shutdown.

License key (LSUSB state): CONNECTED

# License expiration check

<span id="page-115-0"></span>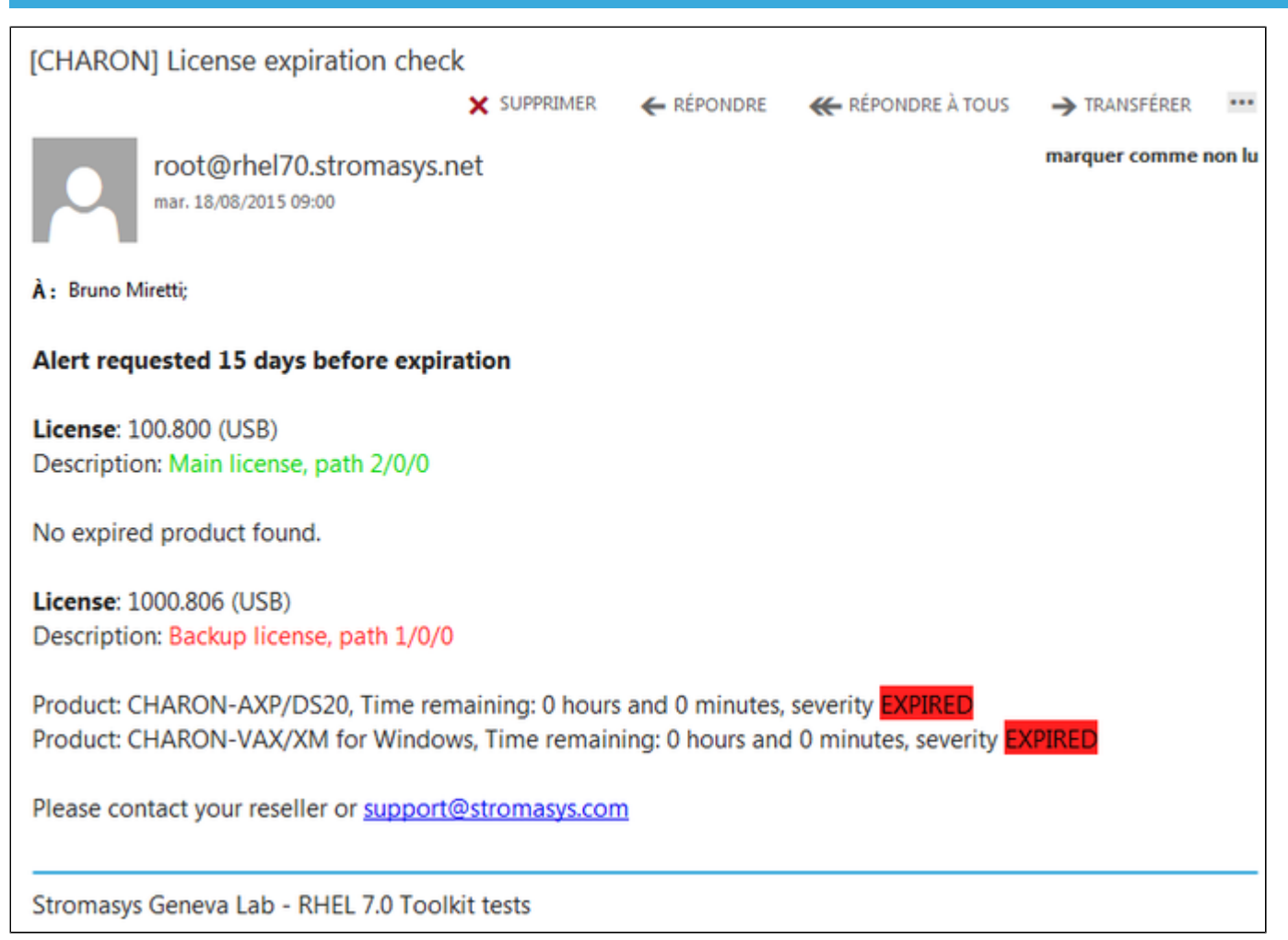

# Quick Setup Guide

## Introduction

**Preparation** 

This article summarizes the operations to be performed to make your emulator running with the CHARON Linux Toolkit.

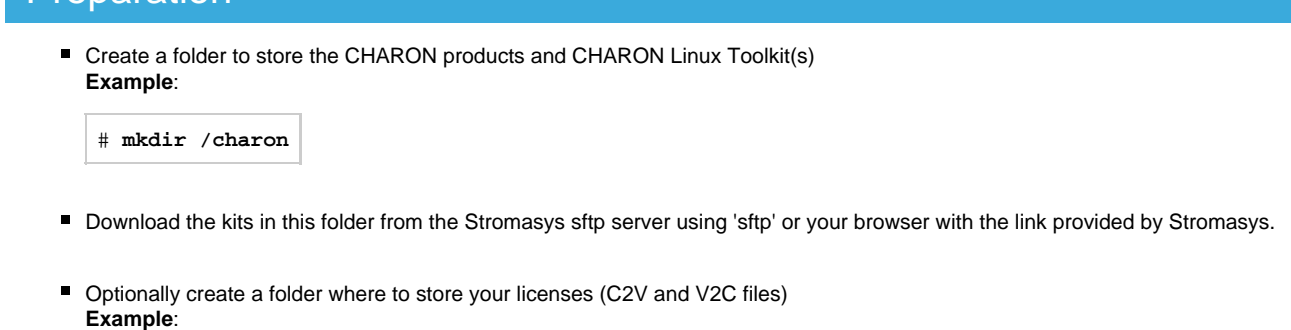

# **mkdir /charon/licenses**

- Install the CHARON Linux Toolkit as described in the [Setup](https://stromasys.atlassian.net/wiki/spaces/DocCHLinuxUtils01047/pages/138284244/Setup) page.
- Install the CHARON product(s) you need from menu option ["Install/Upgrade/Remove CHARON](https://stromasys.atlassian.net/wiki/spaces/DocCHLinuxUtils01047/pages/138285274)"
- Dedicate network interfaces to CHARON using menu option "[Network Configuration Utility](https://stromasys.atlassian.net/wiki/spaces/DocCHLinuxUtils01047/pages/138285505/Network+Configuration+Utility)" (see your CHARON product documentation / networking chapter).
- Check the license can be read using the "[HASP license details](https://stromasys.atlassian.net/wiki/spaces/DocCHLinuxUtils01047/pages/138285270/HASP+license+details)" menu option
- Prepare your configuration file(s) or use the clone utility available from the ["VM management Update guests list"](https://stromasys.atlassian.net/wiki/spaces/DocCHLinuxUtils01047/pages/138286860/VM+management+-+Update+guests+list) menu (see further).
- Prepare your storage configuration and create your vdisk files using the "mkdskcmd" command if needed. **Example**:

# **mkdskcmd -o** /data/vms0\_rz28.dsk **-d** rz28

# Virtual machines creation

- Use the ["VM management Update guests list"](https://stromasys.atlassian.net/wiki/spaces/DocCHLinuxUtils01047/pages/138286860/VM+management+-+Update+guests+list) option from the ["Service management \(Start, Stop, Manage automatic boot & shutdown\)](https://stromasys.atlassian.net/wiki/spaces/DocCHLinuxUtils01047/pages/138285272)" menu option to add and start your new virtual machine (guest)
	- If you're running Red Hat Enterprise Linux 6, first install the service using the "Install or update service" option.
	- Optionally, use option "Enable/Disable start at server boot" to prevent the guest from starting automatically when the Linux server is booted
	- Optionally (but highly recommended), use option "Create/Edit guest stop script" to define the stop script that will be used to perform a clean shutdown of the virtual machine at service stop. See examples provided in the '/opt/charon/utils/charon\_gstart.stop.e xample' file.
		- $\blacksquare$  It is recommended to test your shutdown scripts before going on production
	- Optionally, create the '/opt/charon/utils/charon\_gstart.chkrun' file, by copying the 'charon\_gstart.chkrun.example' file for example, to add information about the guest state when displaying the guests list. See [Optional guest display status script](https://stromasys.atlassian.net/wiki/spaces/DocCHLinuxUtils01047/pages/138286820#VMmanagement-Create/Editgueststopscript-Optionalguestdisplaystatusscript)
	- $\blacksquare$ The log file monitoring service is created automatically.
- $\blacksquare$ Connect to the guest console using the "[Connect to guest console](https://stromasys.atlassian.net/wiki/pages/createpage.action?spaceKey=DocCHLinuxUtils01047&title=Connect+to+guest+console&linkCreation=true&fromPageId=138284300)" menu option and install or restore the operating system. If 'telnet' is not installed, you can connect via putty for example  $($  in this case some firewall settings will have to be set, see [Connection to guest console](https://stromasys.atlassian.net/wiki/spaces/DocCHLinuxUtils01047/pages/138284774/Connection+to+guest+console+blocked+by+firewall) [blocked by firewall](https://stromasys.atlassian.net/wiki/spaces/DocCHLinuxUtils01047/pages/138284774/Connection+to+guest+console+blocked+by+firewall) )

# Post installation checks

- You can remove the USB dongle, if any, to verify the dongle removal is identified by the askusbd log monitor service:
	- If you enabled the 'wall' alerts from the ["Alerts management](https://stromasys.atlassian.net/wiki/spaces/DocCHLinuxUtils01047/pages/138285497/Alerts+management)" menu, you should receive an immediate 'wall' message.
	- If you disabled the 'wall' alerts from the "[Alerts management](https://stromasys.atlassian.net/wiki/spaces/DocCHLinuxUtils01047/pages/138285497/Alerts+management)" menu (default), you can have a look at the alerts history from the "[Alerts](https://stromasys.atlassian.net/wiki/spaces/DocCHLinuxUtils01047/pages/138285497/Alerts+management) [management](https://stromasys.atlassian.net/wiki/spaces/DocCHLinuxUtils01047/pages/138285497/Alerts+management)" menu
	- If the mail has been correctly configured, you will receive an alert with subject: "[CHARON] License dongle disconnected" quite immediately. The immediate alert can be followed by an alert coming from the virtual machine log monitoring announcing the time remaining before stop

# Appendixes

## **Contents**

- [Connection to guest console blocked by firewall](https://stromasys.atlassian.net/wiki/spaces/DocCHLinuxUtils01047/pages/138284774/Connection+to+guest+console+blocked+by+firewall)
- [How to restart CHARON-VAX/AXP on Linux automatically on failure](https://stromasys.atlassian.net/wiki/spaces/DocCHLinuxUtils01047/pages/138284772)

## Connection to guest console blocked by firewall

### **Problem**

Connections refused to guests console when connecting via telnet to localhost with the port number specified in the configuration file (10003, 10004, ...).

This can be caused by firewall settings.

#### **Example1**:

```
# telnet charonserver 10003
telnet: connect to address 192.168.42.42: Connection refused
```
#### **Example2**:

```
# telnet charonserver 10003
```

```
Trying 192.168.42.42...
telnet: connect to address 192.168.42.42: No route to host
```
### **Solution**

To ensure the TCP ports are not blocked by the firewall, please execute the following commands:

```
# iptables -I INPUT -p tcp --dport <port> --syn -j ACCEPT
# iptables -I INPUT -p udp --dport <port> -j ACCEPT
# service iptables save
```
**Example**:

```
# iptables -I INPUT -p tcp --dport 10003 --syn -j ACCEPT
# iptables -I INPUT -p udp --dport 10003 -j ACCEPT
# iptables -I INPUT -p tcp --dport 10004 --syn -j ACCEPT
# iptables -I INPUT -p udp --dport 10004 -j ACCEPT
# service iptables save
```
### **Related articles**

- [CHARON Linux server Connection to guest console blocked by firewall](https://stromasys.atlassian.net/wiki/display/KBP/CHARON+Linux+server+-+Connection+to+guest+console+blocked+by+firewall)
- [Guest system hangs with TX overflow messages in the log file](https://stromasys.atlassian.net/wiki/display/KBP/Guest+system+hangs+with+TX+overflow+messages+in+the+log+file)
- [Enabling TCP keepalive for console connections](https://stromasys.atlassian.net/wiki/display/KBP/Enabling+TCP+keepalive+for+console+connections)

# How to restart CHARON-VAX/AXP on Linux automatically on failure

## **Table of contents**

- **[Description](#page-120-0)**
- [Step-by-step guide](#page-120-1)
- [Notes](#page-121-0)
	- [Autoboot](#page-121-1)
		- [Charon-AXP](#page-121-2)
		- [Charon-VAX](#page-121-3)
	- [Restart limit reached](#page-123-0)
	- [CHARON Linux Toolkit integration](#page-124-0)
- **[Links](#page-124-1)**
- [Related articles](#page-124-2)

### **Description**

<span id="page-120-0"></span>In case of unrequested CHARON virtual machine stop, it is possible, using the systemd features, to restart CHARON emulator automatically

## <span id="page-120-1"></span>**Step-by-step guide**

#### **Additional considerations**

- To perform this procedure, you must have the necessary privileges to handle systemd service and execute systemct1 commands
- This documentation applies only to Linux distributions including the systemd feature. **This does not apply to Red Hat Enterprise** Linux 6
- 1. Setup your CHARON virtual machine as a service. To do so, refer to the corresponding documentation. Example: [Running CHARON-AXP for Linux - Running as system service](https://stromasys.atlassian.net/wiki/display/DocCHAXPv46L/Running+CHARON-AXP+for+Linux)
- 2. Edit the service configuration file and add the following parameters:

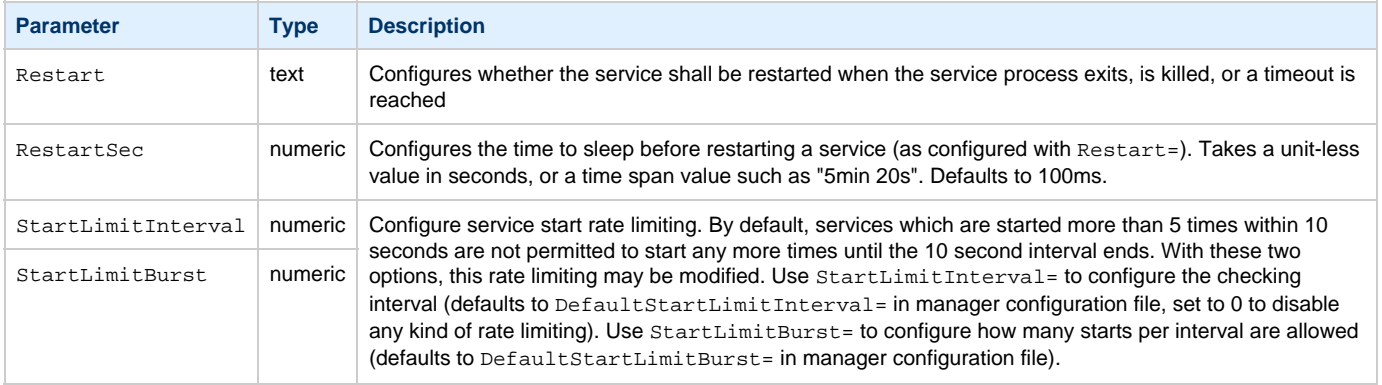

More parameters can be defined for auto-restart. Please refer to your Linux distribution documentation (see [Links](#page-124-1) further)

**Example**: The following service will restart in case of failure (**Restart=on-failure**) after 30 seconds (**RestartSec=30**) with a limit of 2 (**Sta rtLimitBurst=2**) within 10 minutes (**StartLimitInterval=600**)

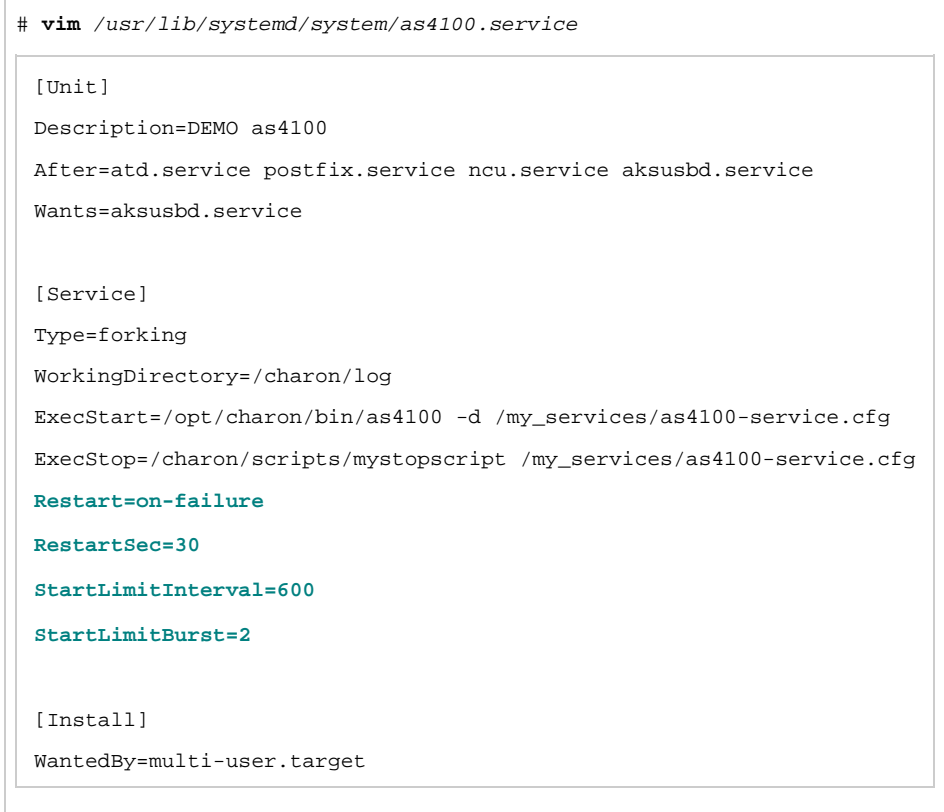

3. Reload systemd manager configuration:

# **systemctl daemon-reload**

### <span id="page-121-0"></span>**Notes**

#### **Autoboot**

<span id="page-121-1"></span>Restarting CHARON emulator does not mean booting the OpenVMS or Tru64 virtual system. You will need to setup the flags at SRM level for autoboot.

See the related documentation of your emulator

### **Charon-AXP**

<span id="page-121-2"></span>The default boot device and the action to be performed on boot have to be set

#### **Example for Charon-AXP**:

```
P00>>> set bootdef_dev dka0
P00>>> set auto_action restart
```
### **Charon-VAX**

<span id="page-121-3"></span>CHARON-VAX can be configured to automatically boot an operating system at start up.

The MicroVAX 3100, VAX 6310 and VAX 4000 models boot automatically if the correct boot flags are set at the VAX console level:

**>>>set halt reboot**

Please check that the TOY, EEPROM and ROM containers (see above) are enabled so the console changes are saved upon reboots.

The ROM of certain VAX models (MicroVAX II, MicroVAX 3600, MicroVAX 3900, VAXserver 3600 and VAXserver 3900) does not allow the SRM console to accept the above command to enable auto booting. As a workaround, a specific setting can be defined in the configuration file:

set bdr boot=auto

The CHARON-VAX 6000 models have a similar configuration setting:

set xmi boot=auto

#### **Restart limit reached**

<span id="page-123-0"></span>In case the StartLimitBurst is reached during the interval, you will not be able to restart the service until you reset the failure counter.

#### **Example**:

#### # **systemctl start charon\_pluto**

Job for charon\_pluto.service failed. See 'systemctl status charon\_pluto.service' and 'journalctl -xn' for details. # **systemctl status charon\_pluto** charon\_pluto.service - DEMO as4100 pluto Loaded: loaded (/etc/systemd/system/charon\_pluto.service; disabled) Active: **failed** (Result: start-limit) since Mon 2015-09-28 15:59:36 CEST; 3min 10s ago Process: 67122 ExecStop=/opt/charon/utils/charon\_gstart stop /charon/pluto.cfg (code=exited, status=0/SUCCESS) Process: 62391 ExecStart=/opt/charon/utils/charon\_gstart start /charon/pluto.cfg (code=exited, status=0/SUCCESS) Main PID: 62795 (code=killed, signal=KILL) Sep 28 15:59:16 rhel71.localdomain systemd[1]: Unit charon\_pluto.service entered failed state. Sep 28 15:59:36 rhel71.localdomain systemd[1]: charon\_pluto.service holdoff time over, scheduling restart. Sep 28 15:59:36 rhel71.localdomain systemd[1]: Stopping DEMO as4100 pluto... Sep 28 15:59:36 rhel71.localdomain systemd[1]: Starting DEMO as4100 pluto... Sep 28 15:59:36 rhel71.localdomain systemd[1]: charon\_pluto.service start request repeated too quickly, refusing to start. Sep 28 15:59:36 rhel71.localdomain systemd[1]: **Failed to start DEMO as4100 pluto.** Sep 28 15:59:36 rhel71.localdomain systemd[1]: Unit charon\_pluto.service entered failed state. Sep 28 15:59:54 rhel71.localdomain systemd[1]: Starting DEMO as4100 pluto... Sep 28 15:59:54 rhel71.localdomain systemd[1]: charon\_pluto.service start request repeated too quickly, refusing to start. Sep 28 15:59:54 rhel71.localdomain systemd[1]: **Failed to start DEMO as4100 pluto.** # **systemctl reset-failed charon\_pluto** # **systemctl start charon\_pluto** # **systemctl is-active charon\_pluto** active

### **CHARON Linux Toolkit integration**

<span id="page-124-0"></span>The [CHARON Linux Toolkit](https://stromasys.atlassian.net/wiki/spaces/KBP/pages/17596562/CHARON+Linux+Toolkit), starting version 41, is able to manage the auto-restart settings.

**CD** Starting with kit version 42, if auto-restart settings are defined they will be displayed in the virtual machines lists while navigating in the menu options and the failure counter will be reset on each start (from the menu)

#### **Example**:

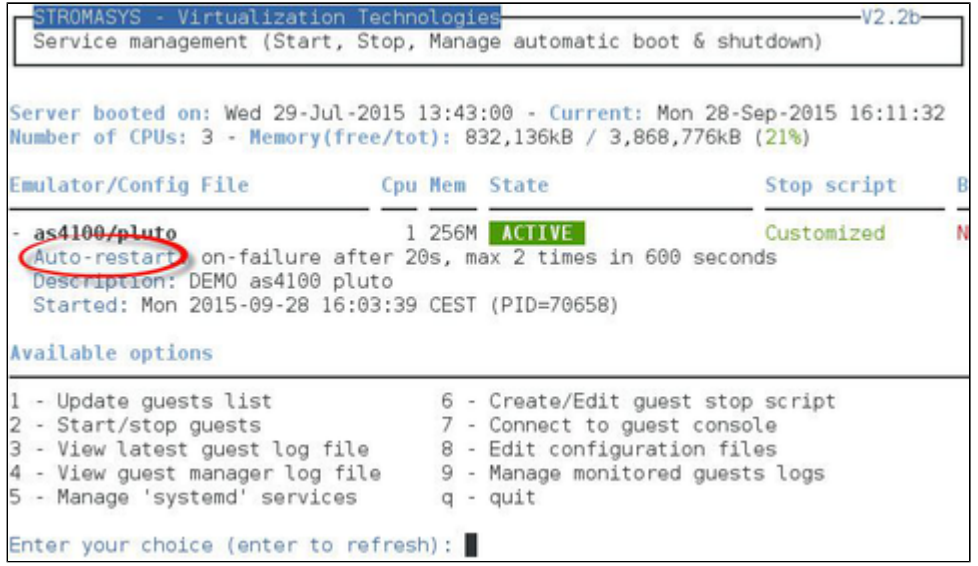

### <span id="page-124-1"></span>**Links**

- Red Hat Enterprise Linux 7 Managing System Services: [https://access.redhat.com/documentation/en-US/Red\\_Hat\\_Enterprise\\_Linux/7/html/Sys](https://access.redhat.com/documentation/en-US/Red_Hat_Enterprise_Linux/7/html/System_Administrators_Guide/sect-Managing_Services_with_systemd-Services.html) [tem\\_Administrators\\_Guide/sect-Managing\\_Services\\_with\\_systemd-Services.html](https://access.redhat.com/documentation/en-US/Red_Hat_Enterprise_Linux/7/html/System_Administrators_Guide/sect-Managing_Services_with_systemd-Services.html)
- Fedora Services and daemons: [https://docs.fedoraproject.org/en-US/Fedora/22/html/System\\_Administrators\\_Guide/ch-Services\\_and\\_Daemon](https://docs.fedoraproject.org/en-US/Fedora/22/html/System_Administrators_Guide/ch-Services_and_Daemons.html) [s.html](https://docs.fedoraproject.org/en-US/Fedora/22/html/System_Administrators_Guide/ch-Services_and_Daemons.html)
- FreeDesktop.org systemd.service: <http://www.freedesktop.org/software/systemd/man/systemd.service.html>

### <span id="page-124-2"></span>**Related articles**

- [How to restart CHARON-VAX/AXP on Windows automatically on failure](https://stromasys.atlassian.net/wiki/pages/viewpage.action?pageId=56066103)
- [Tru64 system stops with fan failure message](https://stromasys.atlassian.net/wiki/display/KBP/Tru64+system+stops+with+fan+failure+message)